UNIVERSIDADE FEDERAL DO VALE DO SÃO FRANCISCO MESTRADO PROFISSIONAL EM MATEMÁTICA EM REDE NACIONAL

EVANDRO ALVES DA SILVA

# **O ENSINO DE FUNÇÕES TRIGONOMÉTRICAS COM O AUXÍLIO DO GEOGEBRA**

JUAZEIRO-BA 2013

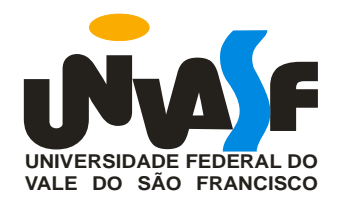

## **UNIVERSIDADE FEDERAL DO VALE DO SÃO FRANCISCO MESTRADO PROFISSIONAL EM MATEMÁTICA EM REDE NACIONAL**

Evandro Alves da Silva

# **O ENSINO DE FUNÇÕES TRIGONOMÉTRICAS COM O AUXÍLIO DO GEOGEBRA**

Juazeiro – BA 2013

## **UNIVERSIDADE FEDERAL DO VALE DO SÃO FRANCISCO MESTRADO PROFISSIONAL EM MATEMÁTICA EM REDE NACIONAL**

Evandro Alves da Silva

# **O ENSINO DE FUNÇÕES TRIGONOMÉTRICAS COM O AUXÍLIO DO GEOGEBRA**

Trabalho apresentado a Universidade Federal do Vale do São Francisco – UNIVASF, Campus Juazeiro, como requisito para obtenção do título de mestre.

Orientador: Prof. Edson Leite Araújo.

Juazeiro – BA 2013

#### Silva, Evandro A. da

S586e O ensino de funções trigonométricas com o auxílio do GeoGebra/ Evandro Alves da Silva. – – Petrolina, 2013. xii; 75 f. : il. ; 29 cm.

 Dissertação (Mestrado Profissional em Matemática em Rede Nacional) – Universidade Federal do Vale do São Francisco, Campus Juazeiro, Juazeiro-BA, 2013.

Orientador: prof. Msc. Edson Leite Araújo.

Referências.

 1. Matemática – estudo e ensino. 2. Funções trigonométricas. I. Título. II. Araújo, Edson Leite. III. Universidade Federal do Vale do São Francisco.

#### CDD 510

Ficha catalográfica elaborada pelo Sistema Integrado de Biblioteca SIBI/UNIVASF

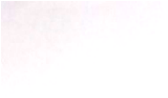

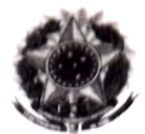

UNIVERSIDADE FEDERAL DO VALE DO SÃO FRANCISCO UNIVERSIDADE FEDERAL DO VALE DO 370 TRAVELSED<br>Mestrado Profissional em Matemática em Rede Nacional - PROFMAT CAMPUS DE JUAZEIRO-BA - CEP: 48902-300 TELEFONE (074) 2102-7649 E-mail: profmat@univasf.edu.br

Assinatura da Banca Examinadora:

Prof<sup>9</sup>. Ms. EDSON LEITE ARAÚJÓ - UNIVASF Presidente da Banca Prof<sup>o</sup>. Dr. BETO ROBER BAUTISTTA SAVEEDRA- UNIVASF Examinador Interno  $1\wedge$ Prof<sup>o</sup>. Dr. RICARDO ARGENTON RAMOS- UNIVASF Examinador Externo

Neura kespeldina Veraz

Prof<sup>a</sup>. Dr<sup>a</sup> MARIA LEOPOLDINA VERAS- IFSERTÃO Examinador Externo

De acordo Mestrando:  $\alpha$ 

EVANDRO ALVES DA SILVA

## **AGRADECIMENTOS**

À Deus pela vida.

Ao corpo docente do Colegiado do PROFMAT da Universidade Federal do Vale do São Francisco, pelos conhecimentos transmitidos ao longo do curso.

Aos colegas de classe do PROFMAT, pelo companheirismo.

À CAPES, pela concessão de bolsa de estudo e pelo apoio ao PROFMAT.

À SBM e ao IMPA pela iniciativa de proporcionar um mestrado dessa magnitude.

Ao meu orientador, professor Edson Leite Araújo, pelo apoio constante.

Aos membros da banca pela disponibilidade e contribuição dada a esse trabalho.

À todos que fazem a Escola de Referência em Ensino Médio Clementino Coelho (EREMC), pelo apoio.

À Fernanda Alencar pelo apoio, carinho e presença constante durante a elaboração deste trabalho.

Aos meus sobrinhos Pedro Augusto e Júlio César pela presença e alegrias constantes.

Aos meus irmãos, Ebson, Edson e Edmundo Júnior pelo apoio, incentivo e amizade sem igual.

Aos meus pais, Edmundo e Cícera, pelo apoio, pelo amor e pela formação, que me conduziu até aqui.

A todos que, direta ou indiretamente, contribuíram para a elaboração deste trabalho.

### **RESUMO**

Existiu uma época em que era imprescindível justificar a utilização de um recurso tecnológico em sala de aula. Na atualidade, é quase unanimidade a sua importância entre os educadores. Aos poucos, as escolas estão se equipando e implantando a informática em seus currículos escolares, e o uso das tecnologias, segundo recomendações dos Parâmetros Curriculares Nacionais, contribui com o processo de ensino e aprendizagem. Nesse sentido, este trabalho envolve o uso do software **GeoGebra** como recurso didático a ser utilizado pelos professores de matemática, com o proposito de deixar as aulas mais dinâmicas e atraentes para os alunos, podendo ser uma grande oportunidade de aprendizagem significativa. Para isso, as Funções Trigonométricas servirão de embasamento para nossas analises e discussões. Esta escolha se deu porque, segundo os Parâmetros Curriculares Nacionais do Ensino Médio, o ensino da trigonometria está associado a uma série de cálculos algébricos exaustivos, que servem para destacar propriedades das funções trigonométricas e para realizar analises dos seus respectivos gráficos.

Palavras-chave: matemática, geogebra, funções trigonométricas, aprendizagem.

## **ABSTRACT**

Times ago it was essential to justify the use of technological resources in the classroom. Nowadays, their importance among educators is almost unanimity. Schools are gradually equipping and deploying informatics in their curricula and the use of technology, according to recommendations of the National Curriculum Parameters, contributes to the teaching and learning process. In this way, this study involves the use of GeoGebra software as a teaching resource to be used by math teachers with the purpose of turning the lessons most dynamic and engaging for students and can be a great opportunity for meaningful learning. To this end, Trigonometric Functions work as a basis for our analysis and discussions. This choice was made because, according to the National Curriculum Parameters for high school, the teaching of trigonometry is associated with a lot of exhaustive algebraic calculations to highlight properties of trigonometric functions and to perform analyzes of their respective charts .

Keywords : mathematics, geogebra , trigonometric functions , learning.

## **LISTA DE FIGURAS**

# **CAPÍTULO II**

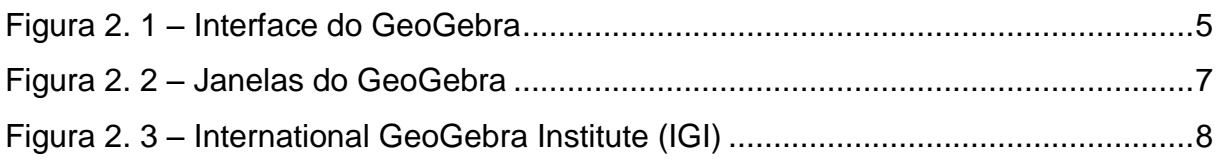

# **CAPÍTULO III**

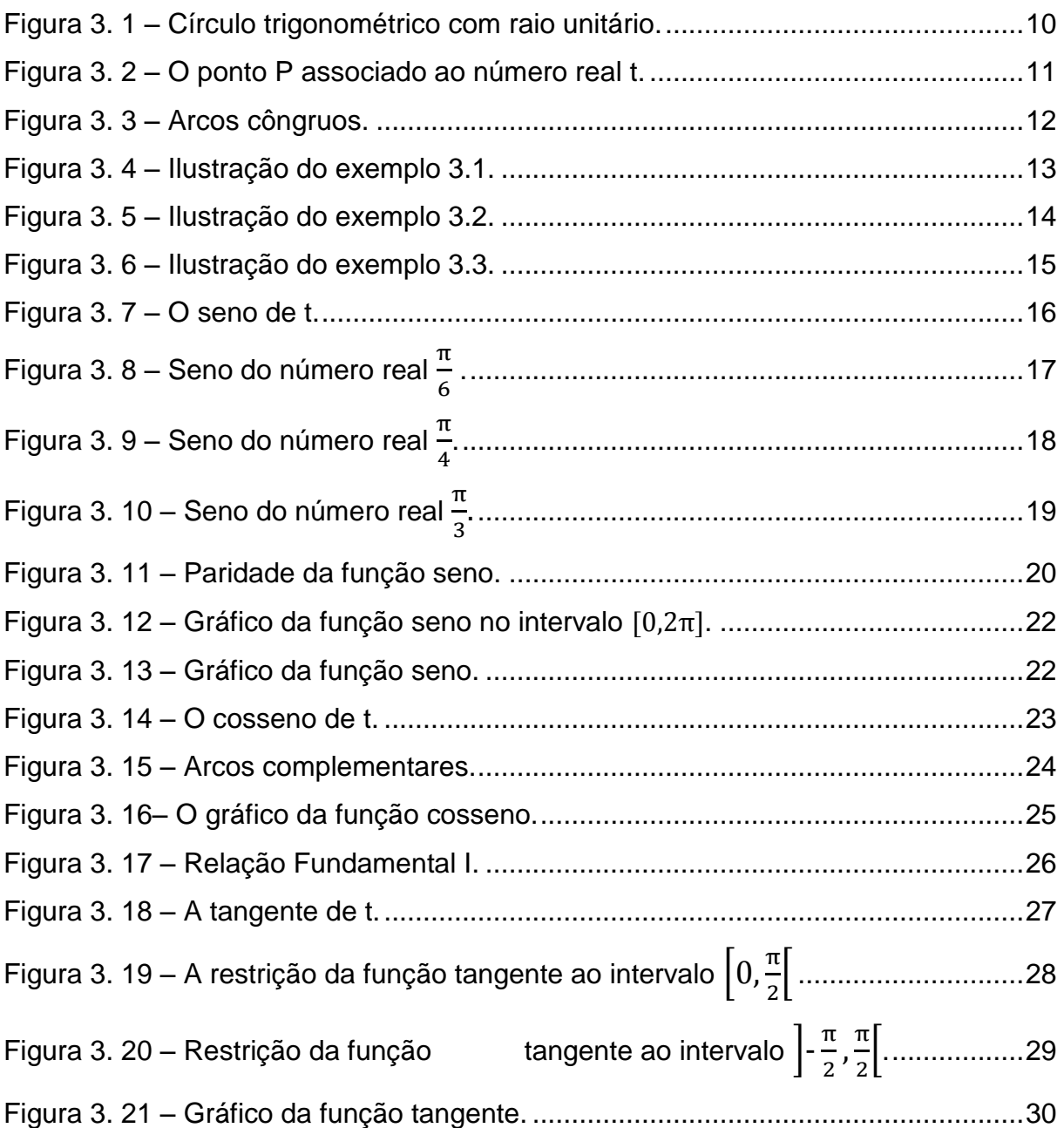

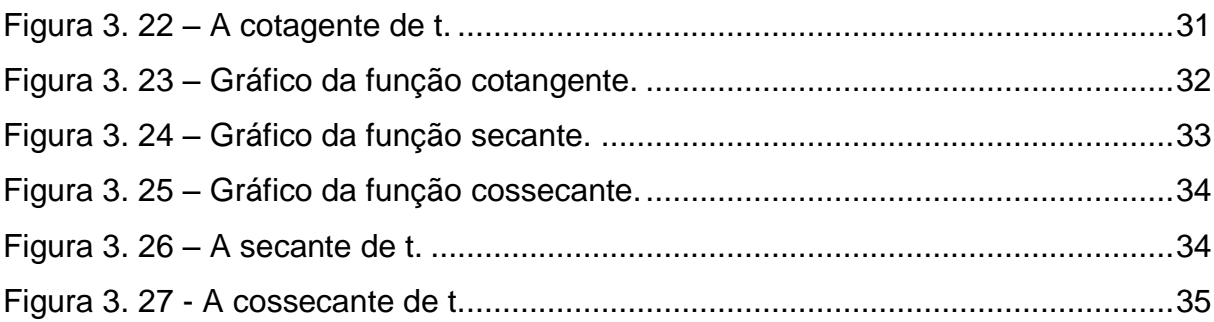

# **CAPÍTULO IV**

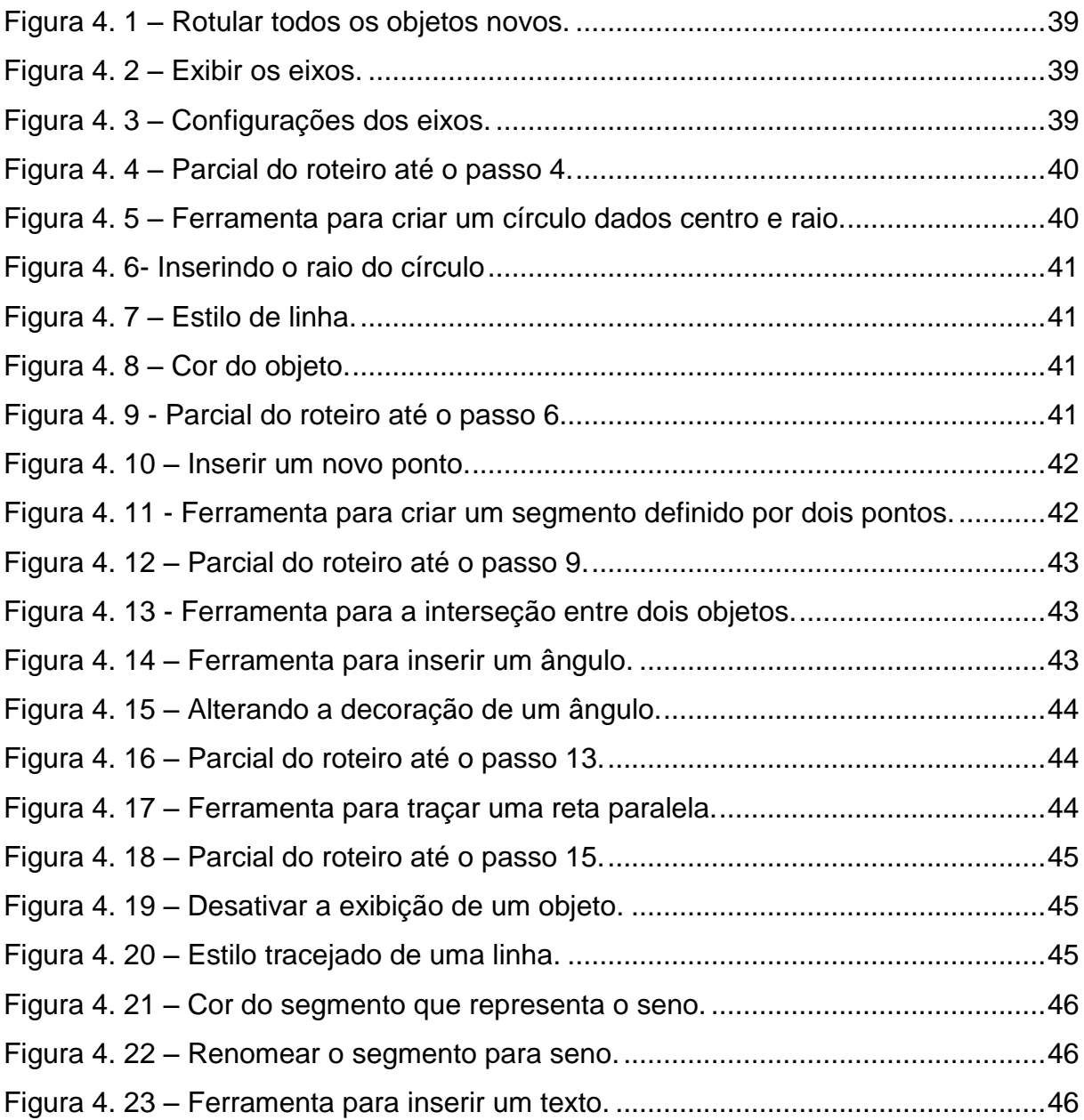

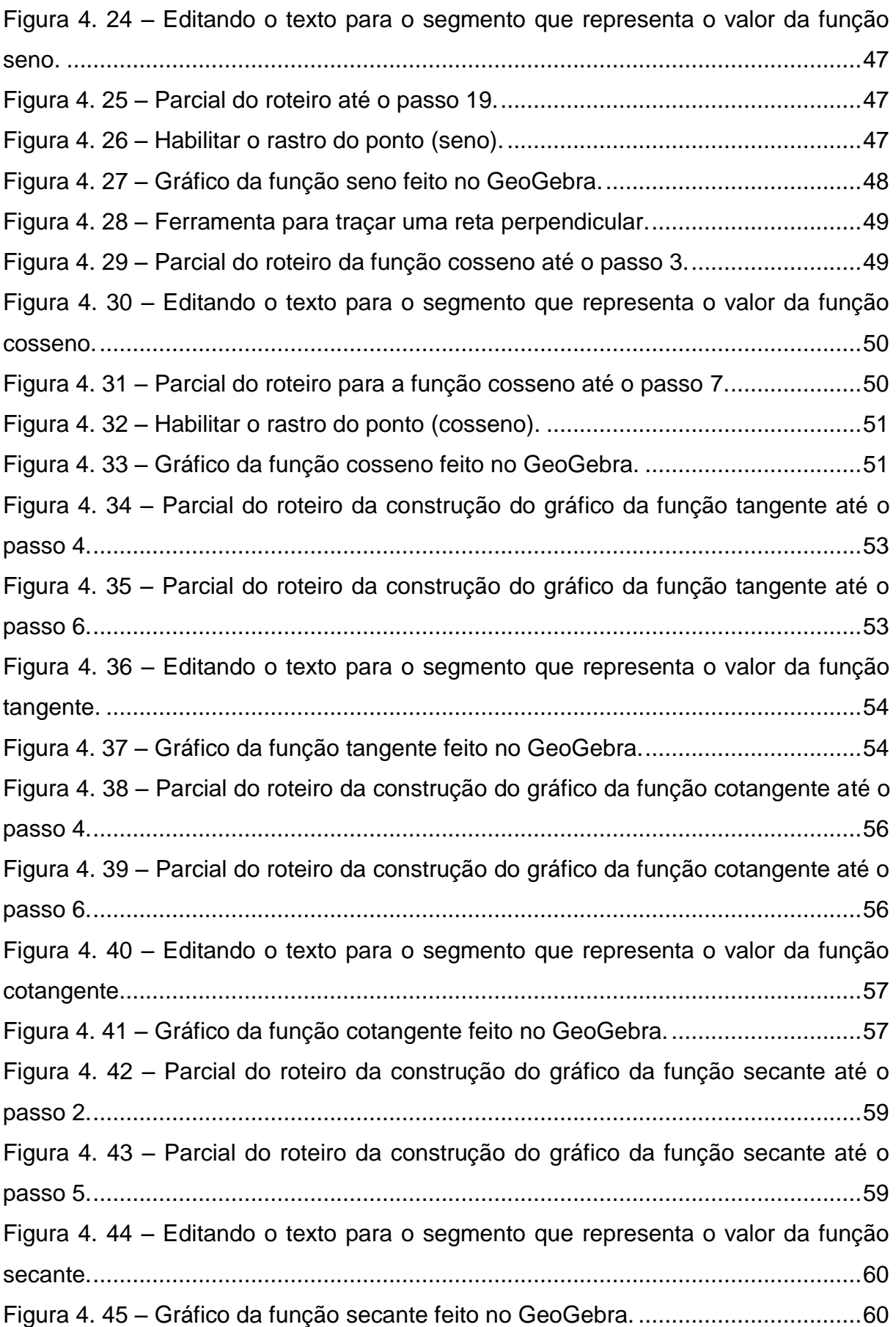

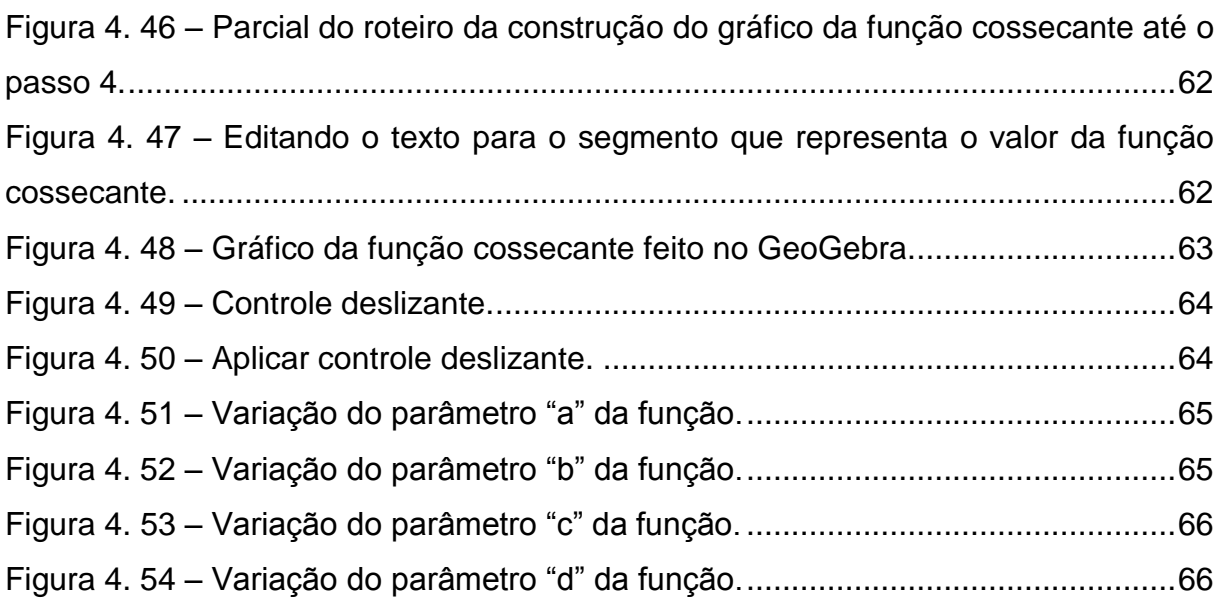

# **CAPÍTULO V**

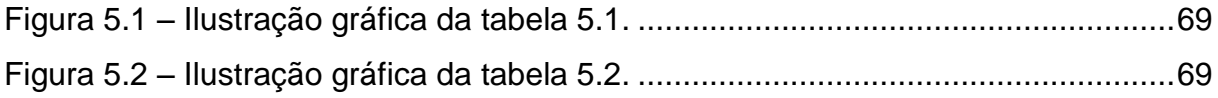

## **LISTA DE TABELAS**

# **CAPÍTULO III**

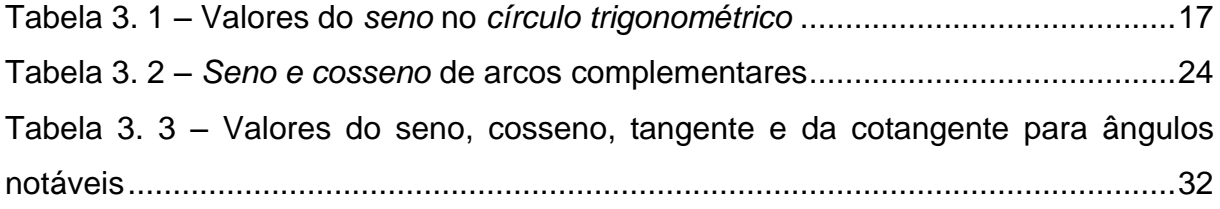

# **CAPÍTULO V**

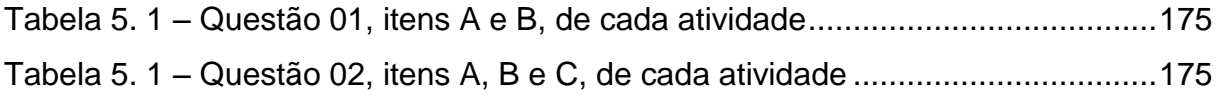

# **SUMÁRIO**

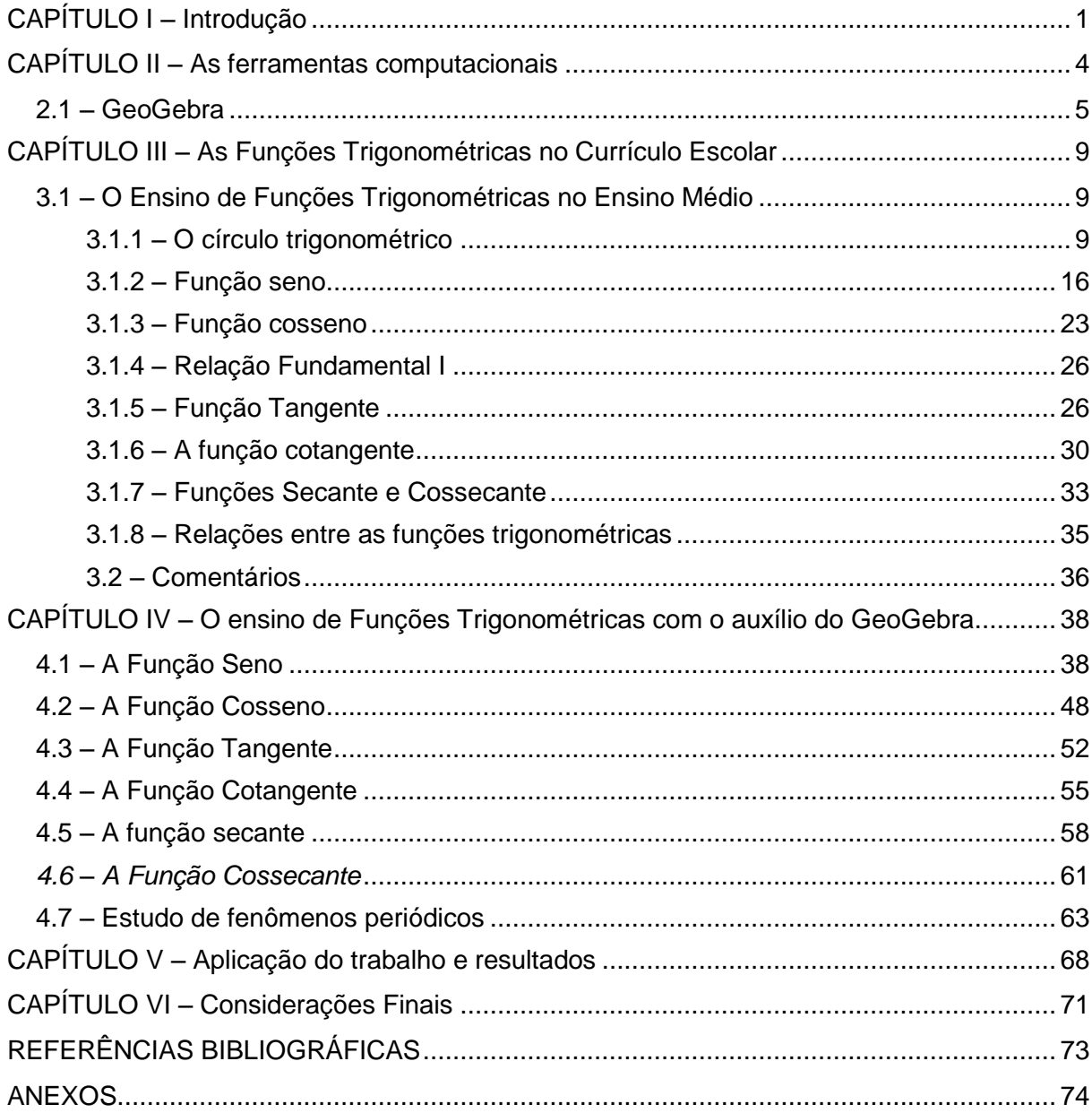

### <span id="page-13-0"></span>**CAPÍTULO I – Introdução**

O conhecimento matemático já contribuiu e continua contribuindo para o desenvolvimento de diversas áreas do conhecimento humano, proporcionando avanços na ciência e novas oportunidades de praticar habilidades que ajudem no desenvolvimento intelectual de profissionais e estudantes da matemática e de áreas diversas. Entretanto, muitos alunos ainda questionam o porquê do seu ensino e qual a sua relevância no seu cotidiano.

AVILA (2010) justifica que o ensino de matemática numa escola faz parte de um resumo histórico de uma riqueza adquirida pela humanidade ao longo dos anos. Destacando que para atingir os objetivos de um currículo escolar, que visa uma boa concepção cidadã, é imprescindível inserir o ensino de matemática para que haja uma formação mais completa por parte dos alunos. Ressaltando que, os conhecimentos matemáticos influem diretamente no ensino de outras áreas, tais como astronomia, física, química, etc.

Na década de 90, de acordo com (SILVA, 2005), verificou-se que os piores resultados obtidos pelos alunos não estavam relacionados com as atividades que envolviam apenas cálculos e sim nas mais complexas, que exigem mais raciocínios por partes dos alunos.

SILVA (2005) destaca que, mesmo com várias mudanças propostas para o ensino da matemática, ainda existe altos índices de reprovação dos alunos nessa área, e esta componente curricular continua sendo um grande desafio nas diversas áreas do conhecimento.

Os parâmetros curriculares nacional do ensino médio (PCNEM's, 2007) realça que o artefato principal para o ensino da matemática está na resolução de problemas, que exige empenho dos indivíduos diante de desafios, fazendo fluir o *pensar* e o *fazer*. Essas capacidades não surgem quando se propõem apenas exercícios de fixação dos conceitos e técnicas, nesta ocasião, ocorrerá apenas um repasse de uma técnica, no qual o aluno irá desenvolver apenas passos análogos à situações semelhantes e isso não garantirá capacidade de utilizar os mesmos conhecimentos em situações diferentes.

De acordo com GRAVEMEIJER (2005) uma das dificuldades do ensino da *matemática* pode está associada na formalidade abstrata da transmissão dos conteúdos por parte dos professores, que em muitos casos, são oriundos dos

autores dos livros didáticos. Com isso, surge um desajuste ao comparar o conhecimento *formal* dos professores com o *prático* dos alunos.

Desta forma, cabe-se uma investigação sobre a forma com a qual o aluno consegue compreender determinados conteúdos, analisando as dificuldades e consultando suas necessidades e, a partir daí, adaptar a teoria a prática.

Uma possibilidade para realizar essa investigação pode estar na promoção do uso de recursos tecnológicos no ensino, que de acordo com os PCNEM's, podem contribuir de forma significativo no processo de ensino-aprendizagem.

O presente trabalho tem como objetivo propor o uso do software **GeoGebra,**  através de tutoriais em forma de roteiros, como recurso didático a ser utilizado pelos professores, com o propósito de deixar as aulas mais dinâmicas e atraentes para os alunos. Nesse sentido, este trabalho foi aplicado numa turma de segundo ano do ensino médio, com o intuito de verificar a influência que o software **GeoGebra** pode proporcionar ao ser utilizado como recurso didático.

As **Funções Trigonométricas** servirão de embasamento para as analises e discussões deste trabalho, que está dividido em seis capítulos.

O capítulo 1 (um) tem como escopo a apresentação do tema escolhido para ser desenvolvido, a justificativa para a escolha do mesmo, os objetivos a serem alcançados e a sua estrutura do trabalho, apresentando os conteúdos dos demais capítulos.

O capítulo 2 (dois) dá ênfase ao uso de ferramentas computacionais utilizadas como recursos tecnológicos na sala de aula. Em especial, destaque para o software **GeoGebra**, que foi a ferramenta escolhida como instrumento de pesquisa.

O capítulo 3 (três) destaca o enfoque contido nos currículos escolares em relação ao ensino das funções trigonométricas, assim como, a abordagem desse tópico no ensino médio nas escolas públicas. Nele, são apontadas algumas dificuldades encontradas no ensino desse conteúdo.

O capítulo 4 (quatro) concentra-se numa abordagem, com auxílio do **GeoGebra**, nas dificuldades citadas no capítulo três. Mostrando alternativas para que o ensino das **funções trigonométricas** se torne mais significativo e atrativo para o alunado.

No capítulo 5 (cinco) discorremos sobre a aplicação do trabalho. A partir da pesquisa de campo apresentamos, analiticamente, os resultados do estudo.

2

No capítulo 6 (seis) são apresentadas as considerações finais e feitas recomendações para o desenvolvimento de futuras pesquisas. Em seguida, as referências bibliográficas, livros e textos utilizados na elaboração e como embasamento teórico.

#### <span id="page-16-0"></span>**CAPÍTULO II – As ferramentas computacionais**

Com o avanço tecnológico das últimas décadas é cada vez mais comum à presença de recursos tecnológicos no nosso cotidiano. E, em se tratando de ambiente escolar, a utilização desses recursos chega a ser um consenso e até mesmo uma exigência entre os educadores e, aos poucos, as escolas vão se adaptando e implantando essas ferramentas em suas matrizes escolares.

Geralmente, os alunos utilizam apenas editores de textos, planilhas eletrônicas e PowerPoint para fazer e apresentar seus trabalhos escolares. Entretanto, existem outros recursos que, trabalhados de forma eficiente, pode enriquecer o processo de ensino-aprendizagem no ambiente escolar e até mesmo fora dele.

LOPES (2004) afirma que o foco defendido hoje em dia, ao implantar a informática na matriz escolar, é o uso do computador como recurso didático e através do mesmo preparar os estudantes para um mundo cada vez mais tecnológico.

Conforme BONA (2009), as crianças e os jovens reagem de forma diferente a nova era científica e tecnológica em que vivemos, principalmente no ambiente escolar, que é bastante diferente de algumas décadas atrás. Com isso, surge a preocupação e a necessidade de adaptar os princípios do ensino da *matemática* para esses jovens e crianças. Ou seja, é necessário, além da formalização dos conteúdos, apresentar dispositivos que sirvam de suporte para que os alunos sejam criativos ao enfrentarem novas situações-problemas.

Neste contexto, BONA (2009), relata a existência de vários softwares com fins educativos e que podem servir de recurso para as aulas de *matemática*, deixando-as mais dinâmicas e atrativas. Embora, seja necessário que os professores realizem estudos e identifique dentre os mais diversos softwares aqueles que mais se adequem as suas necessidades, servindo assim, de recurso didático para suas aulas.

### <span id="page-17-0"></span>**2.1 – GeoGebra**

O software *GeoGebra*<sup>1</sup> é um programa de computador gratuito voltado para o ensino de *matemática* e que possui, como característica principal, a possibilidade do "arrastar", o que torna as construções dinâmicas. Esse software possui uma multiplataforma destinada a todos os níveis de ensino, nela pode haver combinações de álgebra, gráficos, geometria e tabelas em apenas uma aplicação. A **figura 2.1** ilustra a interface do **GeoGebra.**

Esse software foi desenvolvido pelo austríaco *Markus Hohenwarter<sup>2</sup>* com o proposito de ser tornar um recurso didático. Ele iniciou o projeto do **GeoGebra** na Universität Salzburg em 2001 e, desde então, segue em processo de desenvolvimento e aprimoramento na Florida Atlantic University. A popularidade desse software cresce dia a após dia desde sua criação.

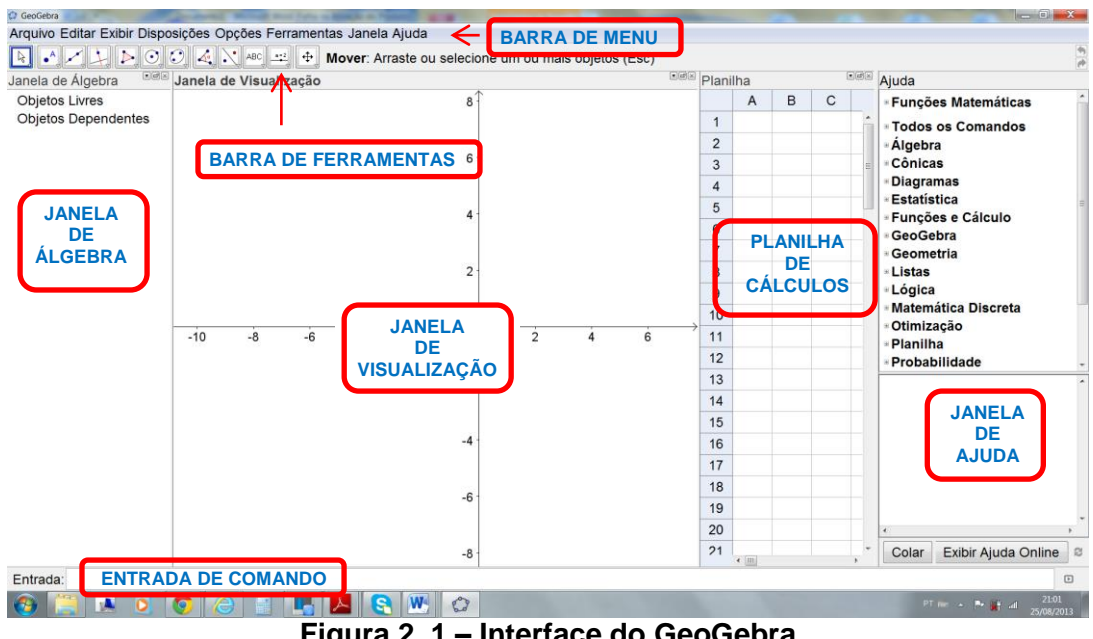

**Figura 2. 1 – Interface do GeoGebra**

O **GeoGebra** possui característica importantes, uma delas, é a geometria dinâmica, em 2 $D^3$ , que possibilita construir diversos objetos, tais como: pontos, retas, segmentos de reta, círculos, polígonos, gráficos ilustrativos de funções, entre

 $\overline{\phantom{a}}$ 

<sup>1</sup> *Aglutinação das palavras Geometria e Álgebra e disponível em htttp://www.geogebra.org*

<sup>2</sup> *Professor e pesquisador Ph.D. na área de informática aplicada a educação matemática.*

*<sup>3</sup> Em duas dimensões*

outros, que podem ser alterados instantaneamente mesmo após o término das construções.

Outra característica que chama atenção no software é o fato das *equações* e *coordenadas* serem inseridas de forma direta pelo teclado dos computadores. Assim como, possui a vantagem de trabalhar com variáveis associadas a números, pontos e vetores.

Para um nível mais avançando, o **GeoGebra** permite obter *derivadas* e *integrais de funções* e ainda oferece uma série de comandos que servem para realizar *análise matemática*, como por exemplo, a identificação de pontos singulares de funções, como zeros e/ou *extremos*.

Estas duas características atribuem ao **GeoGebra** a seguinte particularidade: associa uma expressão ou equação na janela de álgebra com a sua representação gráfica na janela de visualização e vice-versa, conforme ilustra a **figura 2.2**. Desta forma, didaticamente, ao alterar uma das duas representações (algébrica ou gráfica) a outra modifica-se instantaneamente.

Outros pontos importantes do software são:

- A interface do GeoGebra é simples e possui vários recursos;
- Gera de aplicativos interativos em html;
- Disponível em vários idiomas, inclusive em português;
- Os Institutos Internacionais de **GeoGebra** (IGI) são organizações sem fins lucrativos e foram criados devido à ampla divulgação e uso do software livre **GeoGebra**. Tem como objetivo agregar interessados no uso dessa ferramenta como instrumento de ensino e aprendizagem, criando uma comunidade aberta com a finalidade de compartilhar conhecimentos através de treinamentos e desenvolver novos materiais de suporte para estudantes, professores e pesquisadores;
- Este software funciona em computadores com os sistemas operacionais Windows, Linux ou Mac OS;
- O GeoGebra é um software que possui código de fonte disponível.

O GeoGebra já recebeu vários prêmios de software educacional na Europa e nos EUA, dentre eles, podemos citar:

Prêmio EASA 2002 de software acadêmico em Ronneby na Suécia;

- Prêmio LEARNIE AWARD 2003, 2005 e 2006 de software educacional austríaco em Viena;
- Prêmio DIGITA 2004 de software educacional em Colônia na Alemanha;
- Prêmio COMENIUS 2004 de mídia educacional alemão em Berlim;
- Prêmio Internacional TROPHÉES DU LIBRE 2005 de software Livre, categoria Educação em Soissons na França;
- 1º Prêmio ETWINNING AWARD 2006 no "Desafio dos Círculos" com GeoGebra em Linz na Áustria;

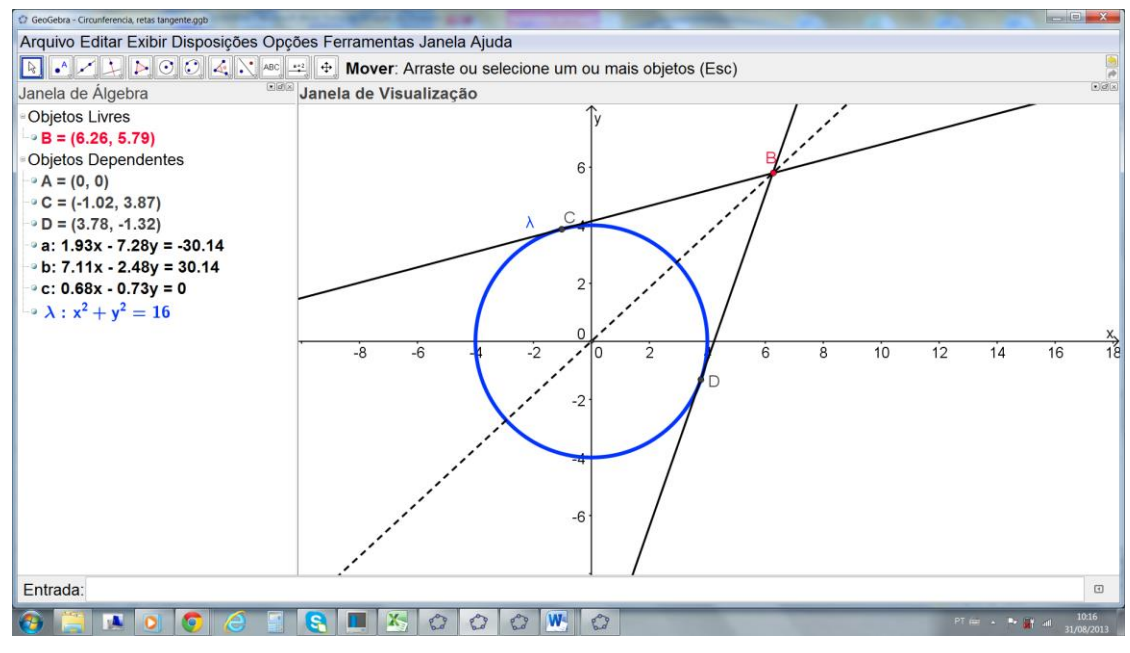

**Figura 2. 2 – Janelas do GeoGebra**

Por ser um software gratuito e livre, o **GeoGebra** surge com um recurso a ser utilizado nas novas perspectivas de ensino-aprendizagem dos conteúdos da matemática, permitindo assim, que professores e alunos desfrutem a exploração, hipóteses e investigações sobre esses conteúdos na busca por conhecimentos que envolvam a matemática.

É com todas essas ferramentas e características que possui o software **GeoGebra** que pretendemos explorar o ensino de **funções trigonométricas.** Pois, além possibilidades didáticas, o **GeoGebra** é uma extraordinária ferramenta que serve para criar ilustrações gráficas matemáticas que podem ser inseridas em editores de textos como o microsoft word, por exemplo.

Com à ampla divulgação e o grande número de usuários simpatizante com o **GeoGebra** foi fundado o International GeoGebra Institute (IGI), que consiste numa organização sem fins lucrativos e com objetivo de desenvolver e compartilhar trabalhos independentes em vários países. A partir de então, várias filiais foram fundadas em todos os continentes, assim como ilustra a **figura 2.3.**

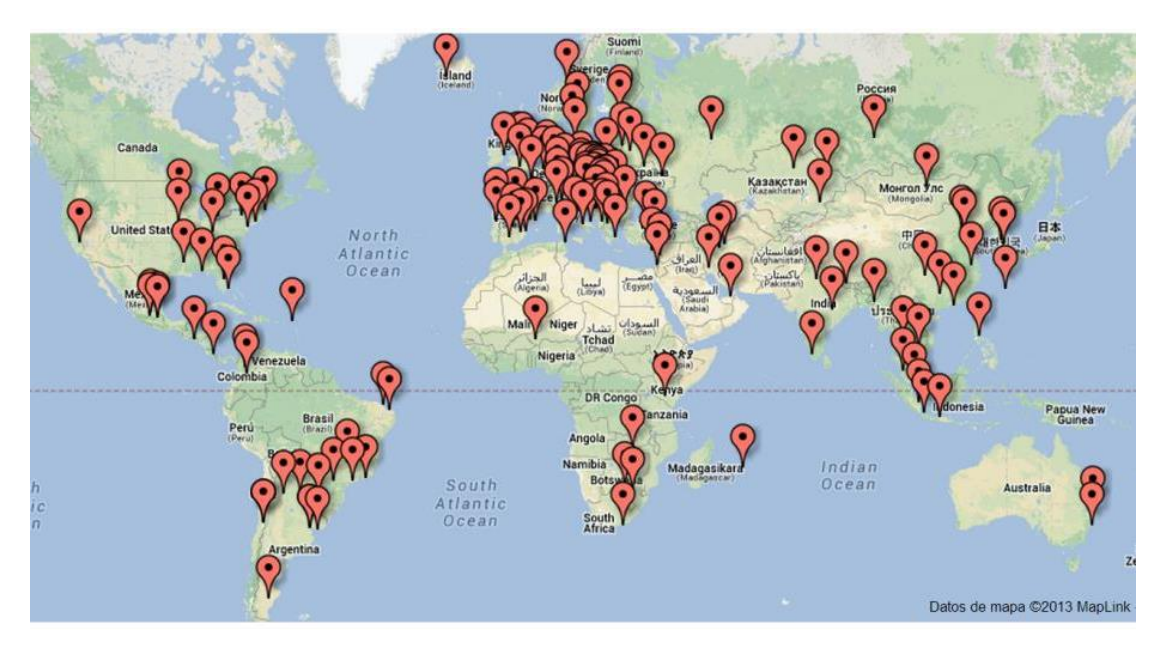

**Figura 2. 3 – International GeoGebra Institute (IGI)** Fonte: [http://www.geogebra.org/cms/pt\\_BR/institutes](http://www.geogebra.org/cms/pt_BR/institutes)

Os professores, pesquisadores e alunos associados as IGI's se dedicam para desenvolver o software e promover as seguintes atividades:

- Desenvolver materiais gratuitos sobre o **GeoGebra**;
- Capacitar professores e futuros formadores sobre o **GeoGebra**;
- Desenvolver e implementar novas funções para o software **GeoGebra**;
- Desenvolver um sistema de apoio on-line para professores;
- Desenvolver projetos de pesquisa com o **GeoGebr**a;
- Troca de experiências conferências nacionais e internacionais.

De forma generalizada, os integrantes dos IGI's compartilham experiências e oferecem suporte para o desenvolvimento do **GeoGebra**, buscando parcerias e a criação de uma comunidade de usuários.

### <span id="page-21-0"></span>**CAPÍTULO III – As Funções Trigonométricas no Currículo Escolar**

Os *Parâmetros Curriculares Nacionais do Ensino Médio* (PCNEM, 2007) destacam que o ensino da trigonometria é um exemplo de conexão entre a aprendizagem de matemática e o desenvolvimento de habilidades e competências dos indivíduos, desde que esse estudo seja direcionado às aplicações, evitando assim, excessos de cálculos algébricos das identidades e equações trigonométricas para destacar propriedades das funções trigonométricas e realizar analises dos seus respectivos gráficos. Destacam ainda, que um dos pontos que deve-se garantir no ensino da trigonometria é a construção de modelos que correspondam a fenômenos periódicos.

Já as orientações pedagógicas da Secretaria de Educação da Bahia, as **funções trigonométricas**, em especial as *funções seno* e *cosseno*, apresentam importante papel em modelos matemáticos para os fenômenos periódicos.

Nas Orientações Teóricos-Metodológicas (OTM's) para *matemática* do ensino médio da Secretaria de Educação do Estado de Pernambuco, de 2008, as **funções trigonométricas** podem ocupar lugar central em modelos matemáticos para os *fenômenos periódicos*. Resulta dessa perspectiva que as funções *seno* e *cosseno*, com suas propriedades fundamentais, devem ser privilegiadas no ensino, pois, com base nelas, é possível construir, gradualmente e com compreensão, modelos simples para muitos *fenômenos periódicos*.

Neste capítulo pretende-se rever alguns tópicos ressaltando alguns detalhes merecedores de alguma atenção e que posteriormente, neste trabalho será abordado com o auxílio do **GeoGebra.**

## <span id="page-21-1"></span>**3.1 – O Ensino de Funções Trigonométricas no Ensino Médio**

## <span id="page-21-2"></span>**3.1.1 – O círculo trigonométrico**

Segundo AUBYN et. al. (2004), uma forma didática de apresentar os conceitos de **funções trigonométricas** é através do círculo trigonométrico*<sup>4</sup>* , que consiste numa circunferência<sup>5</sup> de raio unitário.

<sup>1</sup> *4 Seria mais razoável usar o termo circunferência trigonométrica, mas, por tradição, círculo trigonométrico é o termo usado.*

Tomando  $x \neq y$  como as coordenadas de um ponto genérico  $P$  de uma circunferência, de centro na origem e raio unitário, e utilizando o teorema de Pitágoras tem-se,

$$
x^2 + y^2 = 1 \tag{3.1}
$$

Na **figura 3.1** representamos o plano de *coordenadas cartesianas* e o *círculo trigonométrico* da equação  $(3.1)$ , designado por  $\lambda$ .

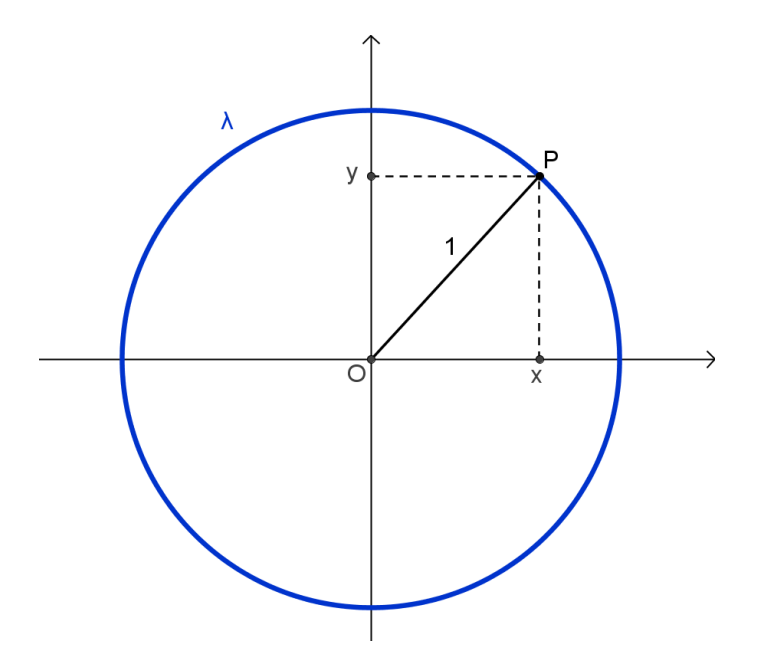

**Figura 3. 1 – Círculo trigonométrico com raio unitário.**

Seja t um número real qualquer associado a um ponto P do círculo trigonométrico. Considere, tal como indicado na **figura 3.2**, o ângulo *orientado*<sup>6</sup> cuja medida em radianos é  $t$ .

Esse ângulo determina uma semi-reta com extremidades no centro do círculo (ponto *O*) e na intersecção com o círculo trigonométrico (ponto P), que por definição, foi associado ao número real  $t$ .

Nota-se que, do ponto de vista formal, acabamos de definir uma *função* que, a cada número real t, associa o ponto *P* do círculo trigonométrico construído da seguinte forma:

 $\omega: \mathbb{R} \to \lambda$ 

 $\overline{\phantom{a}}$ 

*<sup>5</sup> Circunferência é um conjunto de pontos que estão a mesma distância de um ponto fixo do plano, esse ponto é o centro da circunferência (O) e a distância é o raio (r).*

*<sup>6</sup> O sentido positivo é o contrario ao dos ponteiros do relógio.*

A *função* é sobrejetiva porque, dado um ponto *P* qualquer do círculo trigonométrico, é possível determinar um número real t tal que  $P = \varphi(t)$ , em outras palavras, tal que P seja o ponto associado a t pelo processo descrito no início. De fato, basta considerar a semi-reta  $OP$ , determinar um ângulo orientado  $\theta$  que ela faça com o eixo das abscissas, e tomar para  $t$  a medida, em radianos, desse ângulo  $\theta$  (ver **figura 3.2**).

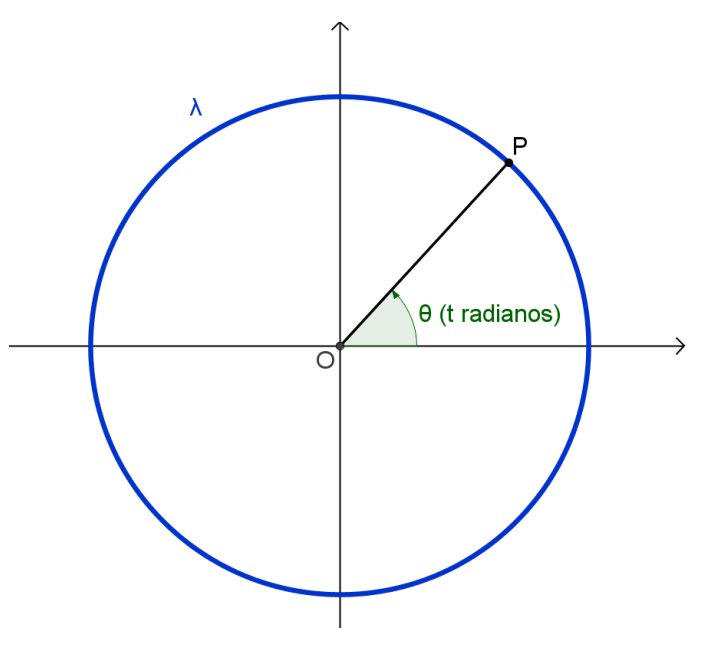

**Figura 3. 2 – O ponto P associado ao número real t.**

No entanto, a *função φ* não é *injetiva*. De fato, suponha que o ponto *P* do *círculo trigonométrico* está associado a um número t, ou seja, que  $P = \varphi(t)$ . Isto significa que um ângulo orientado entre o eixo das abscissas e a semi-reta *OP* mede radianos. Mas, outro ângulo orientado entre o eixo das abscissas e a semi-reta *OP*  mede, por exemplo,  $t + 2\pi$  radianos, visto que um ângulo de  $2\pi$  radianos corresponde a uma volta completa no *círculo trigonométrico*, esses ângulos são conhecidos como *arcos côngruos* e estão ilustrados na **figura 3.3**. Consequentemente, o ponto Ptambém está associado ao número real  $t + 2\pi$ , ou seja,  $P = \varphi(t + 2\pi)$ . Ou seja,

$$
P = \varphi(t) = \varphi(t + 2\pi)
$$

onde concluímos que  $\varphi$  não é *injetiva*.

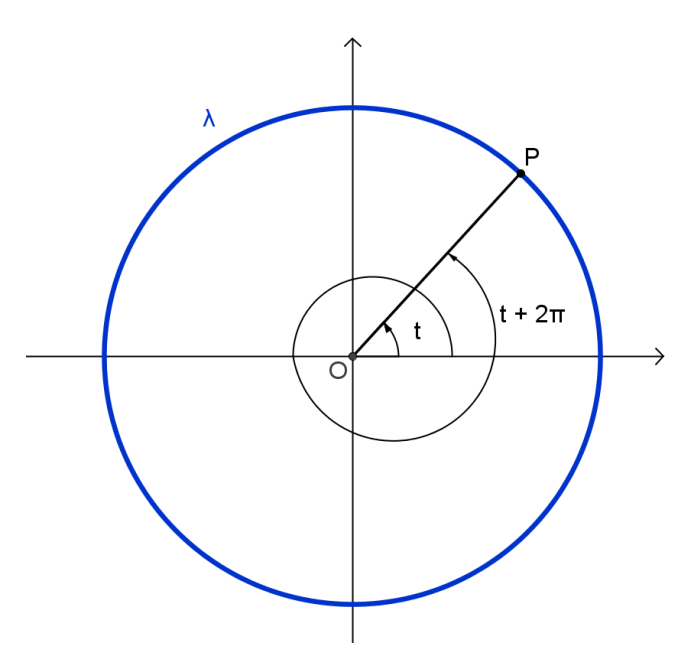

**Figura 3. 3 – Arcos côngruos.**

AUBYN et. al. (2004) levanta a questão: dado um ponto *P* do *círculo trigonométrico*, a que números reais *P* estará associado? Ou seja, quais os números reais t tais que  $P = \varphi(t)$ ?

Para responder a esta questão, considere  $\theta$  um ângulo orientado entre o eixo das abscissas e a semi-reta **OP**. Seja  $\alpha$  a medida dada em radianos correspondente ao ângulo  $\theta$ , logo  $P = \varphi(\alpha)$ . A partir daí, verifica-se que todos os ângulos formados entre a semi-reta OP e o eixo horizontal das abscissas diferem de ângulo  $\theta$  por um número inteiro de voltas no círculo trigonométrico, ou seja, diferem por um múltiplo inteiro de  $2\pi$ . Isso implica que a medida t, em radianos, de qualquer um desses ângulos é igual a  $\alpha$  mais um múltiplo inteiro de  $2\pi$ , ou seja, existe um número inteiro k tal que t é igual a  $2\pi + \alpha$ :

$$
t = 2k\pi + \alpha, \forall k \in \mathbb{Z} \tag{3.2}
$$

Daí segue que, se *P* é um ponto do *círculo trigonométrico* associado ao número real  $\alpha$  ( $P = \varphi(\alpha)$ ), então **P** também está associado ao número real t  $(P = \varphi(t))$  se a condição (3.2) for verificada. Dito de outra forma,  $\varphi(t) = \varphi(\alpha)$ .

Assim, a equação (3.2) é equivalente a

$$
t = -2k\pi + \alpha, \forall k \in \mathbb{Z} \tag{3.3}
$$

12

A equação (3.3) pode ser reescrita da seguinte forma

$$
t = 2(-k)\pi + \alpha
$$

e, como quando  $k$  pertence ao conjunto dos números inteiros o mesmo acontece a  $-k$ , as equações (3.2) e (3.3) são equivalentes.

De forma análoga, têm-se as condições abaixo:

$$
t = -2k\pi \pm \alpha \tag{3.4}
$$

A seguir serão apresentados alguns exemplos com estes tipos de situações.

Exemplo 3.1 - Considere os pontos *P* e *Q* do círculo trigonométrico representados na **figura 3.4**. Como determinar todos os números reais t, tais que, P ou Q estão associados a t? Em outras palavras, quais os valores de t tais que  $P = \varphi(t)$  ou  $Q = \varphi(t)$ ?

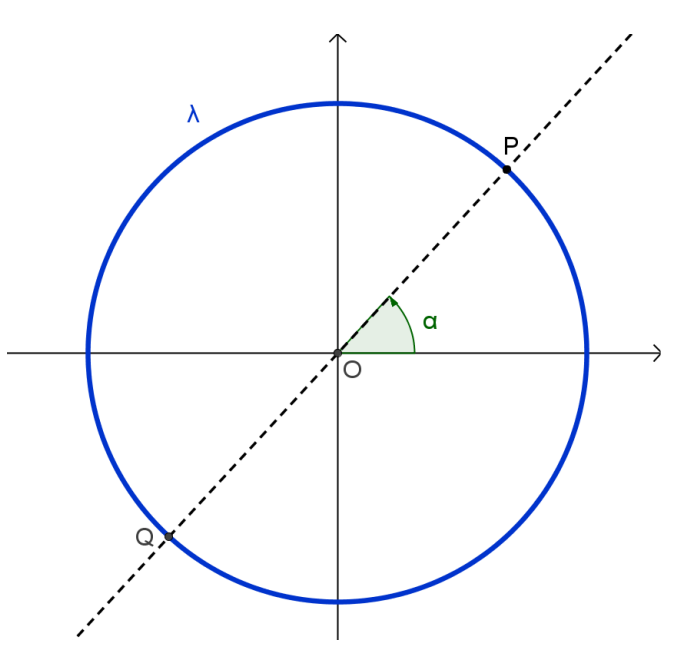

**Figura 3. 4 – Ilustração do exemplo 3.1.**

Da **figura 3.4**, sabe-se que  $P = \varphi(\alpha)$  e  $Q = \varphi(\pi + \alpha)$ , vem, por (3.2),

$$
(t = 2k\pi + \alpha) \vee (t = 2k\pi + \pi + \alpha) \tag{3.5}
$$

Veja que a primeira destas condições informa que a diferença entre  $t \in \alpha$  é um múltiplo inteiro de  $2\pi$ , ou ainda, que é um múltiplo inteiro par de  $\pi$ . A segunda condição, que pode se escrita como  $t = (2k + 1)\pi + \alpha$ , indica que a diferença entre t e  $\alpha$  é um múltiplo inteiro ímpar de  $\pi$ . Ou seja, a diferença entre  $t \in \alpha$  é um múltiplo inteiro (qualquer) de  $\pi$ , ou seja, t é da forma  $k\pi + \alpha$ . Com isso, acabamos de mostrar que (3.5) é equivalente a

$$
t = k\pi + \alpha \tag{3.6}
$$

Exemplo 3.2 - Considere os pontos *P* e *Q* do *círculo trigonométrico* representados na **figura 3.5** e determine todos os números reais  $t$  tais que  $P$  ou  $Q$  estão associados a t, ou seja, tais que  $P = \varphi(t)$  ou  $Q = \varphi(t)$ .

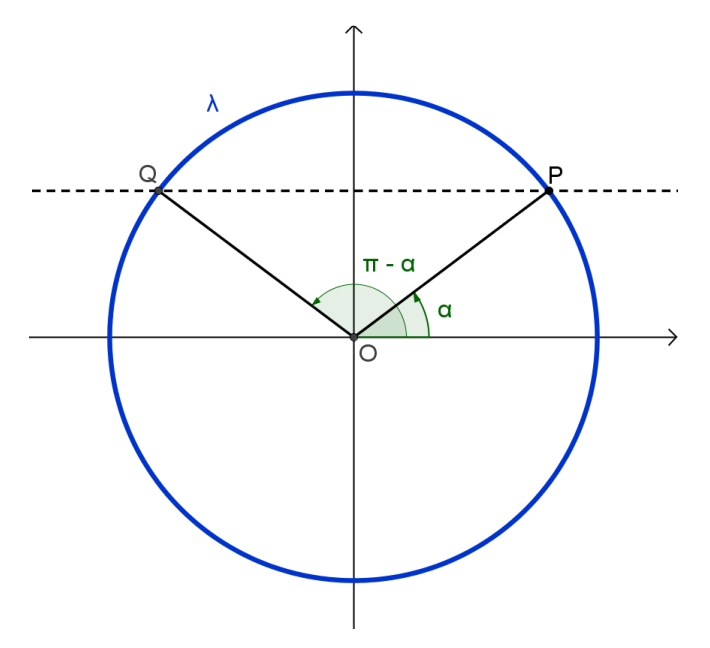

**Figura 3. 5 – Ilustração do exemplo 3.2.**

Pela **figura 3.5**, tem-se que  $P = \varphi(\alpha)$  e  $Q = \varphi(\pi - \alpha)$ . Por consequência, tendo em conta (3.2),

$$
(t = 2k\pi + \alpha) \vee (t = 2k\pi + \pi - \alpha) \tag{3.7}
$$

A primeira condição informa que  $t$  é obtido somando um múltiplo par de  $\pi(2k)$  e  $\alpha$ . A segunda diz que t é obtido fazendo a diferença entre um múltiplo ímpar de  $\pi(2k+1)$  e  $\alpha$ . A condição (3.7) pode então ser abreviada para

$$
t = k\pi + (-1)^k \alpha \tag{3.8}
$$

Exemplo 3.3 - Considere os pontos *P* e *Q* do *círculo trigonométrico* representados na **figura 3.6** e determine todos os números reais t tais que P ou Q estão associados a t, ou seja, tais que  $P = \varphi(t)$  ou  $Q = \varphi(t)$ .

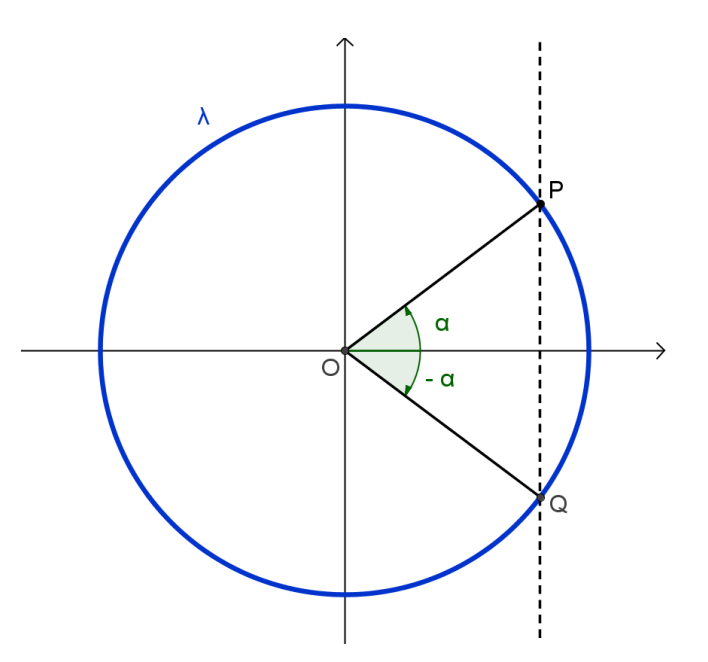

**Figura 3. 6 – Ilustração do exemplo 3.3.**

Sabe-se, pela **figura 3.6**, que  $P = \varphi(\alpha)$  e  $Q = \varphi(-\alpha)$  e, por consequência, tendo em conta (3.2), tem-se

$$
(t = 2k\pi + \alpha) \vee (t = 2k\pi - \alpha) \tag{3.9}
$$

Tendo em conta a convenção de notação introduzida em (3.4), nota-se que (3.9) é equivalente a

$$
t = 2k\pi \pm \alpha \tag{3.10}
$$

Baseado em experiência própria e em troca de informações com colegas docentes, concluímos que demonstrações como essas, através do uso tradicional de problemas, reduzidos à aplicação e sistematização dos conhecimentos, atrai a antipatia e o desinteresse dos alunos. E esse, é um dos motivos, pelos quais, buscamos novas alternativas de ensino-aprendizagem da matemática, procurando deixar as aulas mais dinâmicas e, consequentemente, mais atrativas para os estudantes.

### <span id="page-28-0"></span>**3.1.2 – Função seno**

Para definir o *seno* do número real  $t$ , considere o ângulo orientado  $\theta$  cuja medida em radianos é t e, em seguida, considere o ponto P do *círculo trigonométrico* associado ao número real t, ou seja,  $P = \varphi(t)$ . Enfim, o *seno* de t é a *ordenada* do ponto P no sistema de *coordenadas cartesianas* onde está inserido o *círculo trigonométrico*, conforme ilustra a **figura 3.7** a seguir.

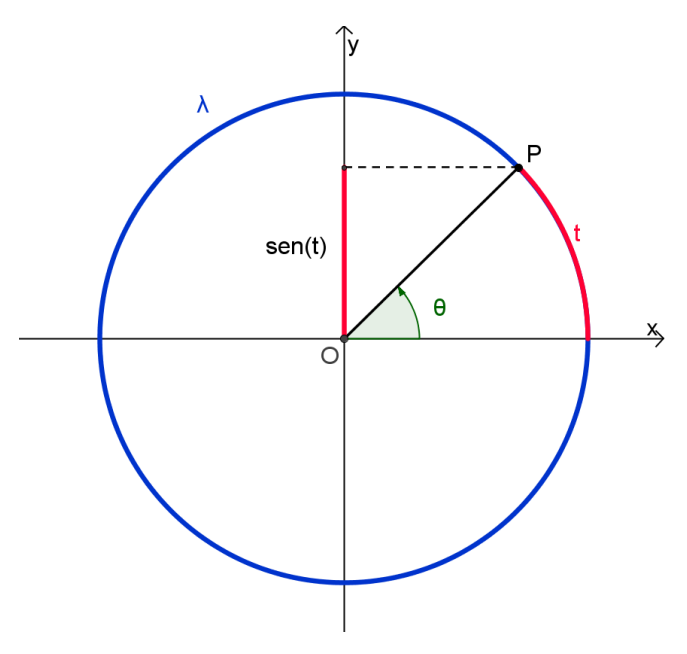

**Figura 3. 7 – O seno de t.**

Essa definição associa cada número real  $t$  a outro número real chamado de seno de t. Essa associação chama-se **função seno** (usualmente designada por sen).

O domínio da **função seno** é o conjunto R dos números reais, já que o calculo do seno de t se pode aplicar a qualquer número real. Já o *contradomínio* desta função é o conjunto das ordenadas dos pontos do *círculo trigonométrico*, ou seja, o intervalo  $[-1,1]$ .

Em termos de notação usual para funções, pode-se escrever:

 $sen: \mathbb{R} \rightarrow [-1,1]$ 

<span id="page-29-0"></span>Recorrendo ao *círculo trigonométrico*, para alguns valores de t, é evidente os valores do *seno* de t, ou simplesmente,  $sen(t)$ . Como exemplos, tem-se:

**Tabela 3. 1- Valores do** *seno* **no** *círculo trigonométrico*

| $sen(0) = 0$ | $\operatorname{sen}\left(\frac{\pi}{2}\right)=1$ | $sen(\pi) = 0$                                                                                                   |
|--------------|--------------------------------------------------|----------------------------------------------------------------------------------------------------|
|              |                                                  | $\text{sen}\left(\frac{3\pi}{2}\right) = -1$ $\text{sen}(2\pi) = 0$ $\text{sen}\left(-\frac{\pi}{2}\right) = -1$ |

A seguir será descritos alguns procedimentos para determinar os valores da **função seno** nos pontos (  $\left(\frac{\pi}{6}\right), \left(\frac{\pi}{4}\right)$  $\frac{\pi}{4}$ ) e  $\left(\frac{\pi}{3}\right)$ ) a partir do *círculo trigonométrico*.

Para calcular o *seno* do número real ( ), utilizando o *círculo trigonométrico*, tal como ilustrado na **figura 3.8**, basta determinar a ordenada do ponto  $P$ , que, neste caso, é o comprimento do segmento *PR*.

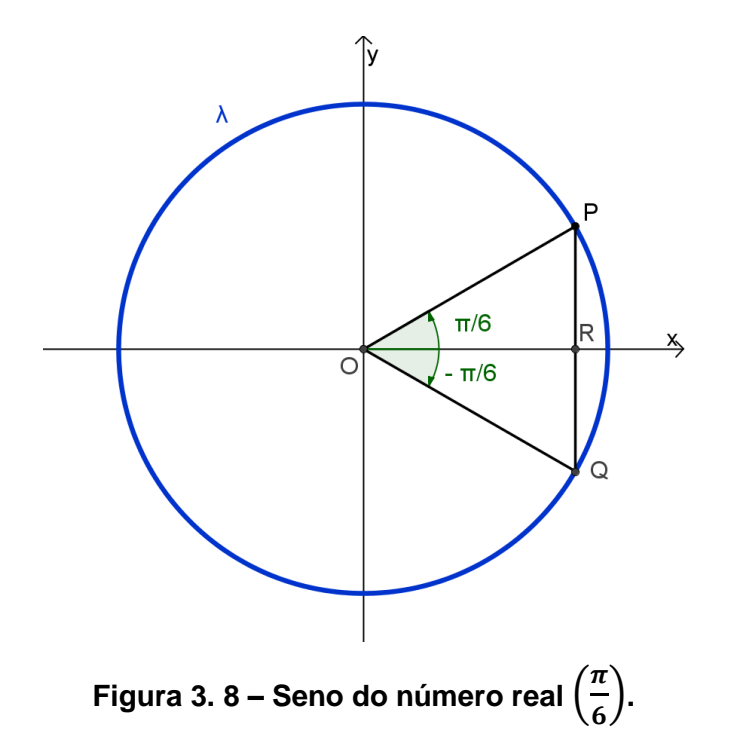

Por construção os ângulos  $\angle OPQ$  e  $\angle OQP$  são iguais e a sua soma mede  $\pi - \left(\left(\frac{\pi}{\epsilon}\right)$  $\left(\frac{\pi}{6}\right) + \left(\frac{\pi}{6}\right)$  $\left(\frac{\pi}{6}\right)\right) = \pi - \left(\frac{\pi}{3}\right)$  $\left(\frac{\pi}{3}\right) = \left(\frac{2}{3}\right)$  $\frac{2\pi}{3}$ ) radianos, pois a soma dos ângulos de um triângulo é sempre igual a  $\pi$  radianos. Logo, cada um dos ângulos  $\angle OPQ$  e  $\angle OQP$  mede  $\left(\frac{\pi}{2}\right)$  $\frac{\pi}{3}$ radianos, o que prova que o triângulo  $\triangle OPQ$  é equilátero. Consequentemente, a medida do lado *PQ* é igual à do lado *OP* (e também à do lado *OQ*), cujo comprimento é 1, por ser o raio do círculo trigonométrico.

Como, por construção, os triângulos  $\triangle OPR$  e  $\triangle OQR$  são geometricamente iguais, conclui-se que os segmentos *PR* e *QR* têm o mesmo comprimento, e esses são igual a $\frac{1}{2}$ . Portanto,

$$
sen\left(\frac{\pi}{6}\right) = \frac{1}{2}
$$

Para o calculo do *seno* de (  $\frac{\pi}{4}$ ), recorre-se novamente ao círculo trigonométrico, como representado na **figura 3.9**.

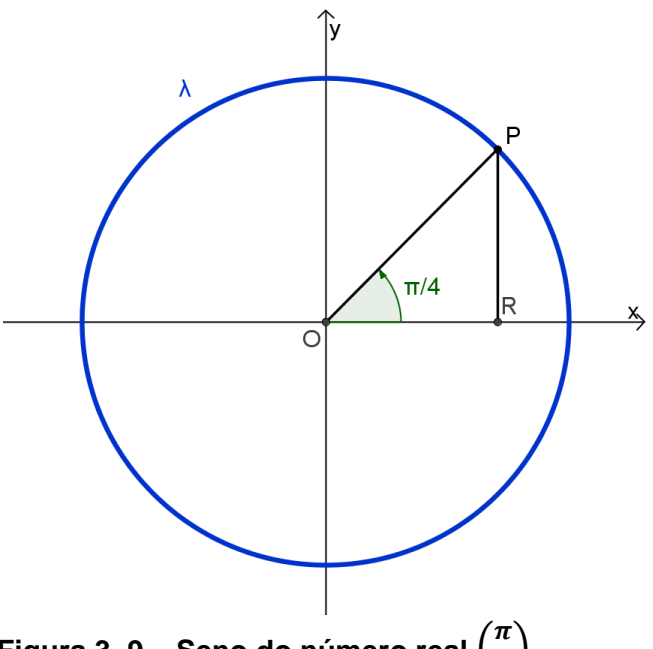

**Figura 3. 9 – Seno do número real** (  $\frac{\pi}{4}$ ).

O triângulo *∆ 0PR* é retângulo em *R* e o ângulo ∠*P0R* mede  $\left(\frac{\pi}{4}\right)$  $\frac{\pi}{4}$ ) radianos. Logo o ângulo ∠ $POR$  também mede $\left(\frac{\pi}{4}\right)$  $\left(\frac{\pi}{4}\right)$  radianos, uma vez que o triângulo  $\triangle$   $OPR$  é isósceles. Seja y' o comprimento do segmento PR (que é igual ao do segmento OR)

tem-se, pelo **Teorema de Pitágoras**,  $(y')^2 + (y')^2 = 1$ , ou seja,  $(y')^2 = \frac{1}{2}$  $\frac{1}{2}$ , onde concluir-se que:  $y' = \frac{\sqrt{2}}{2}$  $\frac{\sqrt{2}}{2}$ . Portanto o *seno* de  $\left(\frac{\pi}{4}\right)$  $\frac{\pi}{4}$ ), que é o comprimento do segmento *PR*, é dado por:

$$
sen\left(\frac{\pi}{4}\right) = \frac{\sqrt{2}}{2}
$$

A seguir o processo para determinar o seno de  $\left(\frac{\pi}{\alpha}\right)$  $\frac{\pi}{3}$ ), recorrendo à **figura 3.10**.

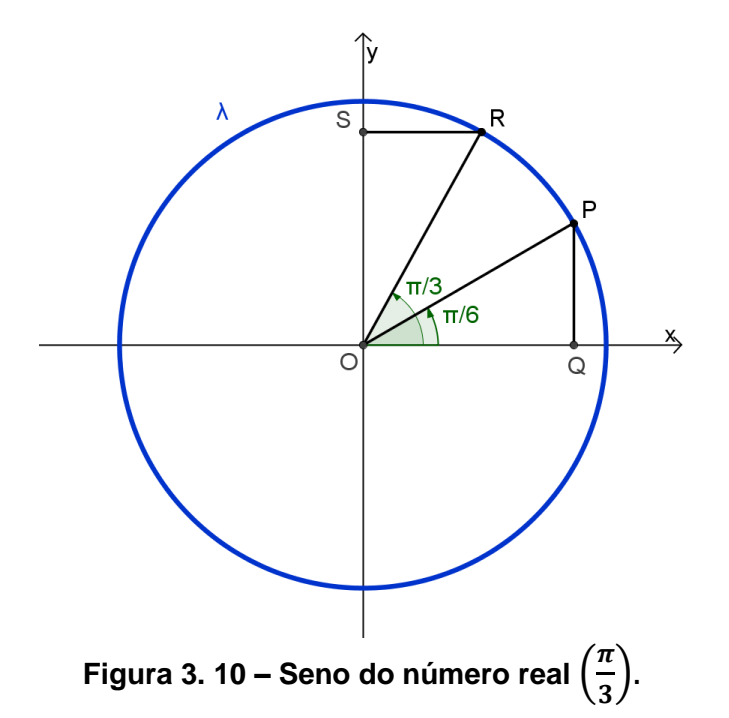

Por construção, os triângulos  $\triangle OPQ$  e  $\triangle ORS$  são geometricamente iguais, pelo fato do comprimento do segmento *RS* ser igual ao comprimento do segmento  $PQ$ , e dos ângulos  $\angle SOR$  e  $\angle POQ$  também serem iguais. Note que **PQ** é o seno de  $\left(\frac{\pi}{e}\right)$  $\frac{\pi}{6}$ ), cujo valor, como demonstrado, é igual a $\frac{1}{2}$ . Chamando de  $y''$  o comprimento do segmento *OS*, que é o *seno* de ( ), pode-se aplicar o **Teorema de Pitágoras** ao triângulo  $\triangle$  ORS, obtendo:

$$
(y'')^{2} + \left(\frac{1}{2}\right)^{2} = 1 \Rightarrow (y'')^{2} = 1 - \frac{1}{4} \Rightarrow (y'')^{2} = \frac{3}{4} \Rightarrow (y'') = \frac{\sqrt{3}}{2}
$$

Portanto:

$$
sen\left(\frac{\pi}{3}\right) = \frac{\sqrt{3}}{2}
$$

Um outro resultado interessante, que se deduz a partir do *círculo trigonométrico*, conforme ilustração da **figura 3.11**, é:

$$
sen(-t) = -sen(t), \forall t \in \mathbb{R}
$$
\n(3.11)

Assim como,

$$
sen(2k\pi + t) = sen(t), \forall t \in \mathbb{R}, \forall k \in \mathbb{Z}
$$
\n(3.12)

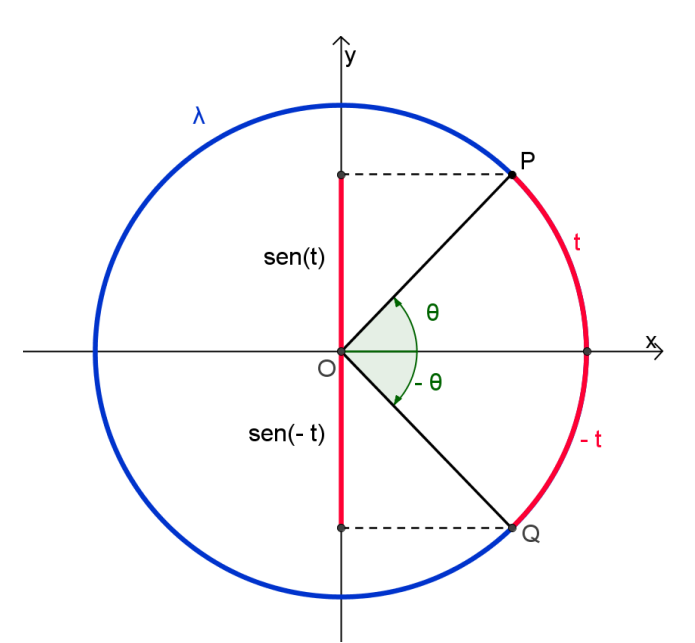

**Figura 3. 11 – Paridade da função seno.**

De forma análoga se demonstra as seguintes igualdades:

$$
sen\left(\frac{\pi}{2} + t\right) = sen\left(\frac{\pi}{2} - t\right)
$$
\n(3.13)

$$
sen(\pi - t) = sen(t) \tag{3.14}
$$

$$
sen(\pi + t) = -sen(t) \tag{3.15}
$$

$$
sen\left(\frac{3\pi}{2} + t\right) = sen\left(\frac{3\pi}{2} - t\right)
$$
\n(3.16)

Mas geralmente, e tendo em conta as propriedades (3.11) e (3.12), tem-se:

$$
sen(2k\pi - t) = -sent \tag{3.17}
$$

$$
sen\left(2k\pi + \frac{\pi}{2} + t\right) = sen\left(\frac{\pi}{2} - t\right)
$$
\n(3.18)

$$
sen(2k\pi + \pi - t) = sen(t)
$$
\n(3.19)

$$
sen(2k\pi + \pi + t) = -sen(t)
$$
\n(3.20)

$$
sen\left(2k\pi + \frac{3\pi}{2} + t\right) = sen\left(\frac{3\pi}{2} - t\right)
$$
\n(3.21)

As igualdades (3.17) a (3.21) são válidas para quaisquer que sejam  $k \in \mathbb{Z}$  e  $t \in \mathbb{R}$ .

#### **3.1.2.1 – Gráfico da função seno**

A função seno definida de R em  $[-1,1]$ , é, como já foi exposto, *sobrejetiva*. Entretanto, de acordo com as igualdades de (3.17) a (3.21), não é *injetiva*. Quando cresce de 0 até , o ponto *P* do *círculo trigonométrico* (ver **figura 3.7**) associado a percorre, no sentindo anti-horário o primeiro quadrante do *círculo trigonométrico*. Nota-se assim que o *seno* de t, que é a ordenada de P, cresce de 0 até 1. Quando t cresce de  $\frac{\pi}{2}$  até  $\pi$ , o ponto  $P$  percorre, no sentido contrário ao dos ponteiros de um relógio, o quarto *círculo trigonométrico* que está no segundo quadrante, onde o *seno* de t decresce de 1 até 0. Utilizando a igualdade (3.18) com  $k = 0$ , nota-se que, no intervalo  $[0, \pi]$ , o gráfico da *função* seno tem um comportamento simétrico em relação à reta vertical  $y = \left(\frac{\pi}{2}\right)$  $\frac{\pi}{2}$ ). Finalmente, utilizando as igualdades (3.19) e (3.20), nota-se que, no intervalo  $[0, 2\pi]$ , o gráfico do seno é simétrico em relação ao ponto

de abscissa  $\pi$  e ordenada 0. Daí, o gráfico da *função seno* no intervalo  $[0,2\pi]$  terá o comportamento ilustrado na **figura 3.12**.

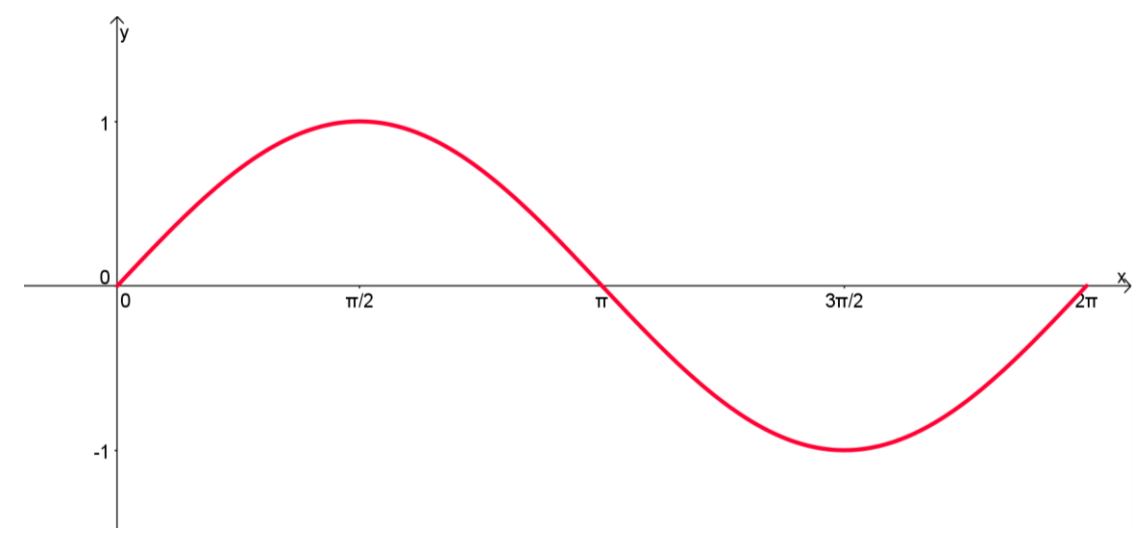

**Figura 3. 12 – Gráfico da função seno no intervalo [0,2π].**

Para outros valores da variável independente, o *seno* desses valores é calculado através da igualdade (3.12) e, consequentemente, o gráfico do *seno* vai ser uma repetição da curva representada na **figura 3.12**, assim como, ilustra a **figura 3.13**. A curva esboçada nessa figura é conhecida como *senóide<sup>7</sup>* . Observa-se que, por (3.11), a **função seno** é ímpar, logo seu gráfico é simétrico em relação á origem dos eixos.

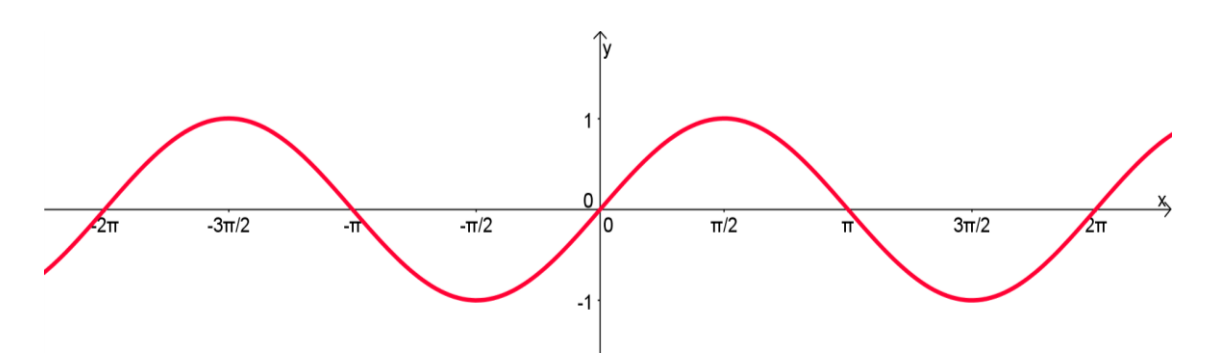

**Figura 3. 13 – Gráfico da função seno.**

Pelo fato de ser ter, para todo t real,  $sen(t + 2\pi) = sen(t)$ , dizemos que a **função seno** é *periódica* e que seu período principal é  $2\pi$ .

<sup>-</sup><sup>7</sup> *O gráfico da função seno é conhecido como senóide.*

#### <span id="page-35-0"></span>**3.1.3 – Função cosseno**

O *cosseno* de um número real t pode ser definido por um processo análogo ao do *seno*. O cosseno de é a abscissa do ponto *P* do *círculo trigonométrico* associado ao número real t, tal como ilustrado na figura 3.14.

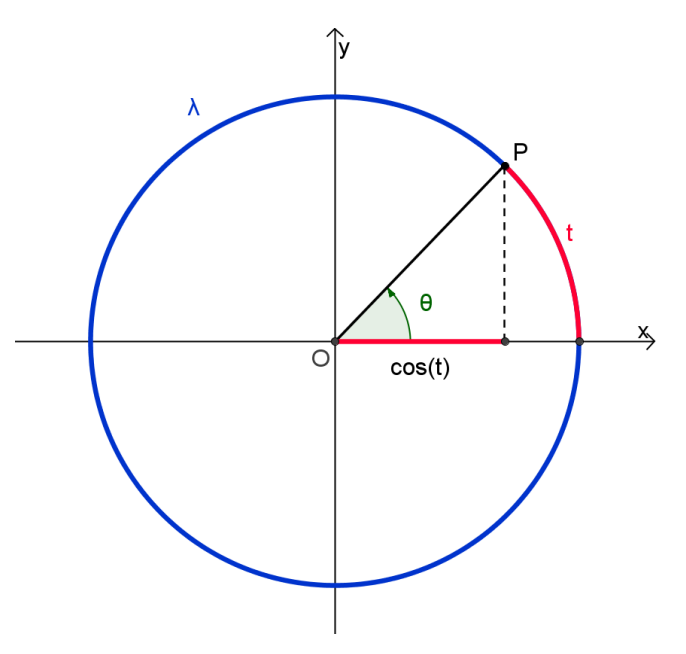

**Figura 3. 14 – O cosseno de t.**

A função cosseno, designada por cos, é a função que a cada número real t associa a outro número real, chamado de *cosseno* de  $t$ , ou simplesmente,  $cos(t)$ . Tal como o caso do *seno*, é imediato ver, recorrendo ao *círculo trigonométrico*, que

$$
cos \colon \mathbb{R} \to [-1,1]
$$

é uma *função sobrejetiva* mas não *injetiva*.

Seja t um número real qualquer, assim como ilustrado na figura 3.15, o cosseno de t é o comprimento do segmento **OQ**. E os  $\triangle$  *ORS* e  $\triangle$  *OPQ* são, por construção, geometricamente iguais. Logo o comprimento do segmento *OQ* (que coincide com o *cosseno* de ) é igual ao comprimento do segmento *OS* (que coincide com o *seno* de (  $\frac{\pi}{2}$  – t). Esse raciocínio, que feito com o ponto *P* no 1° quadrante, generaliza-se ao caso em que *P* pertence aos outros quadrantes.
$$
cos(t) = sen\left(\frac{\pi}{2} - t\right), \forall t \in \mathbb{R}
$$
\n(3.22)

A partir de da **figura 3.15** pode-se calcular o valor do *cosseno* em pontos onde conheçamos o *seno*.

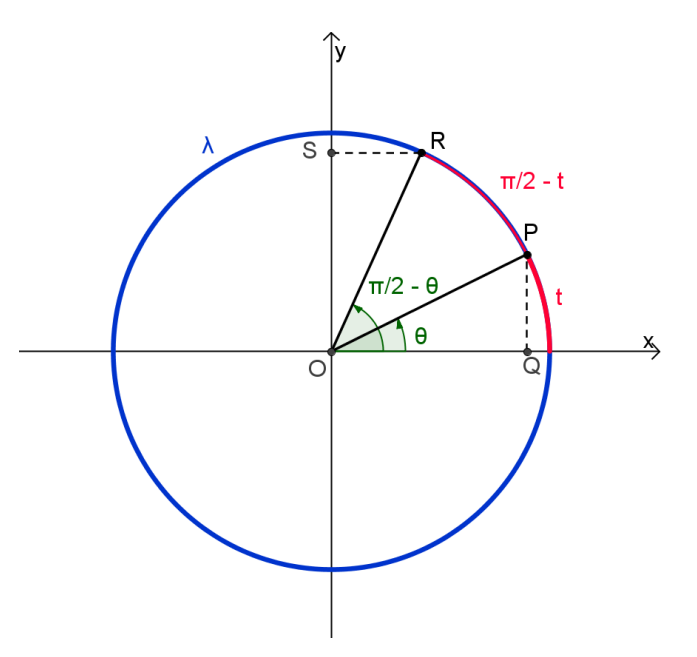

**Figura 3. 15 – Arcos complementares.**

Assim, tem-se:

| $\cos(0) = \sin\left(\frac{\pi}{2}\right) = 1$ $\cos\left(\frac{\pi}{2}\right) = \sin(0) = 0$ $\cos(\pi) = \sin\left(-\frac{\pi}{2}\right) = -1$                                                                                                    |  |
|----------------------------------------------------------------------------------------------------|--|
| $\cos\left(\frac{3\pi}{2}\right) = \text{sen}(-\pi) = 0$ $\cos(2\pi) = \text{sen}\left(-\frac{3\pi}{2}\right) = 1$ $\cos\left(-\frac{\pi}{2}\right) = \text{sen}(\pi) = 0$                                                                                                    |  |
| $\cos\left(\frac{\pi}{6}\right) = \text{sen}\left(\frac{\pi}{3}\right) = \frac{\sqrt{3}}{2}$ $\cos\left(\frac{\pi}{4}\right) = \text{sen}\left(\frac{\pi}{4}\right) = \frac{\sqrt{2}}{2}$ $\cos\left(\frac{\pi}{3}\right) = \text{sen}\left(\frac{\pi}{6}\right) = \frac{1}{2}$ |  |

**Tabela 3. 2-** *Seno e cosseno* **de arcos complementares**

Com recurso ao *círculo trigonométrico*, ou à fórmula (3.22), é fácil deduzir para o *cosseno* as igualdades correspondentes às estabelecidas para o *seno* em (3.11), (3.12), (3.17), (3.18) e (3.21), e que são:

$$
cos(-t) = cos(t) \tag{3.23}
$$

$$
cos(2k\pi + t) = cos(t)
$$
\n(3.24)

$$
cos(2k\pi - t) = cos(t)
$$
\n(3.25)

$$
cos(2k\pi + \pi + t) = -cos(t)
$$
\n
$$
(3.26)
$$

$$
cos(2k\pi + \pi - t) = -cos(t)
$$
\n
$$
(3.27)
$$

Estas igualdades são válidas quaisquer que sejam  $k \in \mathbb{Z}$  e  $x \in \mathbb{R}$ . A título de exemplo, será demonstrado apenas a igualdade (3.23):

$$
cos(-t) = sen\left(\frac{\pi}{2} + t\right) = sen\left(\frac{\pi}{2} - t\right) = cos(t)
$$
\n(3.28)

Na expressão anterior, a primeira igualdade resulta da substituição de  $t$  por  $-t$  em (3.22), a segunda igualdade é obtida de (3.18), com  $k = 0$ , a última igualdade não é mais do que (3.22). As demais são demonstradas de forma análogas à essas.

#### **3.1.3.1 – Gráfico da função cosseno**

A partir da igualdade (3.22) é imediato obter o gráfico da **função cosseno**. Basta transladar o gráfico da **função seno**, para a esquerda, de ( ). A **figura 3.16** ilustra o gráfico da **função cosseno,** conhecido como *cossenóide<sup>8</sup>* .

A **função cosseno**, assim como a **função seno**, é *periódica* e o seu *período* principal é  $2\pi$ . Por outro lado, a igualdade (3.23) mostra-nos que a **função cosseno** é par, pelo que o seu gráfico é simétrico em relação ao eixo das ordenadas.

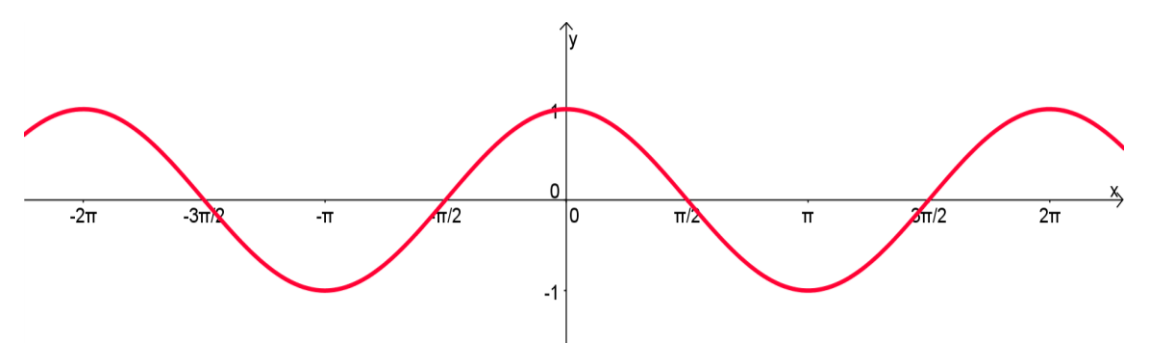

**Figura 3. 16– O gráfico da função cosseno.**

-

<sup>8</sup> *O gráfico da função cosseno é chamado de Cossenóide.*

#### **3.1.4 – Relação Fundamental I**

Seja t um número real associado ao ponto *P* do *círculo trigonométrico*, com e , respectivamente, como abscissa e a ordenada. Pelo **Teorema de Pitágoras**, lembrando que, por definição, temos  $x = cos(t)$  e  $y = sen(t)$ , logo:

$$
cos2(t) + sen2(t) = 1, \forall t \in \mathbb{R}
$$
 (3.29)

Essa igualdade é chamada de **Relação Fundamental I** da **Trigonometria** e está ilustrada na **figura 3.17**.

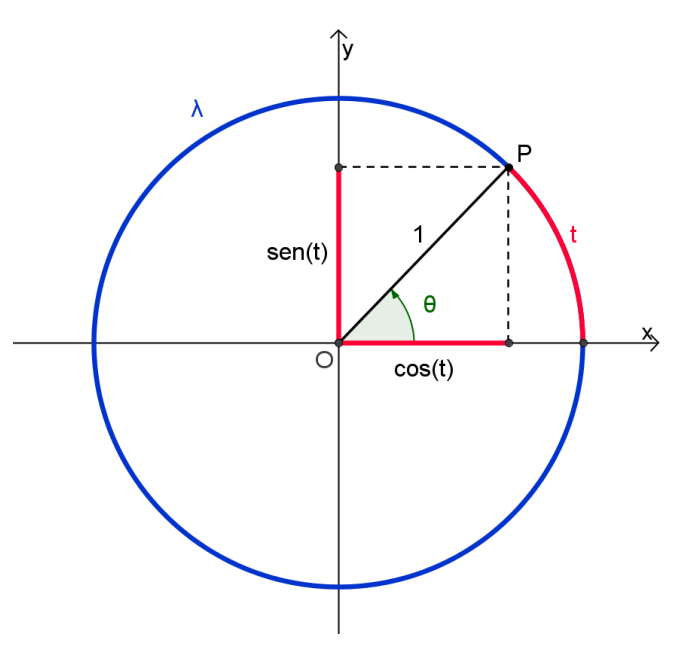

**Figura 3. 17 – Relação Fundamental I.**

#### **3.1.5 – Função Tangente**

A função tangente, designada por tg, tem a seguinte definição:

$$
tg(t) = \frac{sen(t)}{cos(t)}\tag{3.30}
$$

O domínio da função tangente, decorrente de  $(3.29)$ , é o conjunto  $D_{tg}$  de todos os números reais cujo *cosseno* é diferente de zero:

$$
D_{tg} = \{t \in \mathbb{R}/\cos(t) \neq 0\} = \{t \in \mathbb{R}/t \neq k\pi + \frac{\pi}{2}, \forall k \in \mathbb{Z}\}\
$$

A *tangente* tem uma interpretação geométrica simples no *círculo trigonométrico* (como ilustrado na **figura 3.18**), onde se considera o caso de pertencer ao intervalo  $\left]0,\frac{\pi}{2}\right]$  $\frac{\pi}{2}$ [.

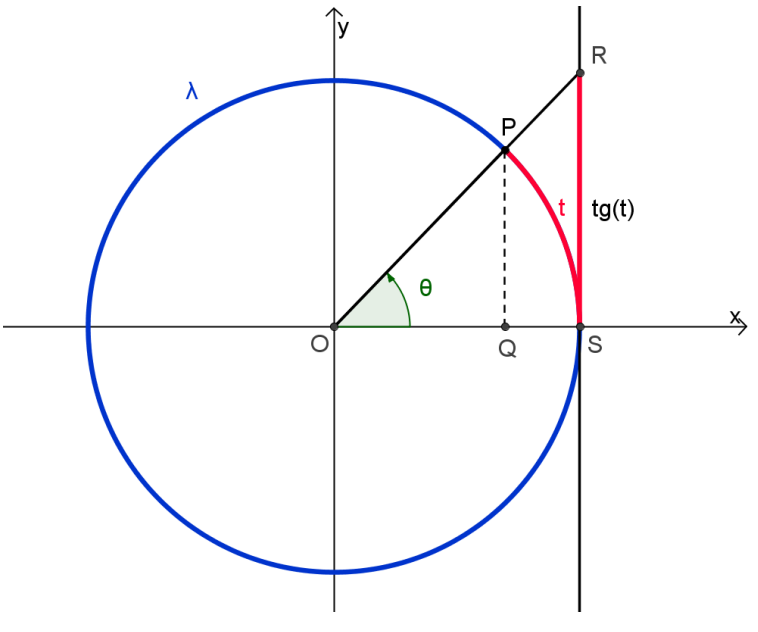

**Figura 3. 18 – A tangente de t.**

Recordando que o *seno* de é a ordenada do ponto *P* do *círculo trigonométrico* associado ao arco t, ou seja, no caso da figura 3.18, o comprimento do segmento *PQ*. O *cosseno* de é a abcissa de *P*, ou seja, o comprimento do segmento *OQ*. Portanto:

$$
tg(t) = \frac{sen(t)}{cos(t)} = \frac{PQ}{OQ}
$$

Recorrendo ao **Teorema de Thales**, e tendo em vista que o comprimento do segmento *OS* é igual a 1, o raio do *círculo trigonométrico*, tem-se:

$$
tg(t) = \frac{PQ}{OQ} = \frac{RS}{OS} = RS
$$

#### **3.1.5.1 – Gráfico da função tangente**

Recorrendo à interpretação geométrica da **função tangente** ilustrada na **figura 3.18**, nota-se que, quando t cresce de 0 até  $\left(\frac{\pi}{2}\right)$  $\frac{\pi}{2}$ ), sem atingir este valor, o comprimento do segmento RS (que coincide com a *tangente* de t) vai aumentando, a partir de 0, tanto quanto se queira. Isto significa que, no intervalo  $[0, \frac{\pi}{2}]$  $\frac{\pi}{2}$ [, a *tangente* é uma função crescente e toma todos os valores do intervalo  $[0, +\infty[$ . O gráfico da restrição da **função tangente** ao intervalo  $\frac{\pi}{2}$ [. Está representado na figura 3.19.

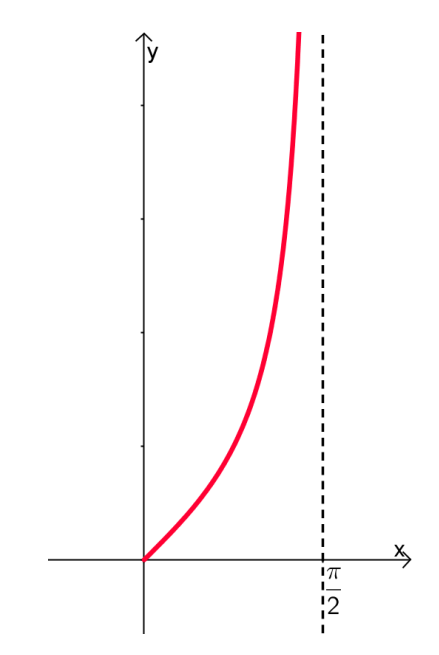

**Figura 3. 19 – A restrição da função tangente ao intervalo**   $\frac{\pi}{2}$ [

Observe que a **função tangente** é ímpar, visto que:

$$
tg(-t) = \frac{sen(-t)}{cos(-t)} = \frac{-sen(t)}{cos(t)} = -tg(t)
$$
\n(3.31)

Logo, o gráfico da **função tangente** é simétrico em relação à origem do referencial. A partir do gráfico ilustrado na **figura 3.19**, conclui-se que a restrição da função tangente ao intervalo ] $-\frac{\pi}{3}$  $\frac{\pi}{2}, \frac{\pi}{2}$  $\frac{\pi}{2}$ [ terá um gráfico com o comportamento esboçado na **figura 3.20**.

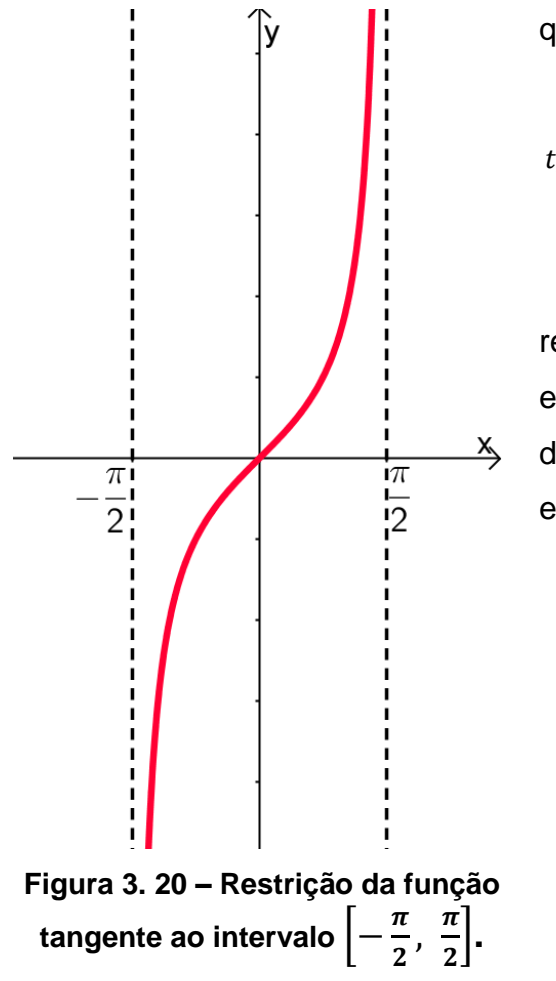

que:

$$
tg(t + 2\pi) = \frac{sen(t + 2\pi)}{cos(t + 2\pi)} = \frac{sen(t)}{cos(t)} = tg(t)
$$
 (3.32)

Devido à igualdade precedente, ressalta-se que a **função tangente** é *periódica* e que o seu período é  $2\pi$ . No entanto, a partir das igualdades (3.19) e (3.26), pode-se escrever:

$$
tg(t+\pi) = \frac{sen(t+\pi)}{cos(t+\pi)} = \frac{-sen(t)}{-cos(t)} = tg(t)
$$

Mostrando assim que:

 $tg(t + \pi) = tg(t), \forall t \in \mathbb{R}$  (3.33)

Com isso, nota-se que  $\pi$  é um período da **função tangente**. E tendo em vista que, a restrição da **função tangente** ao intervalo ]  $\frac{\pi}{2}, \frac{\pi}{2}$  $\frac{\pi}{2}$  é *injetiva*, como ilustra a **figura 3.20**, tem-se que  $\pi$  é o menor período da **função tangente** e é tido como o período principal da função.

Uma vez conhecida a restrição do gráfico da **função tangente** ao intervalo  $\left[-\frac{\pi}{2}\right]$  $\frac{\pi}{2}, \frac{\pi}{2}$  $\frac{\pi}{2}$  e sabendo que  $\pi$  é um período da **função tangente**, o gráfico desta função é imediato. Esse, de fato, vai ser uma repetição do gráfico representado na **figura 3.19**, assim como, ilustrado na **figura 3.21**.

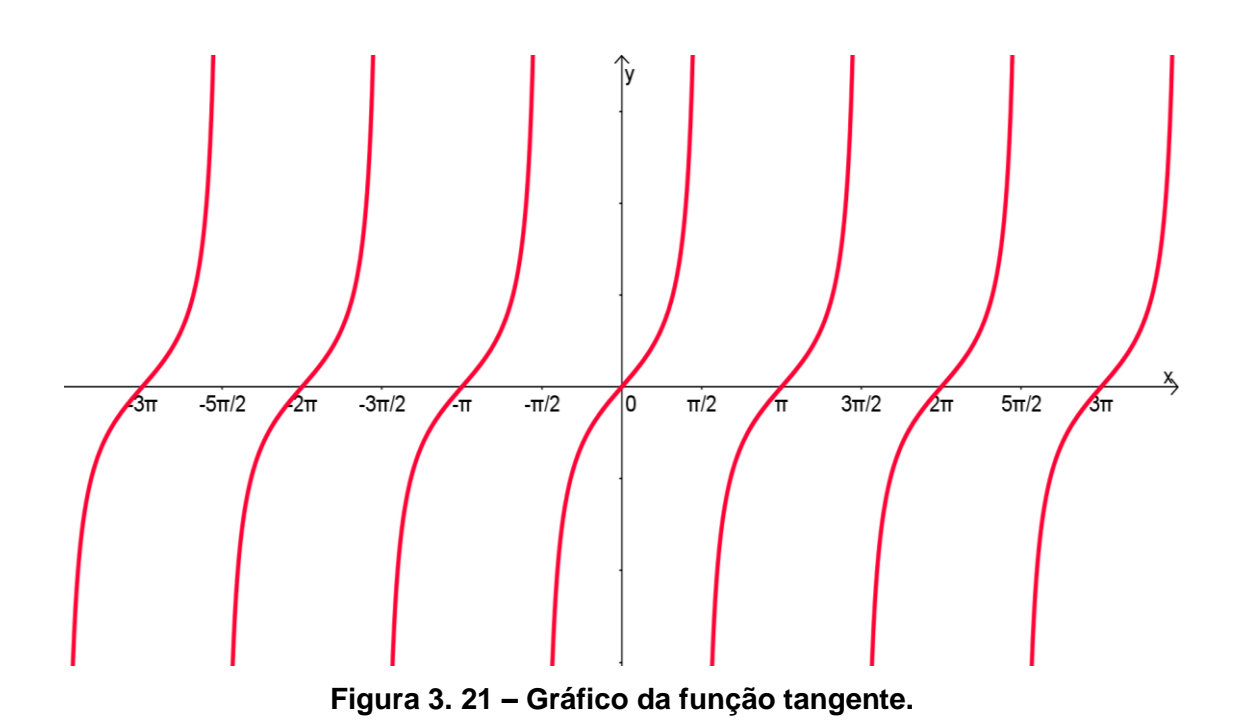

# **3.1.6 – A função cotangente**

A função cotangente, designada por cotg, é definida por

$$
cot g(t) = \frac{cos(t)}{sen(t)}
$$
\n(3.34)

O domínio da **função cotangente**, como se depreende de (3.28), é o conjunto  $D_{cotg}$  de todos os números reais cujo seno é diferente de zero:

$$
D_{cotg} = \{t \in \mathbb{R}/sen(t) \neq 0\} = \{t \in \mathbb{R}/t \neq k\pi, k \in \mathbb{Z}\}\
$$

Da igualdade (3.18) surge uma relação entre a *cotangente* e a *tangente*:

$$
cot g(t) = \frac{cos(t)}{sen(t)} = \frac{sen(\frac{\pi}{2} - t)}{cos(\frac{\pi}{2} - t)} = tg(\frac{\pi}{2} - t)
$$

ou seja, para todo t no domínio da *cotangente*, se tem

$$
cot g(t) = t g\left(\frac{\pi}{2} - t\right)
$$
 (3.35)

30

Segundo AUBYN et. al. (2004), foi a partir da equação (3.35) que surgiu o nome de cotangente, pois a *cotangente* de *t* é a *tangente* de  $\frac{\pi}{2} - t$  e os ângulos com estas medidas (em radianos) são complementares.

A *cotangente* tem uma interpretação geométrica simples no *círculo trigonométrico*, tal como indicado na **figura 3.22**, onde se considera o caso de pertencente ao intervalo  $\left]0,\frac{\pi}{4}\right]$  $\frac{\pi}{2}$ [. Nesta figura, os triângulos  $\triangle$  *OPQ* e  $\triangle$  *ORU* são semelhantes, pois são ambos retângulos e o ângulo  $\angle POQ$  é igual ao ângulo  $\angle ROU$ . Então, tem-se:

$$
cot g(t) = \frac{cos(t)}{sen(t)} = \frac{OQ}{OS} = \frac{RU}{OU} = RU
$$

No caso de um valor qualquer de t pertencente ao domínio da função **cotangente**, é imediato ver que o valor absoluto da cotangente de t é igual ao comprimento do segmento horizontal, tangente ao *círculo trigonométrico*, e que une a semi-reta OP, determinada pelo ponto P do círculo associado a t, ao eixo das ordenadas.

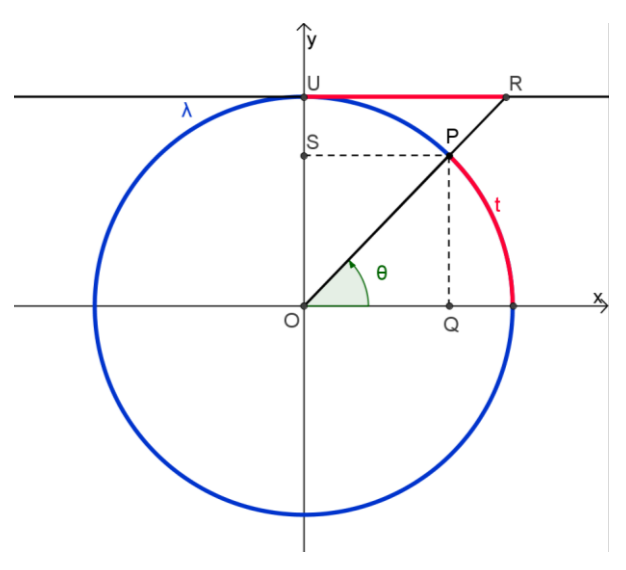

**Figura 3. 22 – A cotagente de t.**

#### **3.1.6.2 – Gráfico da função cotangente**

Para obter o gráfico da **função cotangente**, recorre-se a (3.35) e ao fato da *tangente* ser uma função ímpar:

$$
cot g(t) = t g\left(\frac{\pi}{2} - t\right) = -t g\left(t - \frac{\pi}{2}\right)
$$
\n(3.36)

Enfim, o gráfico da **função cotangente** pode se obtido a partir da figura 3.21, por translação de , assim como ilustrado na **figura 3.23**.

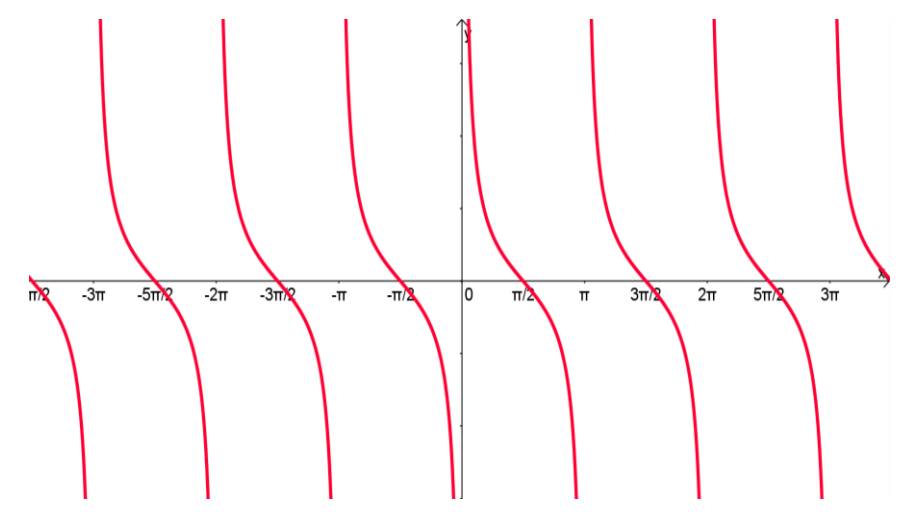

**Figura 3. 23 – Gráfico da função cotangente.**

Analisando a **figura 3.23**, nota-se que, o *contradomínio* da *cotangente* é o conjunto dos números reais e que se trata de uma função *periódica*, cujo período principal é  $\pi$ .

A *tangente* e a *cotangente* de são imediatamante calculáveis para valores de que o *seno* e o *cosseno* são conhecidos. A **tabela 3.3** a seguir, aponta os valores do *seno* t, do *cosseno* de t, da tangente de t e da cotangente de t (quando possível), para os casos onde  $t = 0, t = \frac{\pi}{6}$  $\frac{\pi}{6}$ ,  $t = \frac{\pi}{4}$  $\frac{\pi}{4}$ ,  $t = \frac{\pi}{3}$  $\frac{\pi}{3}$  e  $t = \frac{\pi}{2}$  $\frac{\pi}{2}$ .

|          |   | notáveis                       |                                    |                                    |                         |
|----------|---|--------------------------------|------------------------------------|------------------------------------|-------------------------|
| t        | 0 | π<br>$\overline{6}$            | $\overline{\pi}$<br>$\overline{4}$ | $\overline{\pi}$<br>$\overline{3}$ | $\pi$<br>$\overline{2}$ |
| sen(t)   | 0 | $\mathbf{1}$<br>$\overline{2}$ | $\sqrt{2}$<br>$\overline{2}$       | $\sqrt{3}$<br>$\overline{2}$       | 1                       |
| cos(t)   | 1 | $\sqrt{3}$<br>$\overline{2}$   | $\sqrt{2}$<br>$\overline{2}$       | $\overline{2}$                     |                         |
| tg(t)    |   | $\frac{\sqrt{3}}{3}$           | 1                                  | $\sqrt{3}$                         | ∄                       |
| cot g(t) | ∄ | $\sqrt{3}$                     | 1                                  | $\sqrt{3}$<br>$\overline{3}$       |                         |

**Tabela 3. 3 – Valores do seno, cosseno, tangente e da cotangente para ângulos** 

#### **3.1.7 – Funções Secante e Cossecante**

Além das funções *seno, cosseno, tangente* e *cotangente*, usualmente também são definidas as **funções secante** e **cossecante**. A **função secante** designada por sec e **cossecante** designada por cosec, são definidas respectivamente por:

$$
\sec(t) = \frac{1}{\cos(t)}\tag{3.37}
$$

$$
\cosec(t) = \frac{1}{\text{sen}(t)}\tag{3.38}
$$

A partir de 3.37 e 3.38 observa-se que o domínio da *secante* é o conjunto de números reais tais que  $cos(t) \neq 0$  e o domínio da *cossecante* é o conjunto de números reais t tais que  $sen(t) \neq 0$ . Nota-se que, o domínio da *secante* coincide com o domínio da *tangente*, enquanto o domínio da *cossecante* coincide com o domínio da *cotangente*.

#### **3.1.7.1 – Gráficos das funções secante e cossecante**

Os gráficos das **funções secante** e **cossecante** (representados pelas **figuras 3.24** e **3.25**) são obtidos, respectivamente, a partir dos gráficos do *cosseno*  e do *seno*.

Analisando os gráficos ilustrados nas **figuras 3.24** e **3.25** verifica-se que o contradomínio das *funções secante e cossecante* é o conjunto  $]-\infty, -1]$  e  $[1, +\infty[$ . Essas funções são *periódicas* e o período principal é  $2\pi$ .

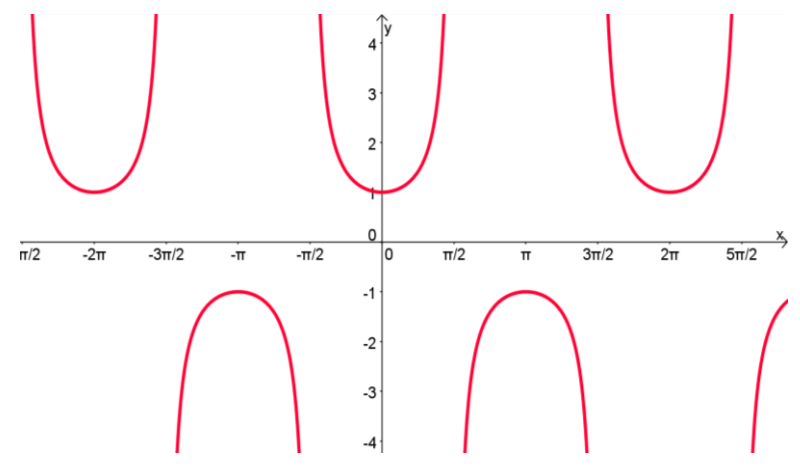

**Figura 3. 24 – Gráfico da função secante.**

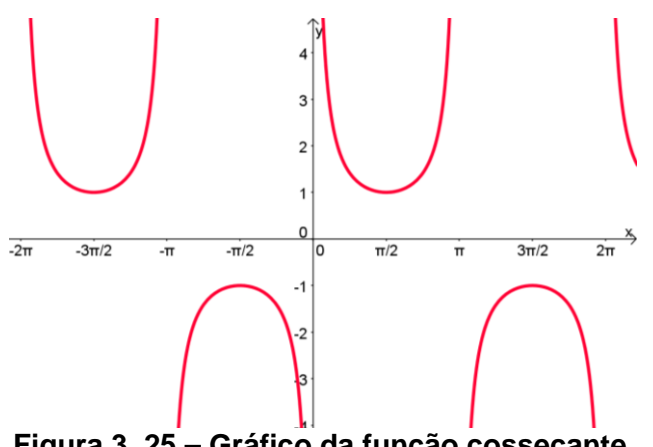

**Figura 3. 25 – Gráfico da função cossecante.**

A função *secante* e *cossecante* possuem interpretações simples no *círculo trigonométrico*. Com base na figura 3.26, onde t é um número real compreendido entr  $\pi$  $\frac{\pi}{2}$  e **P** é o ponto do *círculo trigonométrico* associado a t. Os triângulos  $\triangle$  OPQ e  $\triangle$  OPN são semelhantes e, como o raio do círculo é 1, tem-se:

 $\mathbf{1}$ 

 $=$  $\mathbf{1}$ 

S

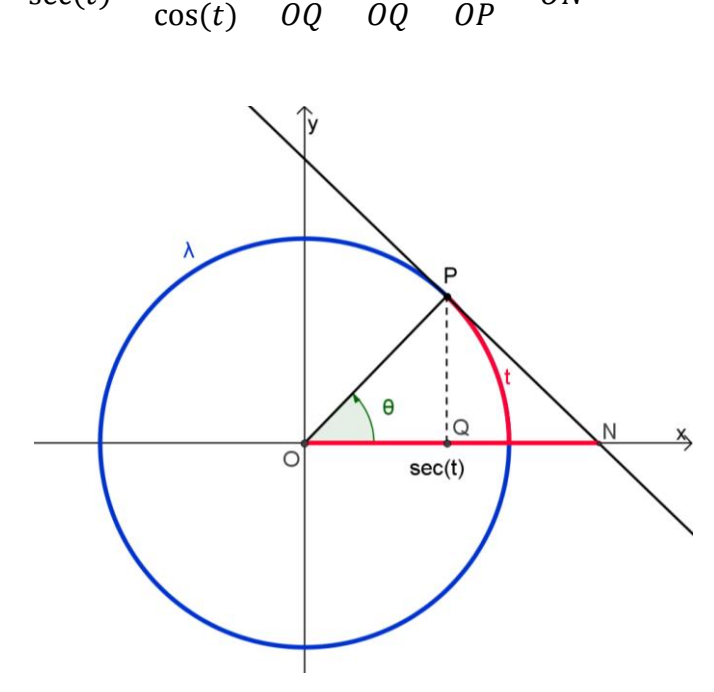

 $\mathcal O$ 

 $\mathcal O$ 

**Figura 3. 26 – A secante de t.**

Ou seja, a *secante* de *t* coincide com o comprimento do segmento ON. Daí, o nome de *secante*, visto que a reta que passa em *O* e em *P* é secante ao *círculo trigonométrico*.

De forma análoga, se dá a interpretação da *cossecante* no *círculo trigonométrico, conforme figura 3.27.* Considerando os triângulos  $\triangle$  OPS e  $\triangle$  OPM, semelhantes, onde a razão entre os lados correspondentes a ângulos iguais é constante. Logo,

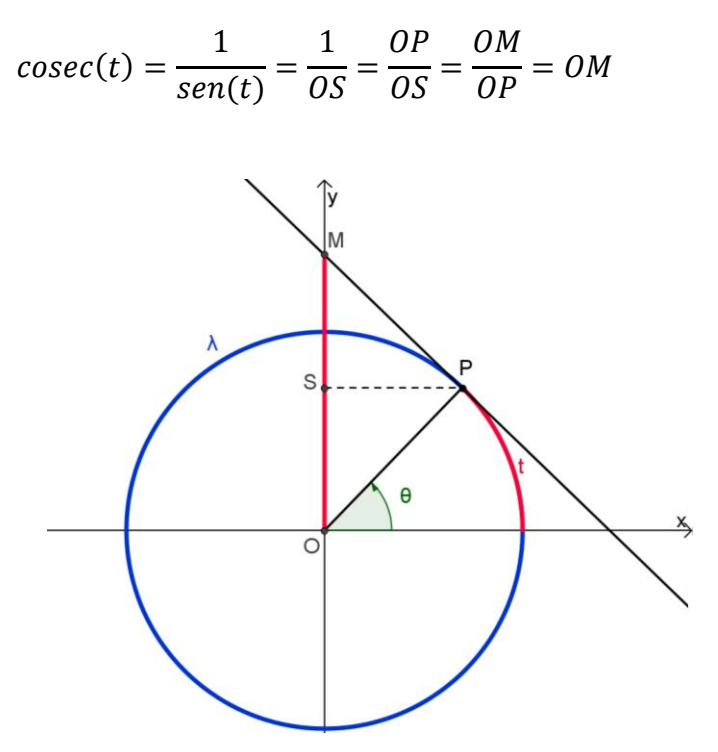

**Figura 3. 27 - A cossecante de t.**

Isto é, a *cossecante* de t coincide com o comprimento do segmento OM. O nome de cossecante se dá ao fato de ser a secante de  $(\frac{\pi}{2})$  $(\frac{\pi}{2}-t)$ , que é imediato

$$
cosec(t) = \frac{1}{sen(t)} = \frac{1}{cos\left(\frac{\pi}{2} - t\right)} = sec\left(\frac{\pi}{2} - t\right)
$$
\n(3.39)

#### **3.1.8 – Relações entre as funções trigonométricas**

Da **Igualdade Fundamental da Trigonometria** (equação 3.24), pode-se deduzir relações semelhantes para as outras **funções trigonométricas**. Dividindo ambos os membros dessa equação por  $cos^2(t)$  (supondo  $cos(t) \neq 0$ ) e por  $sen^2(t)$ (supondo  $sen(t) \neq 0$ ) obtêm-se, respectivamente,

$$
1 + \frac{sen^2(t)}{cos^2(t)} = \frac{1}{cos^2(t)}
$$
 (3.40)

$$
\frac{\cos^2(t)}{\sin^2(t)} = \frac{1}{\sin^2(t)}\tag{3.41}
$$

Tendo em conta as definições das funções *tangente, cotangente, secante* e *cossecante*, as igualdades 3.40 e 3.41 podem ser reescrita da seguinte forma:

$$
1 + t g2(t) = \sec2(t)
$$
 (3.42)

$$
cot g2(t) + 1 = cos sec2(t)
$$
\n(3.43)

#### **3.2 – Comentários**

As dificuldades encontradas no ensino das funções trigonométricas podem está associadas ao fato das metodologias adotadas pelos professores ao abordarem o tema de forma abstrata e mediante a uma série de cálculos que, muitas vezes, tomam muito tempo nas aulas.

SILVA (2011) aponta que uma das dificuldades para o ensino da **Trigonometria** está na interpretação e relação de suas várias representações: geométrica, algébrica, no triângulo retângulo, no *círculo trigonométrico* e no *plano cartesiano*. Em um ambiente tradicional, que se baseia no uso de quadro, pincel e/ou giz, relacionar estas múltiplas interpretações não é tarefa fácil, sem mencionar que, por vezes, pode gerar uma visão fragmentada dos conceitos trigonométricos. Ressalta ainda que, o nível de abstração necessário na aprendizagem em **Trigonometria**, principalmente ao sair do ambiente do triângulo retângulo, exige novas abordagens, que sejam capazes de relacionar as diversas representações e permitam tornar concretas e visíveis as propriedades dos objetos com os quais trabalhamos, de forma a permitir a construção sólida dos conceitos trigonométricos.

De acordo com KRUSE (2007), a abordagem na maioria das escolas dada as **Funções Trigonométricas Seno e Cosseno** se baseiam em construções de gráficos, em que é necessários realizar vários cálculos para se preencher uma tabela e essa prática toma muito tempo da aula. E é a partir dessa tabela que os

alunos verificam o *período* e a *imagem* destas funções. Afirma ainda, que essa prática deixa muito a desejar, uma vez que, o objetivo resume-se somente em traçar os gráficos das funções, sem se preocupar com as variações desses ocasionadas pelos coeficientes (parâmetros) das funções senos e cossenos e sua aplicabilidade.

# **CAPÍTULO IV – O ensino de Funções Trigonométricas com o auxílio do GeoGebra**

Neste capítulo será dado ênfase ao ensino das *funções trigonométricas* com o auxílio do **GeoGebra**. Buscando alternativas para explorar as peculiaridades relativas ao ensino dessas funções de forma *crítica*, *investigativa* e *dinâmica*.

Inicialmente, apresentam-se roteiros para as construções dos *gráficos* das *funções trigonométricas* a partir das definições contidas na maioria dos livros didáticos utilizados no ensino médio. Em seguida, será apresentado análises dos parâmetros que constitui a definição mais abrangente da *função seno ( )*, suas implicações no *domínio*, na *imagem* e no *período* da mesma.

#### **4.1 – A Função Seno**

Apresenta-se a seguir um roteiro com ilustrações para a construção do gráfico da *função seno*, utilizando o software **GeoGebra**.

Observações importantes:

- Cada um dos botões contidos na barra de ferramentas do **GeoGebra** tem um *triângulo branco* no seu canto inferior direito;
- Ao clicar no botão quando o triângulo está branco, a última opção utilizada com esse botão, será então a ferramenta escolhida;
- Quando passar o cursor por cima do *triângulo branco*, este se torna vermelho, e ao ser clicado, abre-se um *menu de possibilidades*.

#### **Roteiro:**

*1 – Habilitar todos os rótulos dos objetos que serão criados: opções > rotular > para todos os objetos novos;*

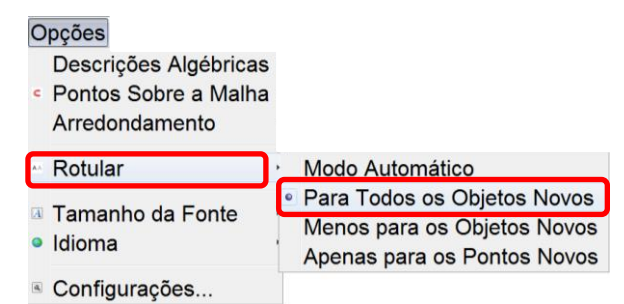

**Figura 4. 1 – Rotular todos os objetos novos.**

*2 – Exibir os eixos ortogonais: clicar com o botão direito do mouse na janela de visualização > janela de visualização > eixos;*

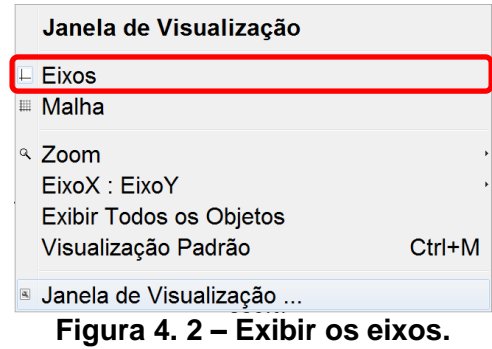

*3 – Exibir o rótulo do eixo , alterar a unidade de medida do eixo para radianos, a distância entre os pontos para* (  $\left(\frac{n}{2}\right)$  e exibir os números sobre o mesmo: clicar com o *botão direito do mouse na janela de visualização > janela de visualização > alterar as configurações;*

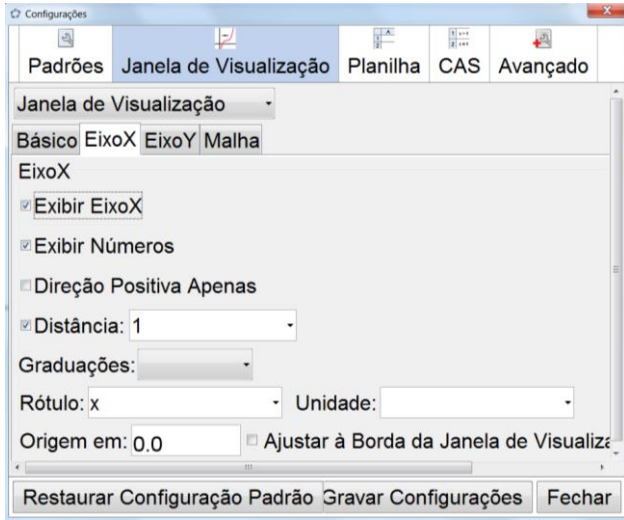

**Figura 4. 3 – Configurações dos eixos.**

*4 – Exibir o rótulo do eixo , a distância entre os pontos para 1 e exibir os números sobre o mesmo: clicar com o botão direito do mouse na janela de visualização > janela de visualização > alterar as configurações;*

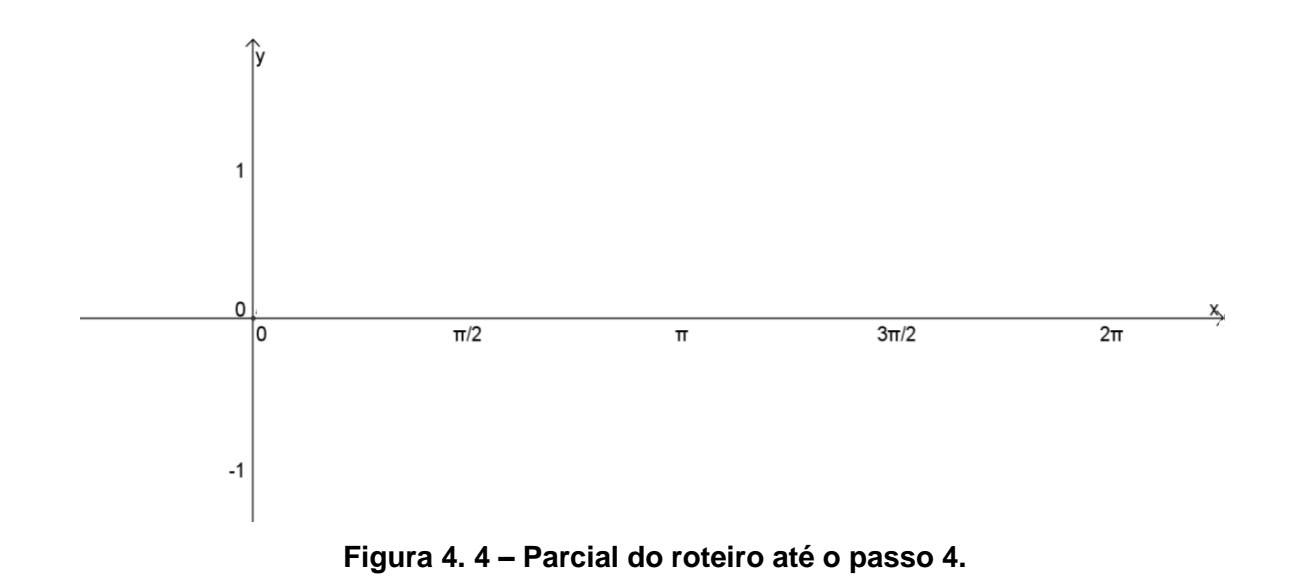

*5 – Criar um círculo com centro na origem e raio unitário: barra de ferramentas > botão de círculos > círculo dados centro e raio;*

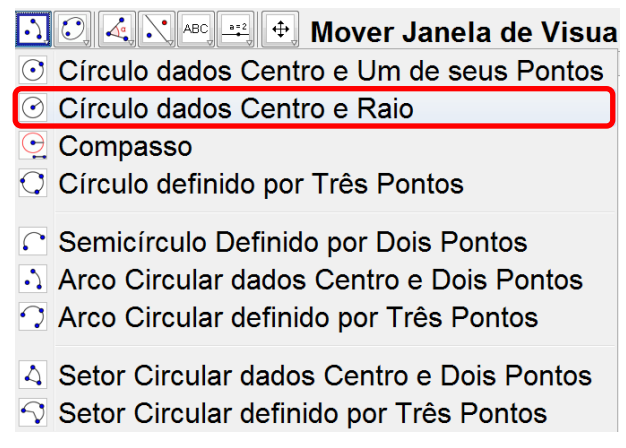

**Figura 4. 5 – Ferramenta para criar um círculo dados centro e raio.**

*6 – Clicar na origem do sistema de eixos (para inserir círculo basta clicar no local onde deseja-se que fique o centro do mesmo) e digitar o número 1 (um) na janela que irá ser exibida na sequência;*

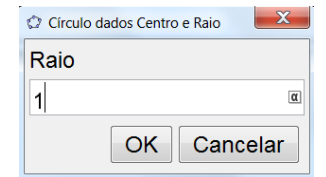

**Figura 4. 6- Inserindo o raio do círculo**

*7 – Alterar as propriedades do círculo: Aumentar a espessura (estilo) para o máximo (13); Mudar a cor para azul;*

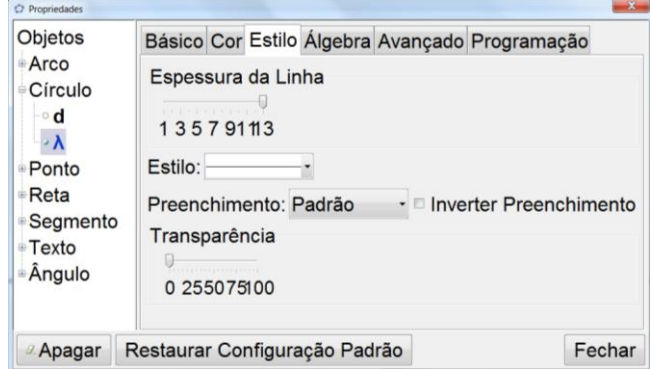

**Figura 4. 7 – Estilo de linha.**

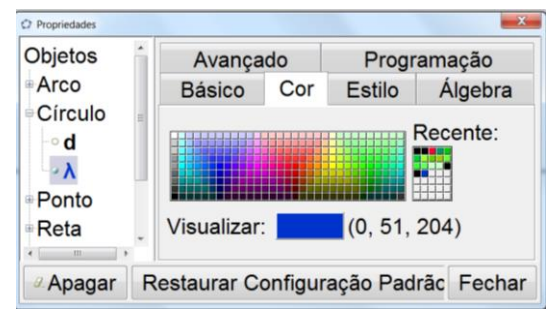

**Figura 4. 8 – Cor do objeto.**

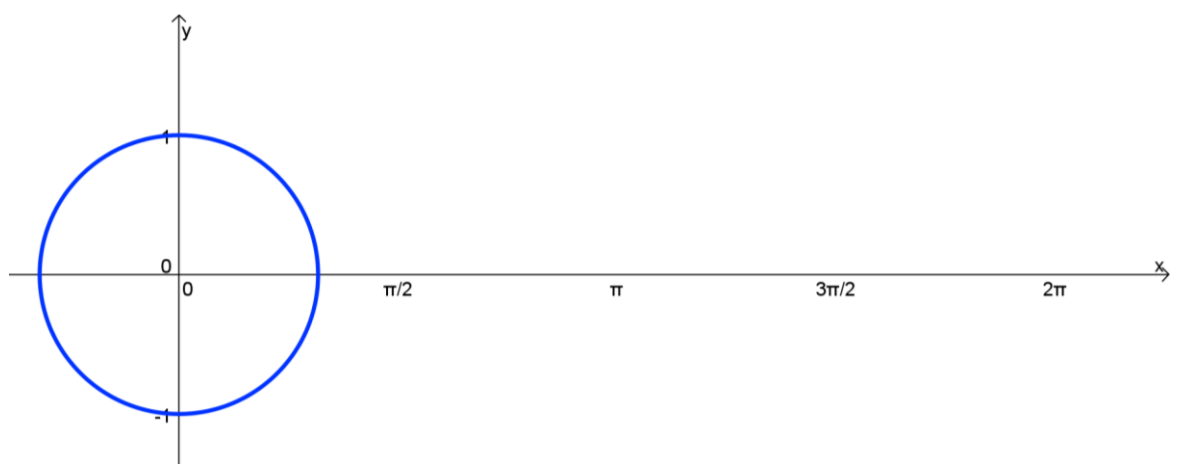

**Figura 4. 9 - Parcial do roteiro até o passo 6.**

*8 – Inserir um ponto no primeiro quadrante do círculo e, em seguida, renomeá-lo para P:*

 *8.1 – barra de ferramentas > botão de pontos > novo ponto;*

 *8.2 – clicar com o botão direito do mouse sobre o ponto > renomear para P;*

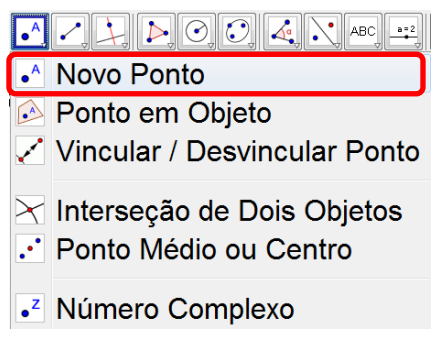

**Figura 4. 10 – Inserir um novo ponto.**

*9 – Traçar um segmento de reta com extremidades no centro do círculo no ponto P e alterar o estilo da linha do segmento:*

 *9.1 – barra de ferramentas > segmento definido por dois pontos;*

 *9.2 – clicar com o botão direito do mouse sobre o segmento e altere as propriedades: botão direito > propriedades > estilo: espessura 13 > cor: preto.*

| $\boxed{\mathcal{L}}$ $\boxed{\mathcal{L}}$ |
|----------------------------------------------------------------------------------------------------|
| Reta definida por Dois Pontos                                                                                                    |
| ∠ Segmento definido por Dois Pontos                                                                                                    |
| i Segmento com Comprimento Fixo                                                                                                    |
| ✓ Semirreta Definida por Dois Pontos<br>$\lesssim$ Caminho Poligonal                                                                                                    |
| √ Vetor Definido por Dois Pontos<br>Vetor a Partir de um Ponto                                                                                                    |

**Figura 4. 11 - Ferramenta para criar um segmento definido por dois pontos.**

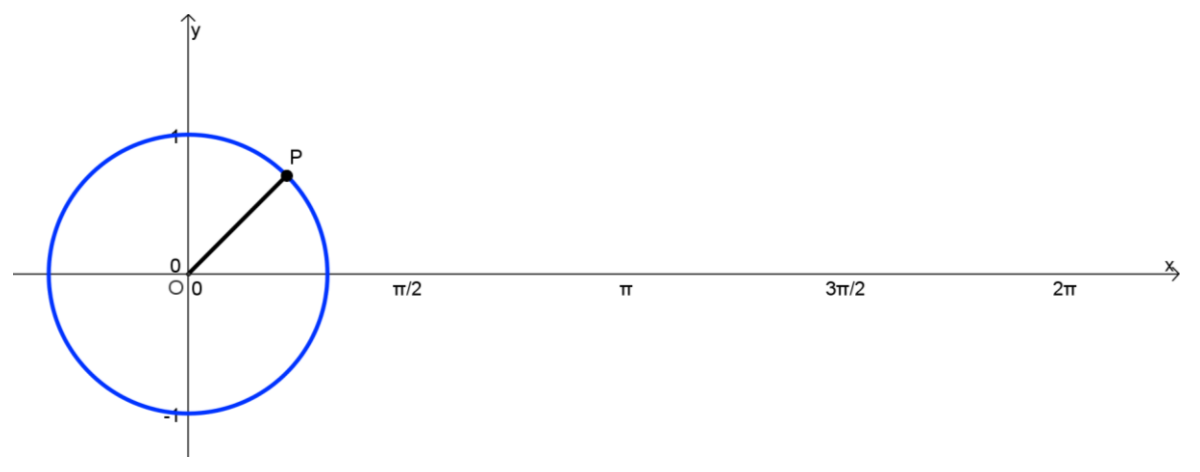

**Figura 4. 12 – Parcial do roteiro até o passo 9.**

*10 – Marcar a interseção do círculo com o eixo , lado positivo do mesmo: barra de ferramentas > botão de pontos > intersecção de dois objetos;*

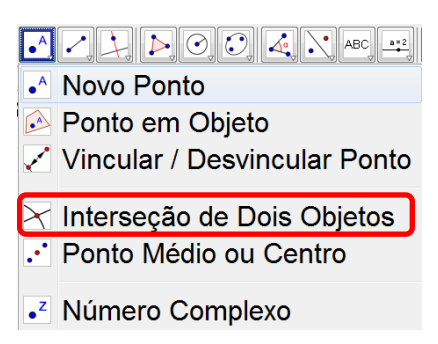

**Figura 4. 13 - Ferramenta para a interseção entre dois objetos.**

*11 – Inserir o ângulo que o segmento OP faz com o eixo das abscissas. Selecionar a*  ferramenta e clicar na intersecção do círculo com o eixo x, no centro do círculo e no *ponto P;*

| ABC + + Mover: Arraste ou selecio                                  |
|--------------------------------------------------------------------|
| <mark>∢</mark> Angulo                                              |
| Angulo com Amplitude Fixa                                          |
| iiia Distância, Comprimento ou Perímetro<br>™ Área<br>⊿ Inclinação |
| <sup>(1,2)</sup> Criar Lista                                       |

**Figura 4. 14 – Ferramenta para inserir um ângulo.**

*12 – Alterar o tamanho da ilustração do ângulo para 80 e a decoração do mesmo: botão direito do mouse > propriedades > Decoração; Exibir, em propriedades, o valor e o nome do ângulo;*

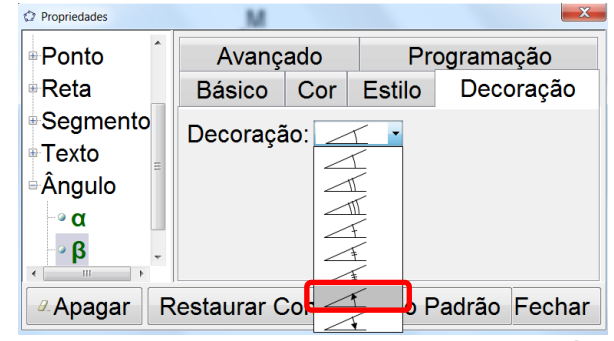

**Figura 4. 15 – Alterando a decoração de um ângulo.**

*13 – Exibir, em propriedades, o valor e o nome do ângulo;*

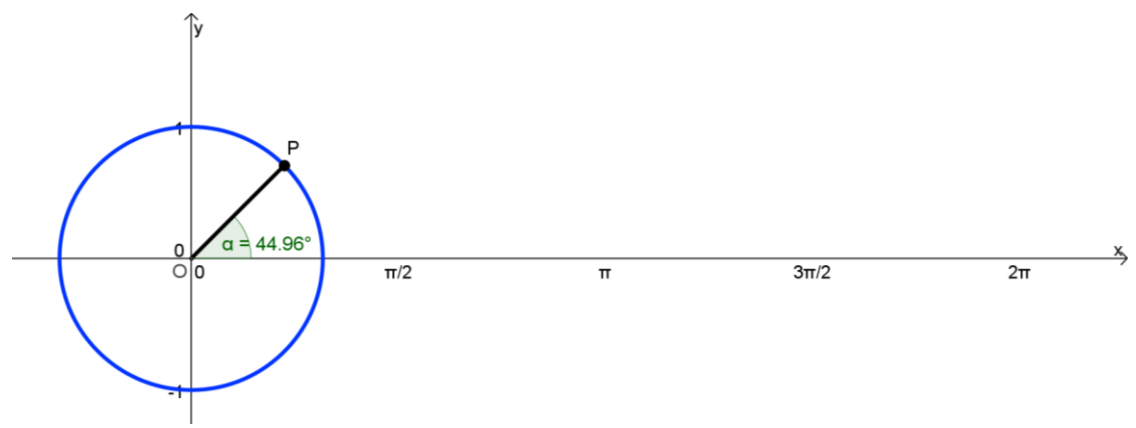

**Figura 4. 16 – Parcial do roteiro até o passo 13.**

*14 – Traçar uma reta paralela ao eixo das abscissas passando pelo ponto P: barra de ferramentas > reta paralela > clicar no eixo x e no ponto*  $P$ *;* 

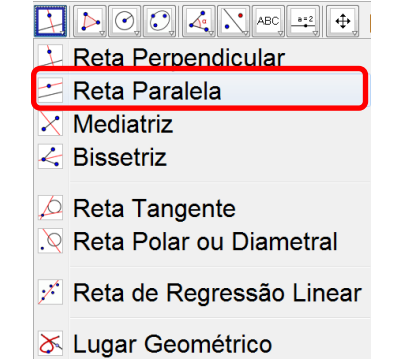

**Figura 4. 17 – Ferramenta para traçar uma reta paralela.**

*15 – Marcar a intersecção (ponto C) da reta que passa pelo ponto P com o eixo das ordenadas;*

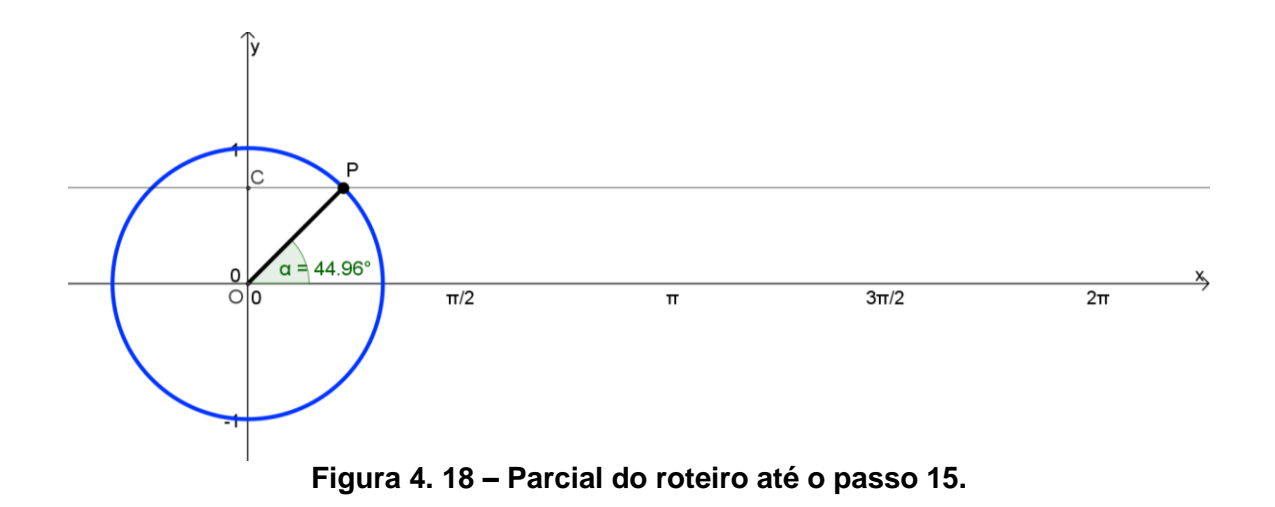

*16 – Desabilitar (com o botão direito) a exibição da reta do passo 10;*

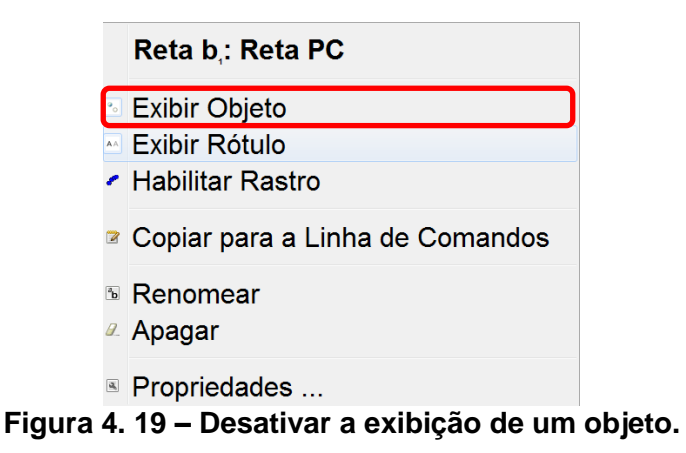

*17 – Traçar um segmento de reta com extremidades em C e P. Em seguida, mudar o estilo da linha para tracejada;*

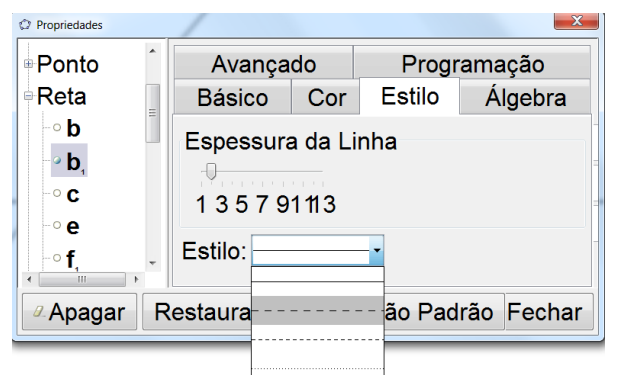

**Figura 4. 20 – Estilo tracejado de uma linha.**

*18 – Traçar um segmento de reta com extremidades na origem dos eixos e no ponto C. Esse segmento representa a função seno, renomear o segmento para seno e destacar as propriedades do mesmo, alterando a espessura para 5 e a cor para vermelho;*

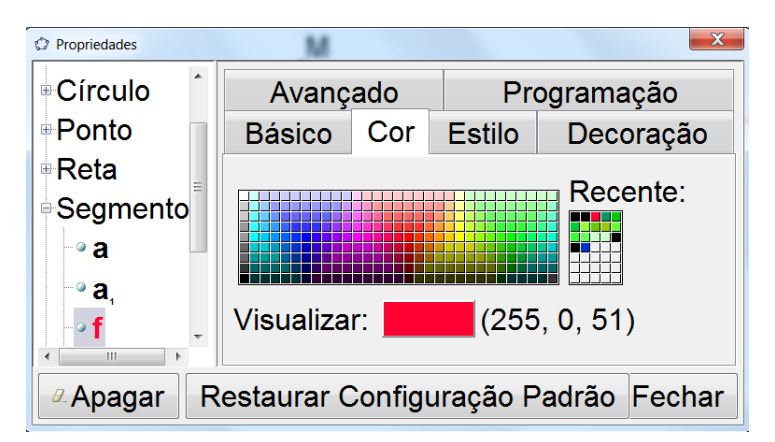

**Figura 4. 21 - Cor do segmento que representa o seno.**

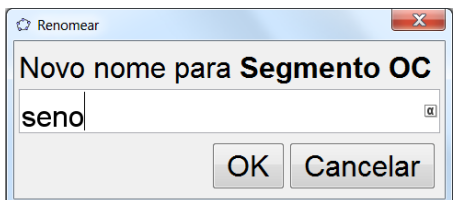

**Figura 4. 22 - Renomear o segmento para seno.**

*19 – Inserir um texto para expressar o valor do segmento que representa o valor da função: barra de ferramentas > Inserir texto > "seno = " seno;*

| $a = 2$                                |
|----------------------------------------|
| <b>ABC</b> Inserir Texto               |
| <b>X</b> Inserir Imagem                |
| ✔ Caneta                               |
| 826 Relação entre Dois Objetos         |
| <b>A Calculadora de Probabilidades</b> |
| Inspetor de Funções                    |

**Figura 4. 23 - Ferramenta para inserir um texto.**

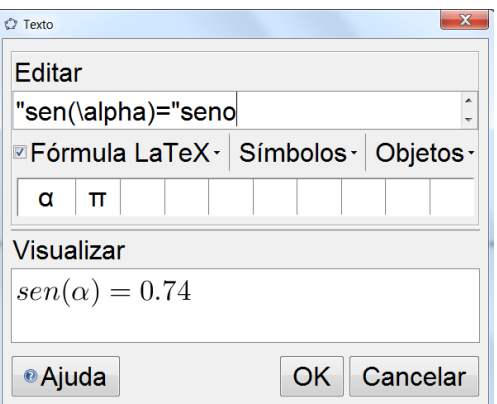

**Figura 4. 24 – Editando o texto para o segmento que representa o valor da função seno.**

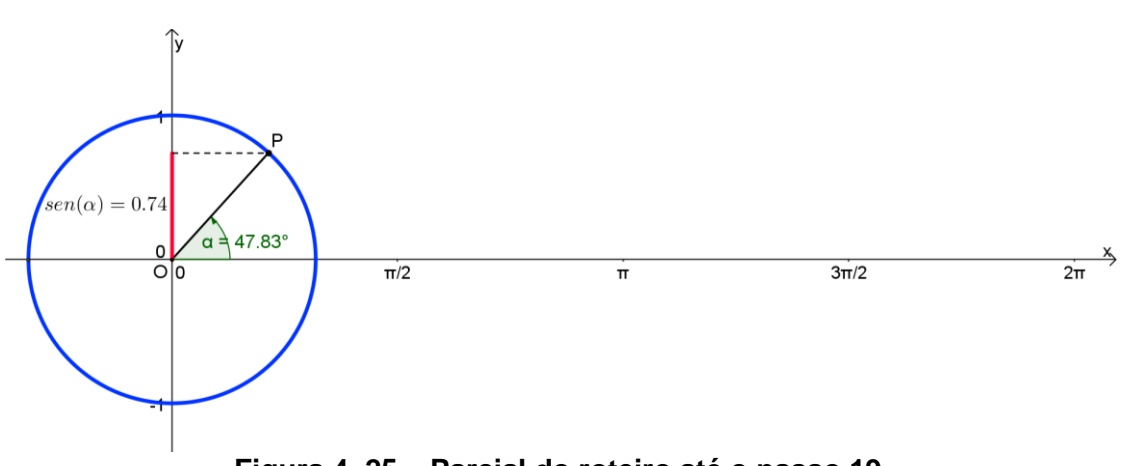

**Figura 4. 25 – Parcial do roteiro até o passo 19.**

 $20$  – *Inserir, no campo de entrada, o ponto*  $(\alpha, \sin(\alpha))$  que percorrerá o traçado da *função seno; Renomear o ponto para seno e habilitar o rastro do mesmo;*

| Ponto seno: $(\alpha, \sin(\alpha))$ |
|--------------------------------------|
| Coordenadas Polares                  |
| <u>ା Exibir Objeto</u>               |
| <u>™ Exibir Rótulo</u>               |
| Habilitar Rastro                     |
|                                      |
| ■ Copiar para a Linha de Comandos    |
| <b>E</b> Renomear                    |
| <b><i>a</i></b> Apagar               |

**Figura 4. 26 – Habilitar o rastro do ponto (seno).**

*21 – Mover o ponto P no sentido positivo adotado nas funções trigonométricas e observar o comportamento do gráfico, relacionando o segmento que representa o valor da função seno e o ponto*  $(\alpha, \sin(\alpha))$ ;

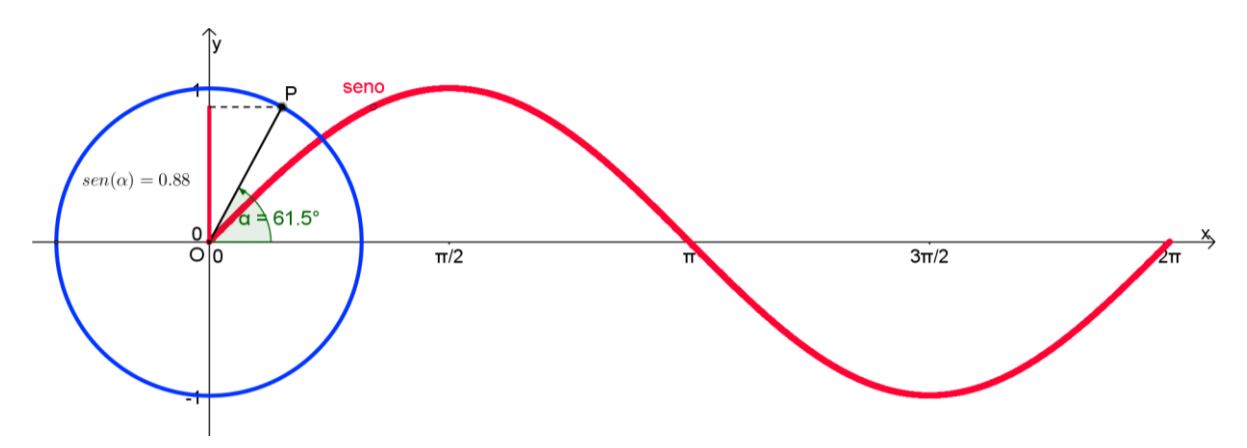

**Figura 4. 27 – Gráfico da função seno feito no GeoGebra.**

Com este roteiro, pode-se explorar de forma simples, rápida e atraente a construção do gráfico da função seno, evitando assim, cálculos exaustivos e construções de tabelas, que tomam muito tempo e causam desestímulos na maioria dos estudantes, como foi mencionado no capítulo anterior.

Além disso, tem-se o dinamismo oferecido pelo programa ao permitir que, com simples uso do mouse, arrastando o ponto *P***,** visualizar o percurso feito pelo ponto à medida que o ângulo aumenta ou diminui.

Este roteiro pode ainda ser transformado num *applet* (aplicativo java) e inserido numa plataforma de ensino virtual, tipo o ambiente **Moodle**, possibilitando por exemplo, a criação de um curso/módulo sobre este assunto.

Essa construção poderá também ser explorada na introdução dos conceitos de *domínio* e *imagem* da função *senóide*, como também dos conceitos de *crescimento/decrescimento*, *pontos de máximo/mínimo, periodicidade, sinais, limitações* e *simetria da função seno*.

#### **4.2 – A Função Cosseno**

De modo semelhante ao que foi feito na seção anterior, apresenta-se agora, um roteiro para a construção do gráfico da *função cosseno*: Observações importantes:

- Cada um dos botões contidos na barra de ferramentas do **GeoGebra** tem um *triângulo branco* no seu canto inferior direito;
- Ao clicar no botão quando o triângulo está branco, a ferramenta selecionada é a última opção utilizada com esse botão;
- Quando passar o cursor por cima do *triângulo branco*, ele se torna vermelho, e ao ser clicado, abre-se um *menu de possibilidades*.

# **Roteiro:**

*1 – Repetir os passos de 1 a 13 do roteiro para a construção da função seno;*

*2 – Traçar uma reta perpendicular ao eixo das abscissas passando pelo ponto P: barra de ferramentas > reta perpendicular > clicar no eixo x e no ponto*  $P$ *;* 

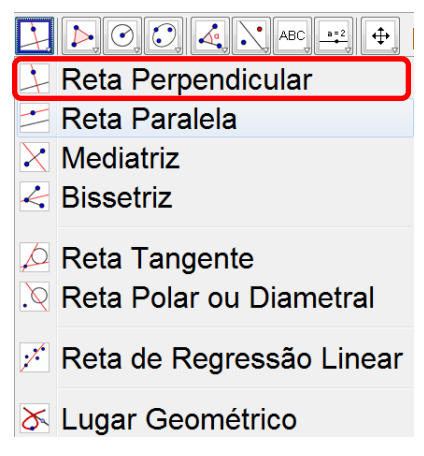

**Figura 4. 28 – Ferramenta para traçar uma reta perpendicular.**

*3 – Marcar a intersecção (D) da reta que passa pelo ponto P com o eixo das abscissas;*

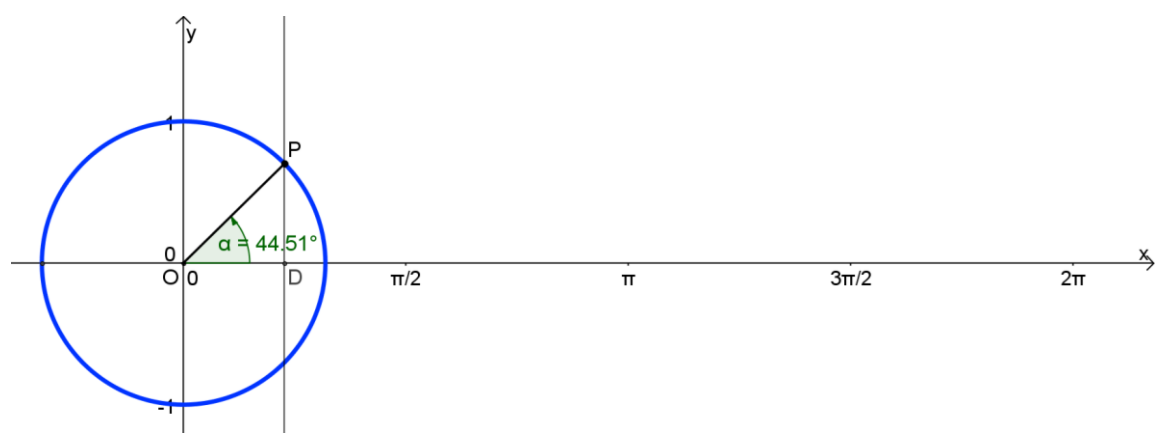

**Figura 4. 29 – Parcial do roteiro da função cosseno até o passo 3.**

*4 – Desabilitar (com o botão direito) a exibição da reta;*

*5 – Traçar um segmento com extremidades em D e P. Em seguida, mudar o estilo da linha para tracejada;*

*6 – Traçar um segmento de reta com extremidades na origem dos eixos e no ponto D. Esse segmento representa a função cosseno, renomear o segmento para cosseno e destacar as propriedades do mesmo, alterando a espessura para 5 e a cor para vermelho;*

*7 – Inserir um texto para expressar o valor do segmento que representa o valor da função: barra de ferramentas > Inserir texto > "cos(\alpha) = " cosseno;*

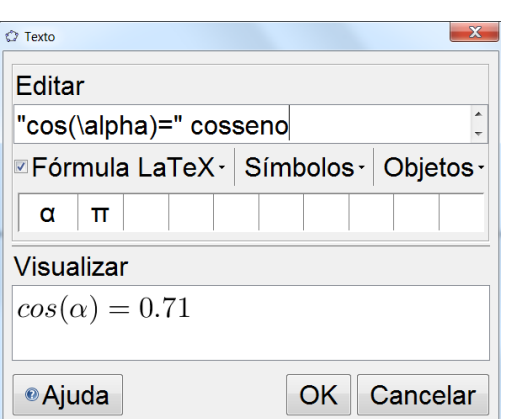

**Figura 4. 30– Editando o texto para o segmento que representa o valor da função cosseno.**

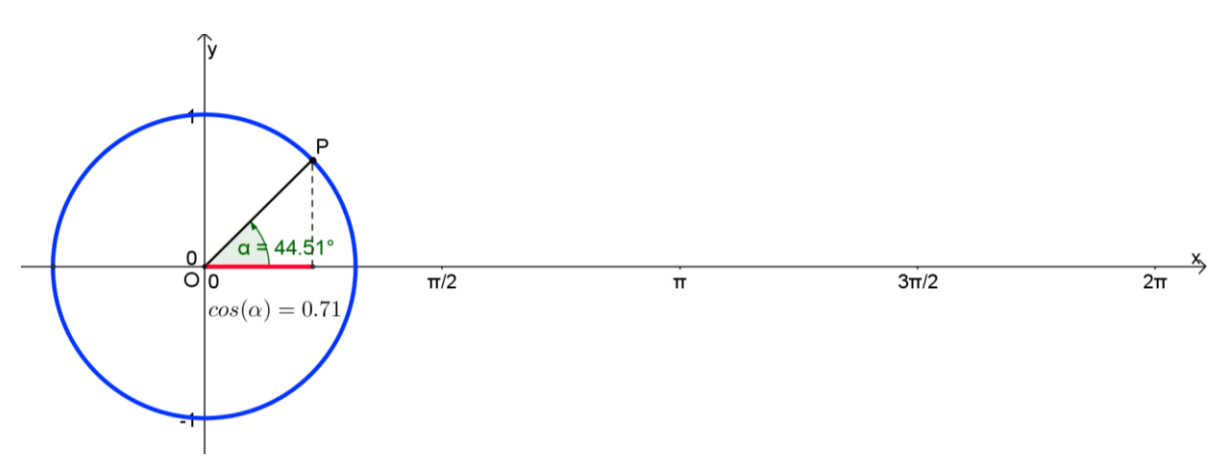

**Figura 4. 31 – Parcial do roteiro para a função cosseno até o passo 7.**

 $8$  – *Inserir, no campo de entrada, o ponto*  $(\alpha, cos(\alpha))$  que percorrerá o traçado da *função cosseno; Renomear o ponto para cosseno e habilitar o rastro do mesmo;*

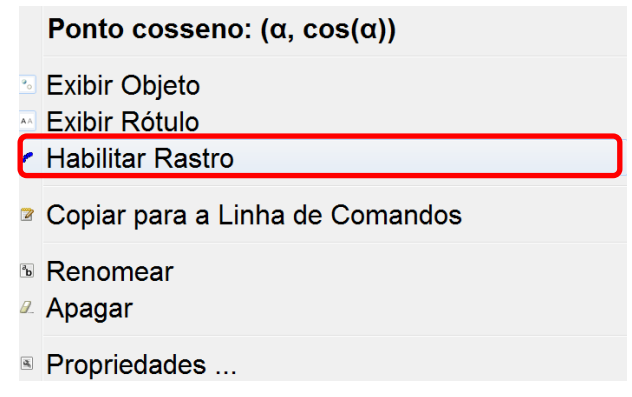

**Figura 4. 32 – Habilitar o rastro do ponto (cosseno).**

*9 – Mover o ponto P no sentido positivo adotado no círculo trigonométrico e observar o comportamento do gráfico, relacionando o segmento que representa o valor da*   $func\tilde{a}o cos$ seno e o ponto  $(\alpha, cos(\alpha))$ ;

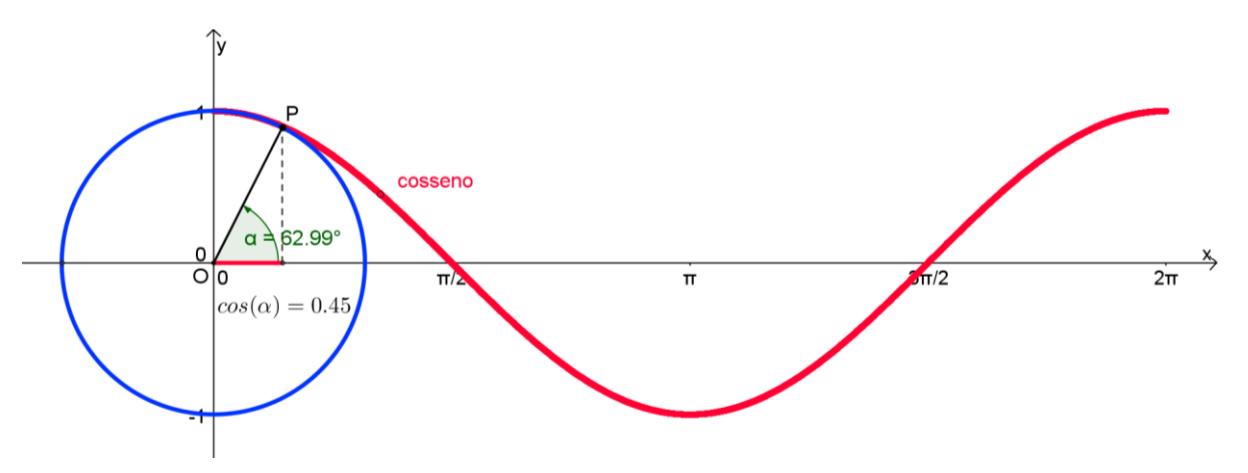

**Figura 4. 33 – Gráfico da função cosseno feito no GeoGebra.**

De modo análogo à função seno, este roteiro permite as mesmas facilidades para a **função cosseno**, possibilitando ainda realizar um comparativo entre as duas funções e visualizar de forma clara que uma função defere da outra por um deslocamento de  $\frac{n}{2}$ .

Usando a função "exportar" do **GeoGebra**, tal roteiro também pode ser transformado num aplicativo java (applet) e inserido numa aula virtual, juntamente com o conteúdo relativo ao assunto, exercícios, ampliando assim o módulo sugerido na seção anterior.

# **4.3 – A Função Tangente**

A seguir apresenta-se um roteiro para a construção do gráfico da *função tangente*.

Observações importantes:

- Cada um dos botões contidos na barra de ferramentas do **GeoGebra** tem um *triângulo branco* no seu canto inferior direito;
- Ao clicar no botão quando o triângulo está branco, a ferramenta selecionada é a última opção utilizada com esse botão;
- Quando passar o cursor por cima do *triângulo branco*, ele se torna vermelho, e ao ser clicado, abre-se um *menu de possibilidades*.

# **Roteiro:**

*1 – Repetir os passos de 1 a 13 do roteiro da construção do gráfico da função seno;*

*2 – Traçar uma reta perpendicular (essa reta será o eixo das tangentes) ao eixo das abscissas passando pelo ponto intersecção do círculo com a parte positiva do eixo ;*

*3 – Traçar uma reta passando pelo centro do círculo e pelo ponto P;*

*4 – Marcar a interseção I das retas;*

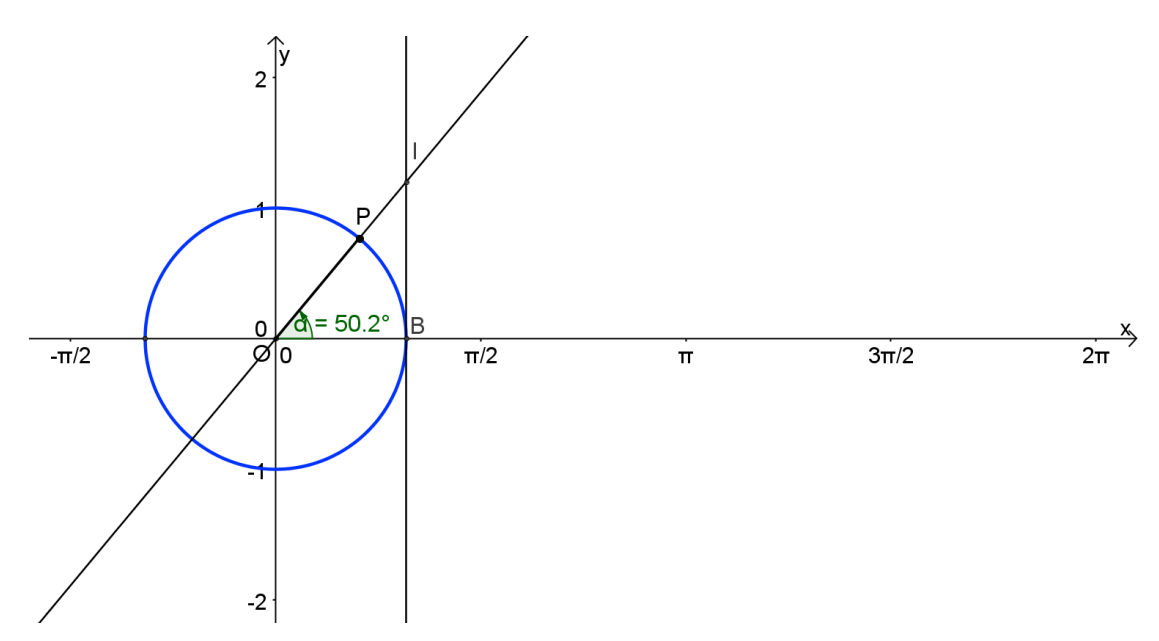

**Figura 4. 34 – Parcial do roteiro da construção do gráfico da função tangente até o passo 4.**

*5 – Ocultar a reta que passa pelo segmento OP;*

*6 – Traçar os segmentos de reta com extremidades no centro do círculo e no ponto I e o outro com extremidades no ponto B e na mesma intersecção (este representa o valor da função tangente, renomea-lo, alterar a cor e a espessura do mesmo);*

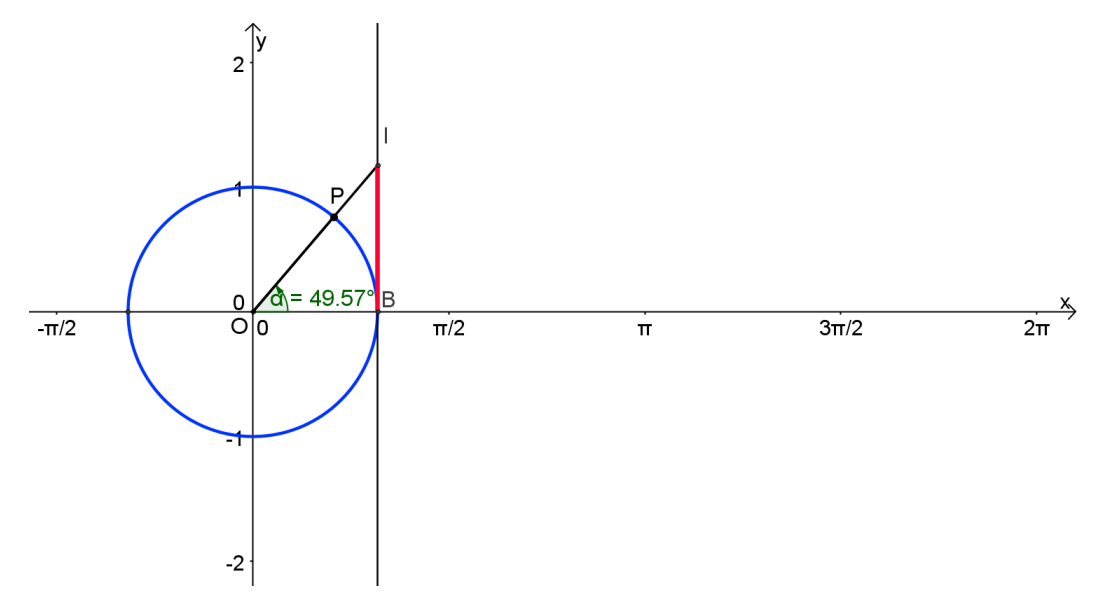

**Figura 4. 35 – Parcial do roteiro da construção do gráfico da função tangente até o passo 6.**

*7 – Inserir um texto para expressar o valor do segmento que representa o valor da função: barra de ferramentas > Inserir texto > "tg (\alpha) = " tangente;*

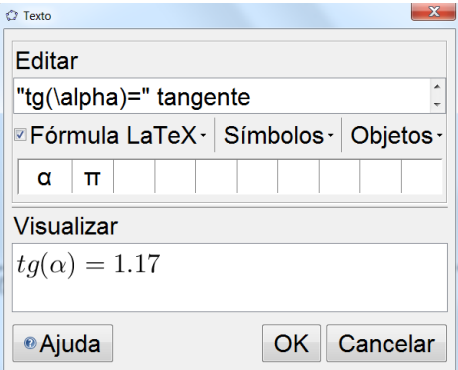

**Figura 4. 36 – Editando o texto para o segmento que representa o valor da função tangente.**

 $8 -$  *Inserir, no campo de entrada, o ponto*  $(\alpha, \tan(\alpha))$  que percorrerá o traçado da *função tangente; Renomear o ponto para tangente e habilitar o rastro do mesmo;*

*9 – Mover o ponto P no sentido positivo adotado no círculo trigonométrico e observar o comportamento do gráfico, relacionando o segmento que representa o valor da*   $fun$ ção tangente e o ponto  $(\alpha, tan(\alpha))$ ;

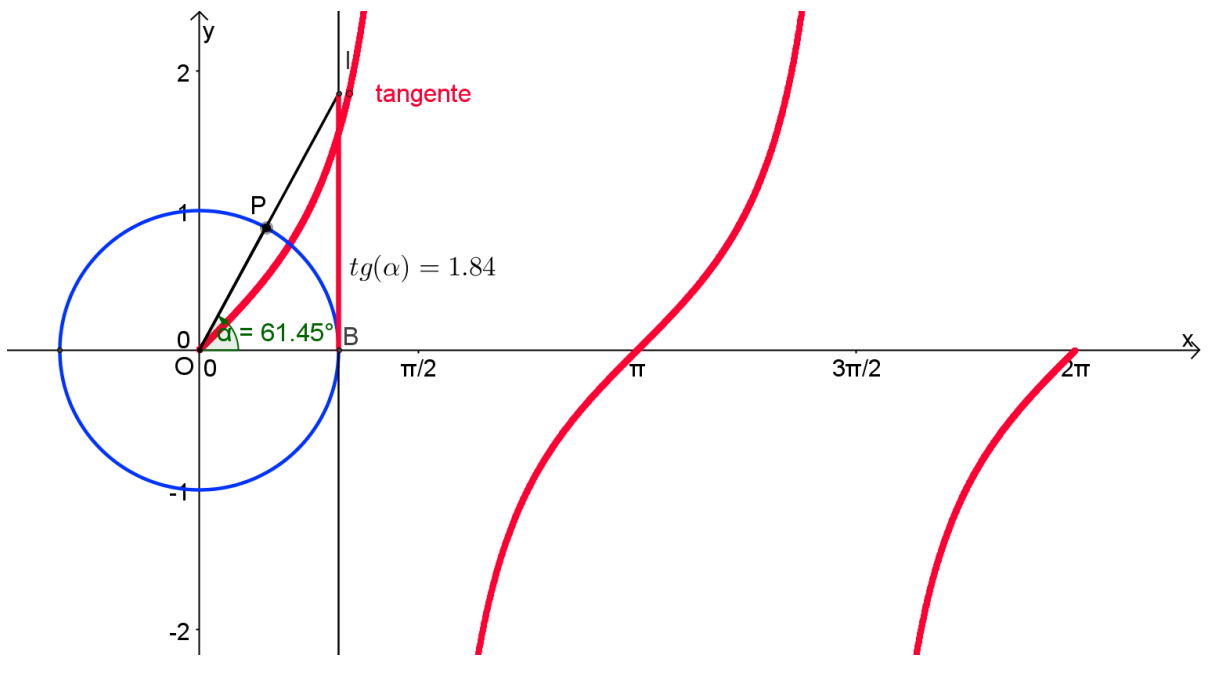

**Figura 4. 37 – Gráfico da função tangente feito no GeoGebra.**

Estudando a construção do gráfico da *função tangente*, através do **GeoGebra**, além de observar o comportamento desta função, a partir do deslocamento do ponto *P* ao longo do círculo, podemos explorar o conceito de *assíntota<sup>9</sup>* vertical sob a perspectiva dos arcos côngruos, assim como, analisar as propriedades da função, observando seu *domínio, imagem, periodicidade, sinais, monotonicidade, limitações* e *simetria.*

Pode-se verificar que a *função tangente* é crescente em todo o seu domínio e a mesma não está definida para os valores de  $x = \pm k.\frac{\pi}{2}$  $\frac{\pi}{2}$   $(k \in \mathbb{Z}).$ 

# **4.4 – A Função Cotangente**

De maneira análoga à seção anterior, apresenta-se à seguir um roteiro para a construção do gráfico da função *cotangente*:

Observações importantes:

- Cada um dos botões contidos na barra de ferramentas do **GeoGebra** tem um *triângulo branco* no seu canto inferior direito;
- Ao clicar no botão quando o triângulo está branco, a ferramenta selecionada é a última opção utilizada com esse botão;
- Quando passar o cursor por cima do *triângulo branco*, ele se torna vermelho, e ao ser clicado, abre-se um *menu de possibilidades*.

#### **Roteiro:**

*1 – Repetir os passos de 1 a 13 da construção da função seno;*

*2 – Traçar uma reta paralela ao eixo das abscissas passando pelo ponto de interseção do círculo com a parte positiva do eixo das ordenadas:*

*3 – Traçar uma reta passando pelo centro do círculo e pelo ponto P;*

*4 – Marcar a interseção (E) entre as retas do passo 2 e 3;*

<sup>&</sup>lt;sup>9</sup> Nome dado a uma reta que limita uma determinada curva. Há assíntota horizontal, que intercepta o eixo y, *e assíntota vertical, que intercepta o eixo .*

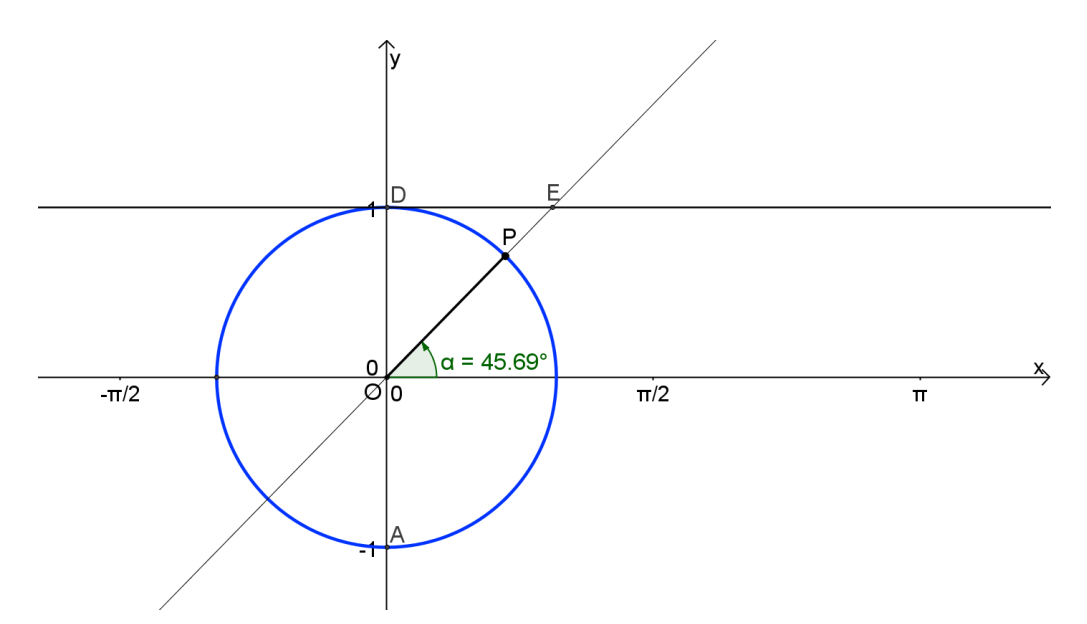

**Figura 4. 38 – Parcial do roteiro da construção do gráfico da função cotangente até o passo 4.**

*5 – Ocultar a reta que passa pelo segmento OP e traçar o segmento OE;*

*6 – Traçar os segmentos de reta com extremidades no centro do círculo e no ponto E e o outro com extremidades no ponto D e no mesmo ponto E (este representa o valor da função cotangente, renomea-lo para cotangente, alterar a cor e a espessura do mesmo);*

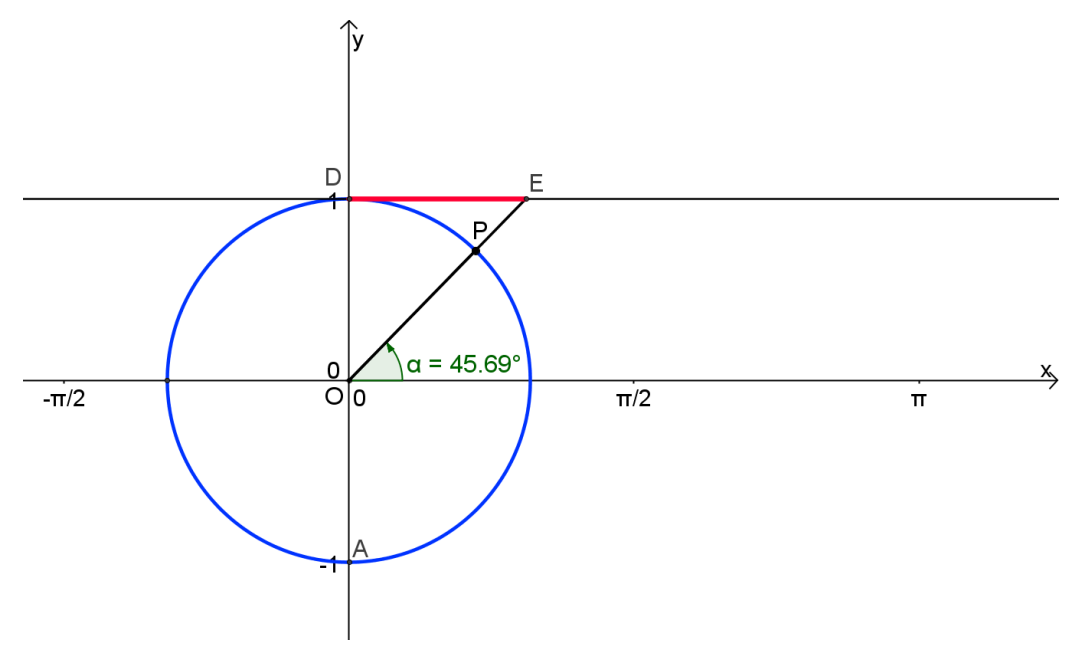

**Figura 4. 39 – Parcial do roteiro da construção do gráfico da função cotangente até o passo 6.**

*7 – Inserir um texto para expressar o valor do segmento que representa o valor da função: barra de ferramentas > Inserir texto > "cotg (\alpha) = " cotangente;*

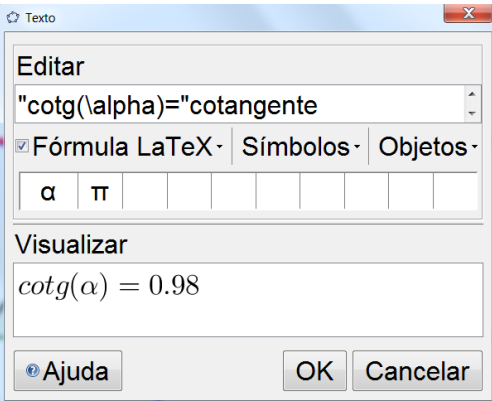

**Figura 4. 40 – Editando o texto para o segmento que representa o valor da função cotangente.**

 $8$  – *Inserir, no campo de entrada, o ponto*  $(\alpha, \cot(\alpha))$  que percorrerá o traçado da *função cotangente; Renomear o ponto para cotangente e habilitar o rastro do mesmo;*

*9 – Mover o ponto P no sentido positivo adotado no círculo trigonométrico e observar o comportamento do gráfico, relacionando o segmento que representa o valor da*   $fun$ ção tangente e o ponto  $(\alpha, \cot(\alpha))$ ;

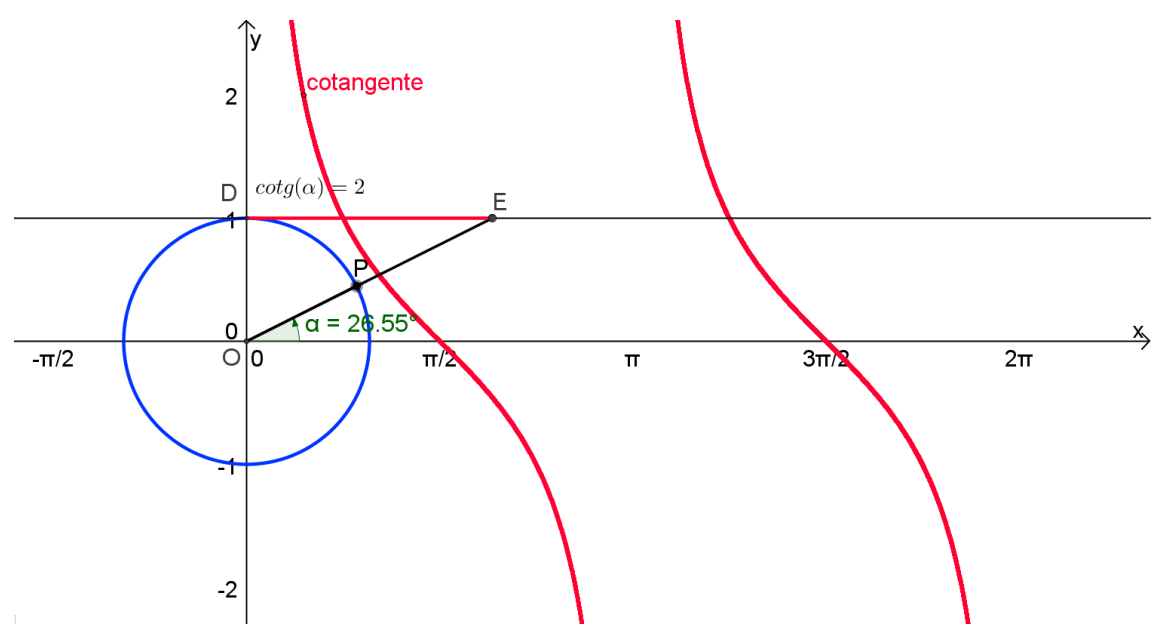

**Figura 4. 41 – Gráfico da função cotangente feito no GeoGebra.**

A partir da construção do gráfico da *função cotangente* pode-se explorar conceitos de forma similar à construção do gráfico da *função tangente*, uma vez que, a cotangente de  $x$  é a tangente de  $\frac{n}{2}-x$ , ou seja, o gráfico de uma é o deslocamento do outro por  $\frac{\pi}{2}$ .

Além de analisar o comportamento das propriedades desta função, observando seu *domínio, imagem, periodicidade, sinais, limitações* e *simetria*, sua *monotonicidade,* percebe-se que a *cotangente* é uma função sempre *decrescente*, exceto nos pontos  $x = k\pi$ ,  $k \in \mathbb{Z}$ , onde ela não está definida.

Novamente, a facilidade no manuseio do aplicativo resultante desta construção, torna possível uma fácil visualização de detalhes, outrora difíceis de enxergar numa abordagem tradicional. Ao mover, com o auxílio do mouse, o ponto *P* sobre o círculo trigonométrico o aluno perceberá que ao passar pelos ângulos  $\pi$  e seus múltiplos, o ponto corresponde no gráfico da função se desloca indo aos extremos da função ( $+\infty$  ou  $-\infty$ ). Uma tarefa que, com cálculos exaustivos e uso de tabelas, dificilmente seria visualizado com a mesma clareza.

A inserção deste aplicativo e seu respectivo conteúdo e tarefas e exercícios relacionados, tornaria ainda mais rico e atraente o curso/módulo numa plataforma de ensino online que foi sugerido anteriormente.

# **4.5 – A função secante**

Roteiro para a construção do gráfico da função *secante.* Observações importantes:

- Cada um dos botões contidos na barra de ferramentas do **GeoGebra** tem um *triângulo branco* no seu canto inferior direito;
- Ao clicar no botão quando o triângulo está branco, a ferramenta selecionada é a última opção utilizada com esse botão;
- Quando passar o cursor por cima do *triângulo branco*, ele se torna vermelho, e ao ser clicado, abre-se um *menu de possibilidades*.

#### **Roteiro:**

*1 – Repetir os passos de 1 a 13 da construção da função seno;*

*2 – Traçar uma reta tangente ao círculo trigonométrico e perpendicular ao segmento OP passando pelo ponto P;*

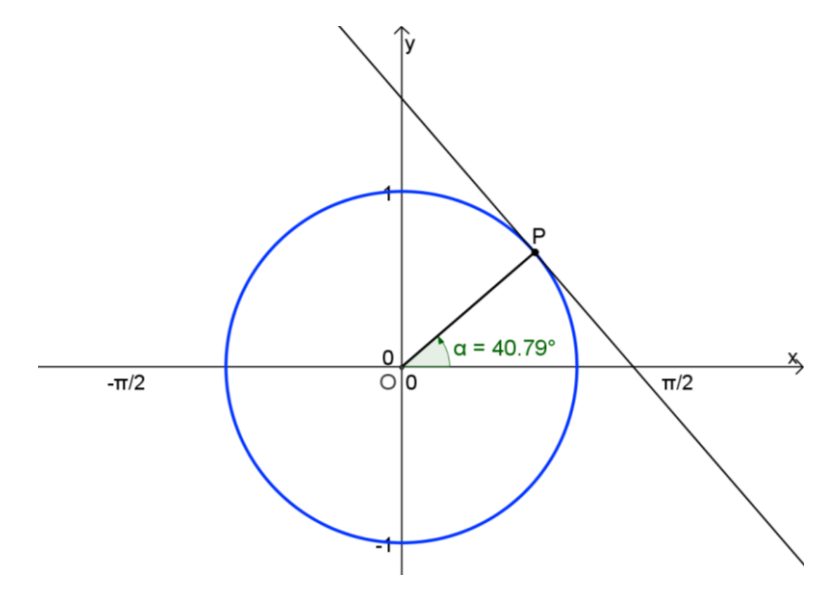

**Figura 4. 42 – Parcial do roteiro da construção do gráfico da função secante até o passo 2.**

- *3 – Marcar a interseção (ponto F) da reta tangente com o eixo das abscissas;*
- *4 – Traçar o segmento OF que representa a função secante*

*5 – Traçar o segmento de reta com extremidades no centro do círculo e no ponto F*

*que representa o valor da função secante, em seguida, renomea-lo para secante, alterar a cor e a espessura do mesmo;*

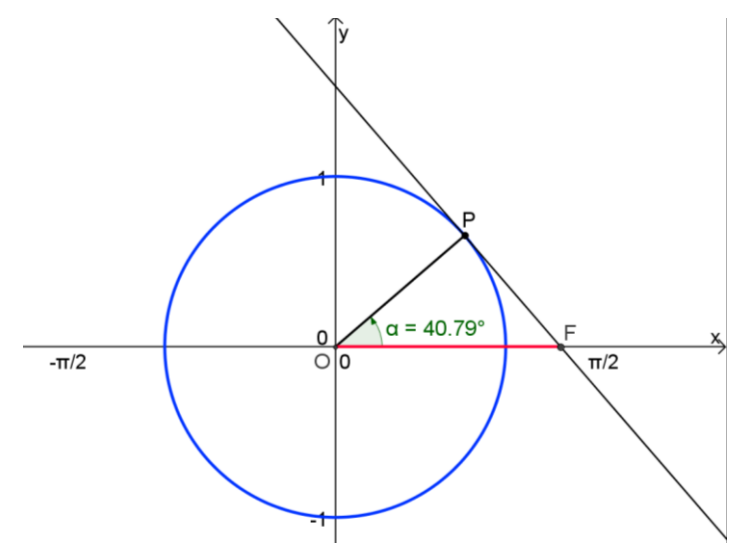

**Figura 4. 43 – Parcial do roteiro da construção do gráfico da função secante até o passo 5.**
*6 – Inserir um texto para expressar o valor do segmento que representa o valor da função: barra de ferramentas > Inserir texto > "sec (\alpha) = " secante;*

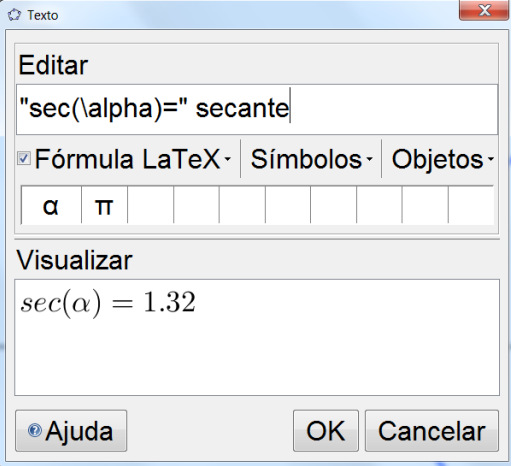

**Figura 4. 44 – Editando o texto para o segmento que representa o valor da função secante.**

 $7$  – *Inserir, no campo de entrada, o ponto*  $(\alpha, sec(\alpha))$  que percorrerá o traçado da *função secante; Renomear o ponto para secante e habilitar o rastro do mesmo; 8 – Mover o ponto P no sentido positivo adotado no círculo trigonométrico e observar o comportamento do gráfico, relacionando o segmento que representa o valor da*   $func\tilde{a}o$  *tangente e o ponto*  $(\alpha, sec(\alpha))$ ;

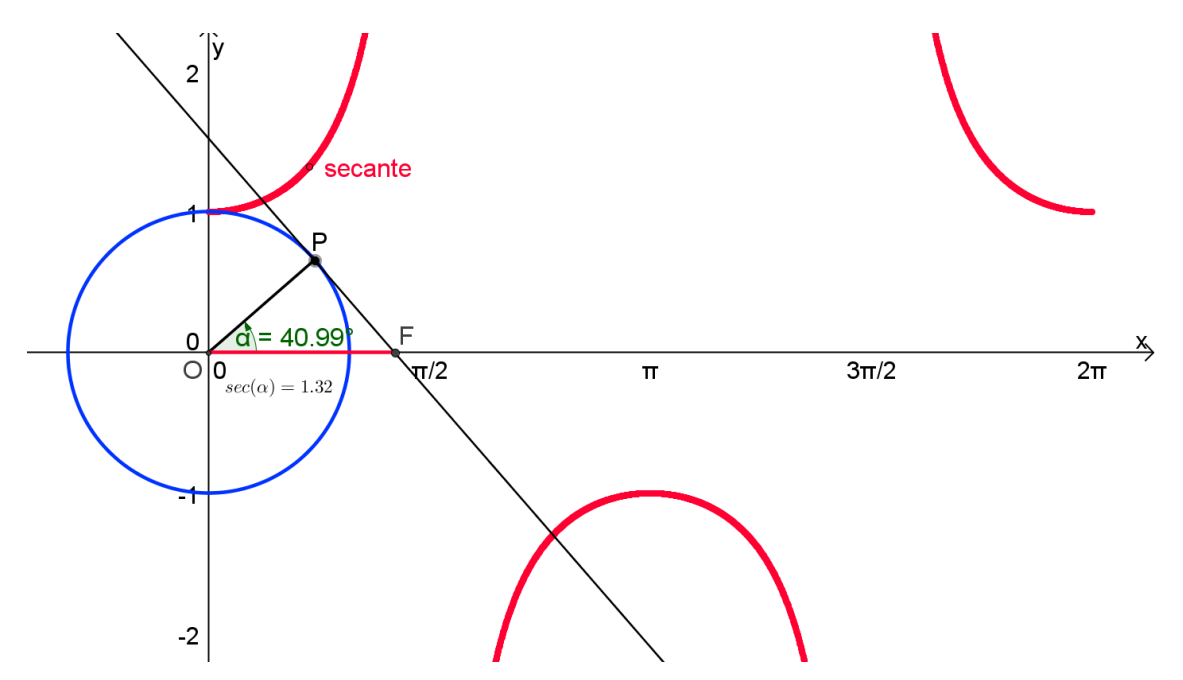

**Figura 4. 45 – Gráfico da função secante feito no GeoGebra.**

Através deste roteiro, pode-se explorar de forma relativamente simples, rápida e atrativa a construção do gráfico da *função secante* sem a necessidade de construir tabelas por meio de cálculos extensos e, por muitas vezes, exaustivos. Além de tomar muito tempo nas aulas, esses cálculos podem provocar desânimo por partes dos estudantes no ensino desta função.

Utilizando o GeoGebra, com a sua caracteristica do "arrastar", pode-se mover o ponto *P*, ao longo do *círculo trigonométrico*, observando as mudanças que ocorrem em relação ao gráfico da *função secante*. Nesta ocasião, o professor poderá utilizar esta atividade para explicar as assíntotas desta função, assim como, o *domínio, a imagem, periodicidade, sinais, monotonicidade, limitações* e as *concavidades* da mesma.

Assim como nos outros casos, esse roteiro pode ser transformado num applet e inserido numa aula virtual, criando assim um curso/módulo sobre este assunto.

### *4.6 – A Função Cossecante*

Roteiro para a construção do gráfico da *função cossecante:*

- Cada um dos botões contidos na barra de ferramentas do **GeoGebra** tem um *triângulo branco* no seu canto inferior direito;
- Ao clicar no botão quando o triângulo está branco, a ferramenta selecionada é a última opção utilizada com esse botão;
- Quando passar o cursor por cima do *triângulo branco*, ele se torna vermelho, e ao ser clicado, abre-se um *menu de possibilidades*.

#### **Roteiro:**

*1 – Repetir os passos de 1 a 13 do roteiro da construção do gráfico da função seno;*

*2 – Repetir o passo 2 do roteiro da construção do gráfico da função secante;*

*4 – Marcar a interseção (ponto G) da reta tangente com o eixo das ordenadas;*

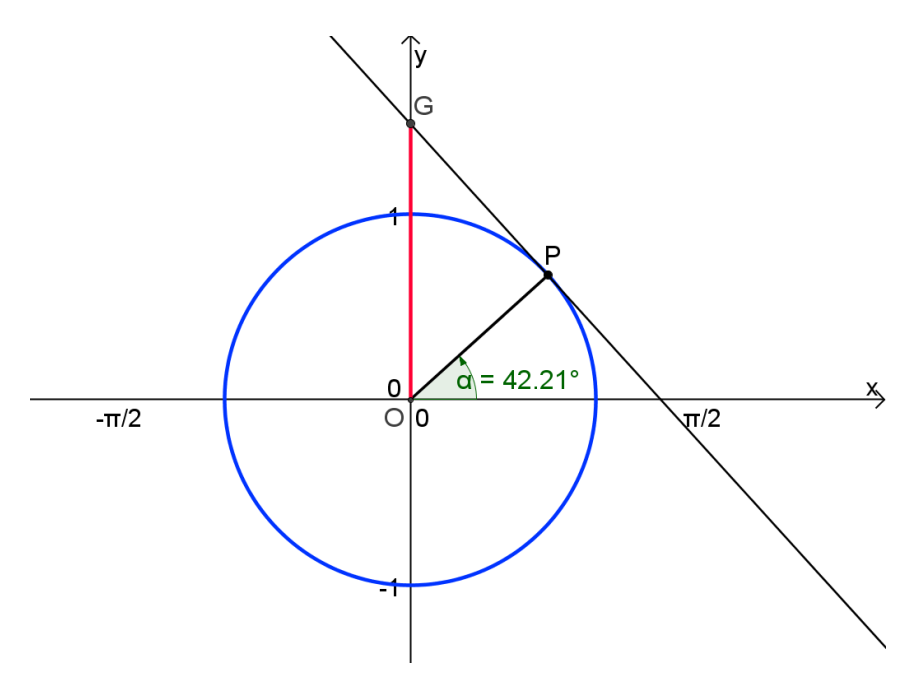

**Figura 4. 46 – Parcial do roteiro da construção do gráfico da função cossecante até o passo 4.**

*5 – Inserir um texto para expressar o valor do segmento que representa o valor da função: barra de ferramentas > Inserir texto > "cossec (\alpha) = " cossecante;*

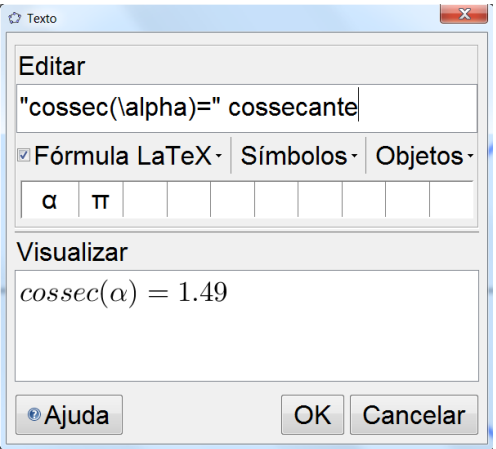

**Figura 4. 47 – Editando o texto para o segmento que representa o valor da função cossecante.**

 $6$  – *Inserir, no campo de entrada, o ponto*  $(\alpha, \csc(\alpha))$  que percorrerá o traçado da *função cossecante; Renomear o ponto para cossecante e habilitar o rastro do mesmo;*

*7 – Mover o ponto P no sentido positivo adotado no círculo trigonométrico e observar o comportamento do gráfico, relacionando o segmento que representa o valor da*   $func\tilde{a}o$  tangente e o ponto  $(\alpha, cosec(\alpha))$ ;

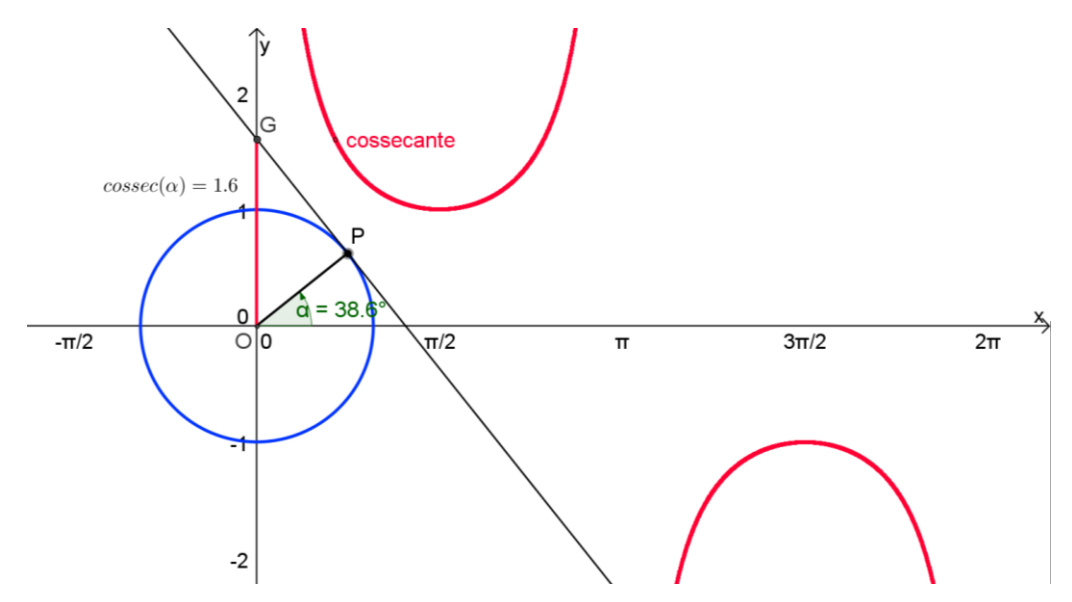

**Figura 4. 48 – Gráfico da função cossecante feito no GeoGebra.**

De forma análoga à *função secante*, este roteiro permite realizar as mesmas análises para a *função cossecante*, possibilitando ainda um comparativo entre as duas funções e verificar que uma função defere da outra por deslocamento horizontal de  $\frac{\pi}{2}$ .

Assim como os outros, esse roteiro também pode ser convertido num aplicativo applet e transformado num curso/módulo de aula virtual com as mesmas características apontadas nas seções anteriores.

#### **4.7 – Estudo de fenômenos periódicos**

Nesta seção, pretende-se explorar, com o auxílio do software **GeoGebra**, a influência dos parâmetros a, b, c e d na função  $f(x) = a + b$ . sen $(cx + d)$ . Uma vez que, função deste tipo (com base na definição mais simples da *função seno*) se adequa aos *fenômenos periódicos*. Por este motivo são às vezes também chamadas de *funções periódicas*.

A seguir, apresenta-se um roteiro com instruções passo a passo, para a construção de um aplicativo **GeoGebra** que a análise dos parâmetros de tais funções:

# **Roteiro:**

*1 – Clicar no botão seletor (controle deslizante, figura 4.23): barra de ferramentas > botões seletores > controle deslizante;*

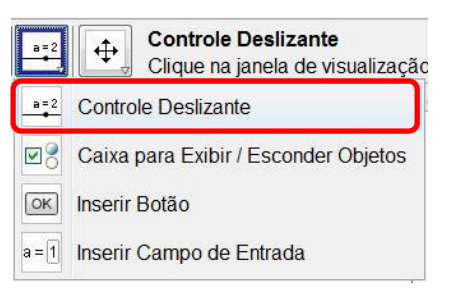

**Figura 4. 49 – Controle deslizante. Figura 4. 50 – Aplicar controle** 

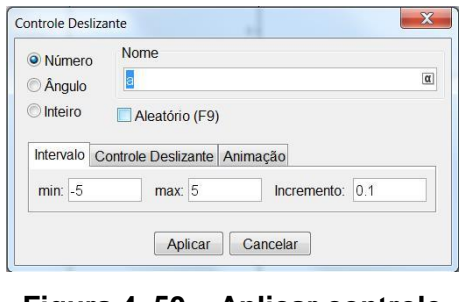

**deslizante.**

*2 – Clicar com o mouse na janela de visualização;*

*3 – Clicar no botão "aplicar" da janela que foi aberta;*

*4 – Repetir os passos 2 e 3 outras três vezes, com isto, várias barras de rolagens serão criadas e várias e as utilizaremos na análise dos parâmetros da função seno;*

5 – *Digitar a seguinte fórmula no campo de entrada: "f(x)* =  $a + b * sin(c * x + d)$ ";

*6 – Inserir a função "g(x)=sin(x)", para fazer a comparação com a função do passo 5;*

*7 – Mover cada parâmetro, através dos seletores, e verificar a influência que cada um provoca no gráfico da função inserida no passo 5).*

As **figuras 4.51, 4.52, 4.53** e **4.54** ilustram o deslocamento do gráfico da função seno de acordo com a variação de cada parâmetro da função estudada.

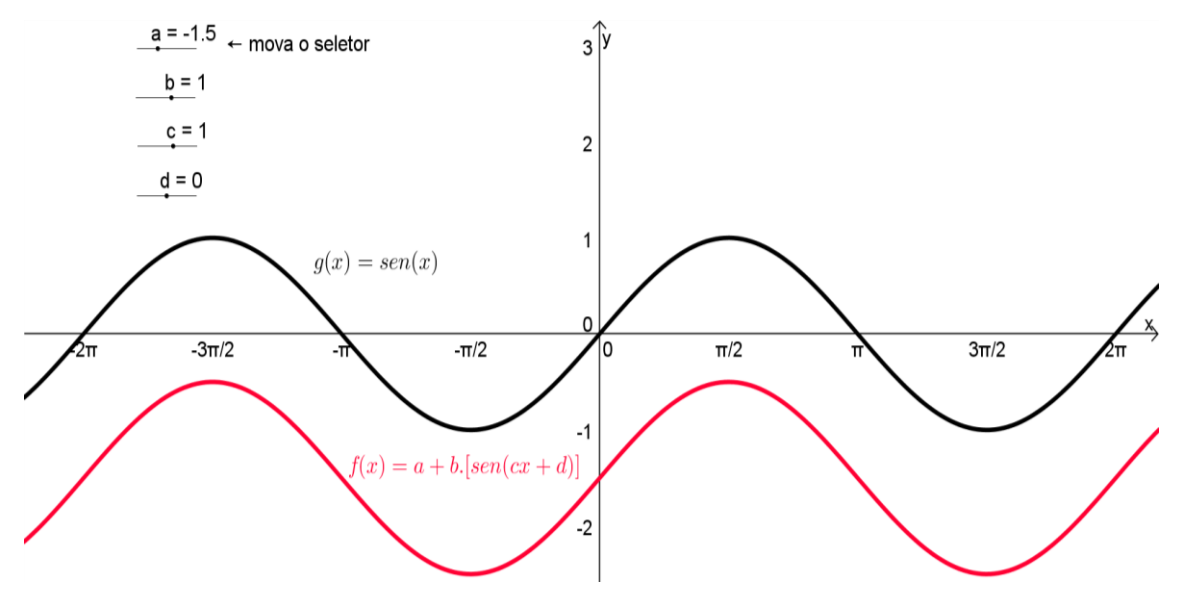

**Figura 4. 51 – Variação do parâmetro "a" da função.**

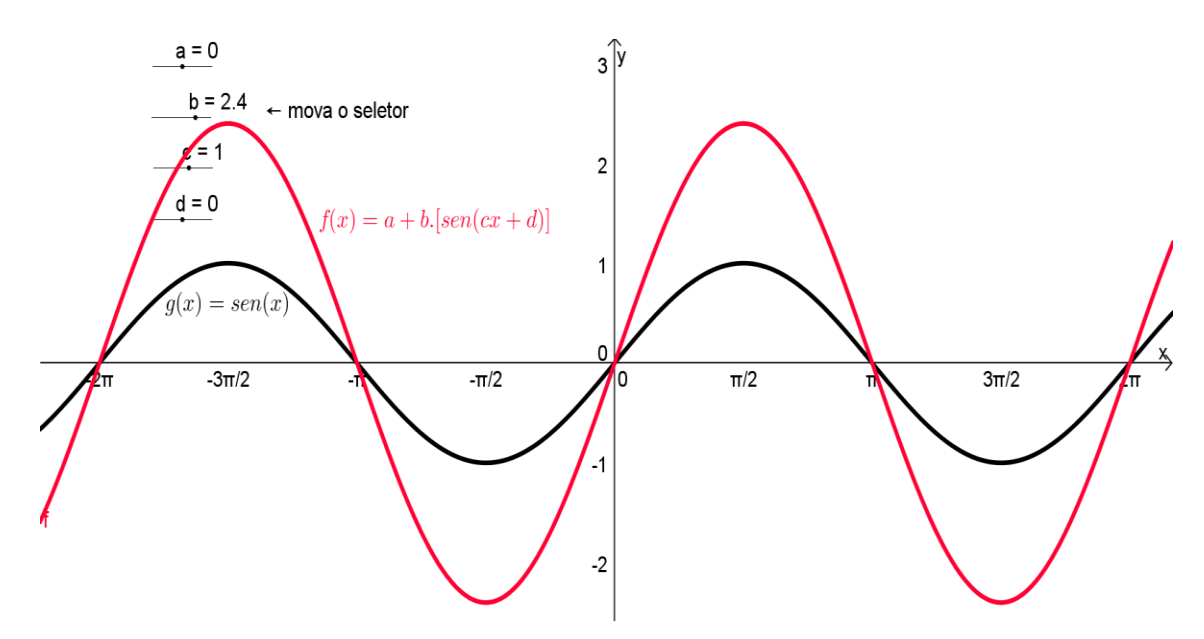

**Figura 4. 52 – Variação do parâmetro "b" da função.**

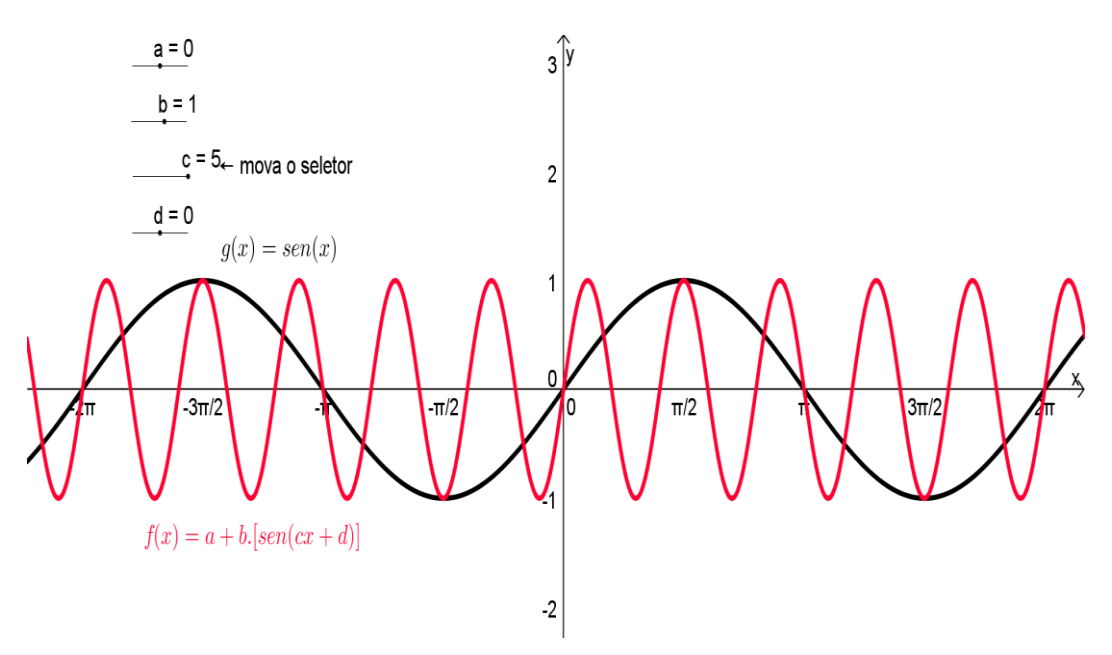

**Figura 4. 53 – Variação do parâmetro "c" da função.**

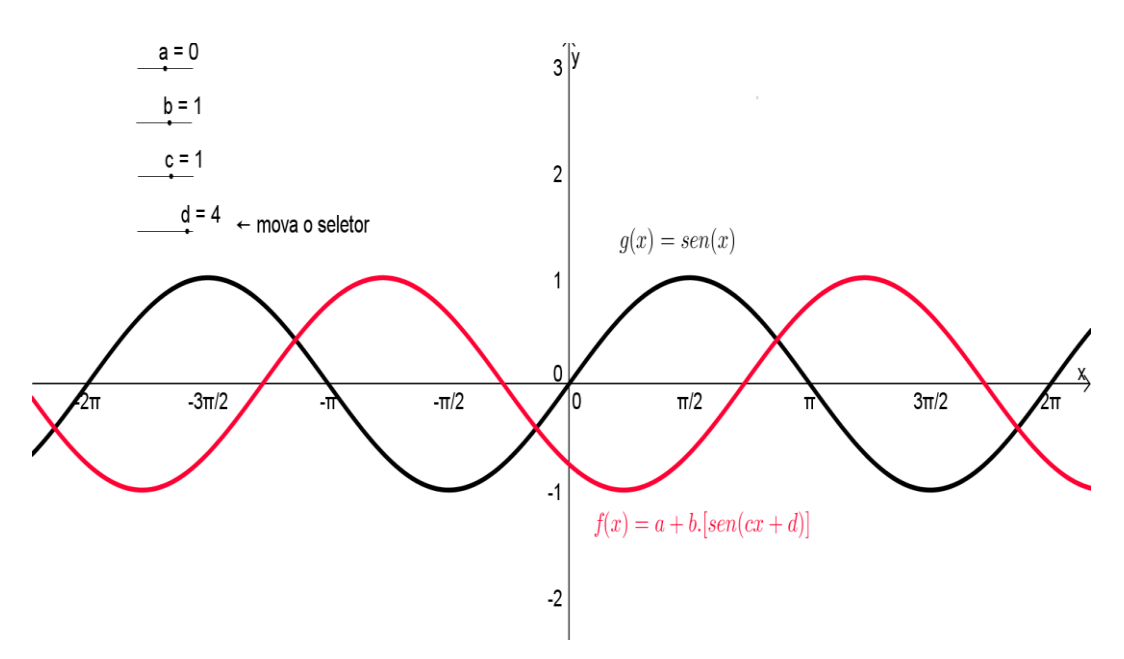

**Figura 4. 54 – Variação do parâmetro "d" da função.**

Com essa construção, razoavelmente simples, é possível analisar e compreender de maneira bastante clara a influência que cada um dos parâmetros, presentes na **função seno**, possui no seu gráfico.

Além disso é possível relacionar fenômenos físicos de natureza periódica, tais como a pressão sanguínea do coração, o comportamento das marés em uma bacia marítima, a tensão e a corrente elétrica de uma rede, o campo eletromagnético

gerado no microondas, o movimento de um pêndulo, o movimento vibratório dos tímpanos, dentre outros com as funções em estudo.

Ressaltando que, com procedimentos análogos, pode-se analisar o comportamento das funções:  $f(x) = a + b \cdot cos(cx + d)$ ,  $g(x) = a + b \cdot tg(cx + d)$ ,  $h(x) = a + b \cdot \cot g(cx + d), p(x) = a + b \cdot \sec(cx + d) \cdot e \cdot q(x) = a + b \cdot \csc(cx + d),$ a partir das variações dos seus parâmetros.

#### **CAPÍTULO V – Aplicação do trabalho e resultados**

Este trabalho foi aplicado na Escola de Referência em Ensino Médio Clementino Coelho (EREMC), que está localizada na avenida da Integração, s/n, no bairro Jardim Maravilha, no município de Petrolina, no sertão de Pernambuco. A escola possui instalações adequadas para uma boa prática de ensino, tais como laboratórios de informática, física, química e salas com ar condicionado. Além de bibliotecas, refeitórios e rede wireless. Os alunos dessa escola permanecem no ambiente de ensino em tempo integral, assim como, os professores. E, pelo quinto ano seguido, a EREMC recebeu o título de melhor escola pública de Petrolina e está sempre entre as melhores do estado de Pernambuco.

A EREMC oferece apenas o ensino médio para os seus estudantes, cada turma tem em média 40 alunos, que para ingressar na escola passam por um teste de seleção. E após isso, devem se dedicar aos estudos, pois existem critérios de desligamentos desses alunos caso não atinjam as metas estabelecidas pela escola, como por exemplo, duas reprovações seguidas de ano letivo.

Para realizar o estudo de caso, aplicação dessa dissertação, na EREMC foi selecionada, aleatoriamente, uma turma do segundo ano do ensino médio com 30 alunos. A turma foi dividida em dois grupos de quinze alunos.

O primeiro grupo passou por uma revisão sobre a função seno (que faz parte do nosso tema de trabalho). Essa revisão foi realizada de forma tradicional, ou seja, sem o uso do recurso didático que está sendo proposto, que é **GeoGebra**. Logo depois, aplicou-se uma atividade (ANEXO I) composta por duas questões, uma sobre construções de gráficos e a outra, uma análise sobre o comportamento de uma função seno, de acordo com um dos seus parâmetros (coeficientes).

Para o segundo grupo, a função que foi trabalhada com os alunos foi a função cosseno, mas, desta vez, foi inserido na aula o software **GeoGebra** como recurso didático. Mostrando aos alunos os conceitos e propriedades existentes nessa função através dos roteiros propostos neste trabalho. Na sequência, foi aplicado uma atividade (ANEXO II) com grau de dificuldade semelhante ao do primeiro grupo.

As funções *seno* e *cosseno* foram escolhidas porque, tecnicamente, os gráficos dessas funções têm o mesmo comportamento e diferem um do outro por

uma *diferença de fase<sup>10</sup>*. Está diferença é de . Ou seja, de forma sucinta, essas funções possuem o mesmo grau de dificuldade de ensino-aprendizagem.

E o objetivo dessa aplicação é verificar a influência do uso do software *GeoGebra* como recurso didático nas aulas da função cosseno, pois, acredita-se na hipótese que os alunos submetidos às aulas com o auxílio desse software apresentem resultados de aprendizagem melhores.

As tabelas 5.1 e 5.2 apresentam os índices de acertos e erros de cada grupo, das questões um e dois, respectivamente, em cada atividade. As figuras 5.1 e 5.2 ilustram os gráficos com os resultados de cada tabela.

| <b>Grupo</b> | <b>Item</b> | <b>Certo</b> | <b>Errado</b> | Sem resposta |
|--------------|-------------|--------------|---------------|--------------|
| Grupo 01     | Α           | 40%          | 27%           | 33%          |
|              | В           | 47%          | 20%           | 33%          |
| Grupo 02     | А           | 73%          | 20%           | 7%           |
|              | В           | 86%          | 7%            | 7%           |

**Tabela 5.1 – Questão 01, itens A e B, de cada atividade.**

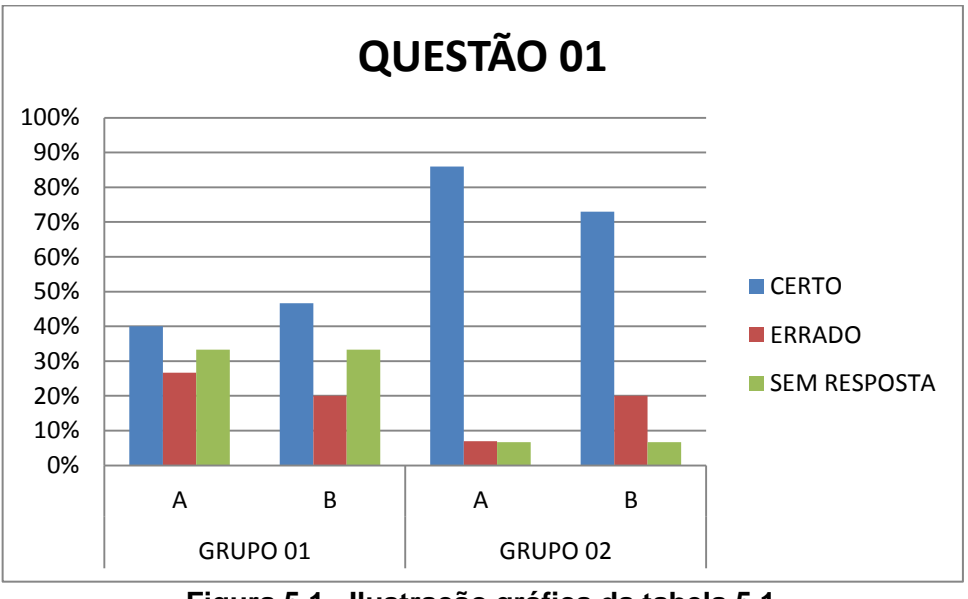

**Figura 5.1– Ilustração gráfica da tabela 5.1.**

 $10\,$ <sup>10</sup> *Diferença de fase é a diferença, expressa em ângulo ou tempo, entre duas ondas que tenham mesma frequência e em referência ao mesmo ponto no tempo.*

| <b>Grupo</b> | <b>Item</b> | Certo | <b>Errado</b> | Sem resposta |
|--------------|-------------|-------|---------------|--------------|
| Grupo 01     | Α           | 7%    | 7%            | 86%          |
|              | в           | 0%    | 13%           | 87%          |
|              | C           | 7%    | 7%            | 86%          |
| Grupo 02     | Α           | 53%   | $0\%$         | 47%          |
|              | В           | 0%    | 47%           | 53%          |
|              | С           | 53%   |               | 47%          |

**Tabela 5.2 – Questão 02, itens A, B e C, de cada atividade.**

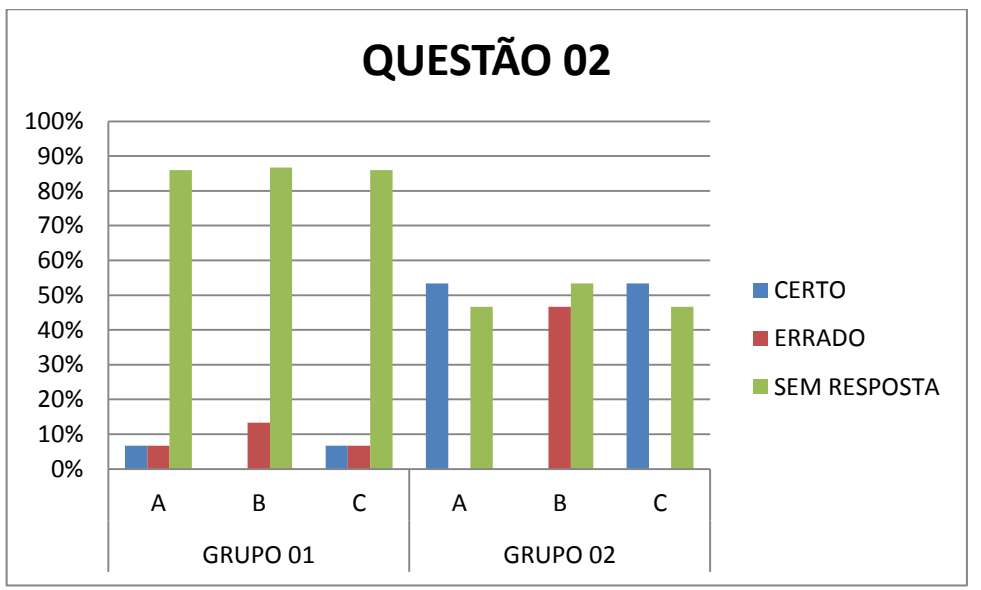

**Figura 5.2 – Ilustração gráfica da tabela 5.2.**

A partir desses resultados verifica-se que o desempenho dos alunos do grupo dois, que foram submetidos às aulas com o auxílio do **GeoGebra,** superou aos do grupo um. Tanto na primeira questão como na segunda, observa-se que o percentual de acertos dos alunos do grupo dois foi superior. Com isso, a nossa hipótese torna-se verdadeira, ou seja, os estudantes que assistiram às aulas com o auxílio do software **GeoGebra** apresentaram melhores resultados.

### **CAPÍTULO VI – Considerações Finais**

Com os meios computacionais que hoje fazem parte, de forma expressiva, do cotidiano dos alunos, conclui-se que o software **GeoGebra** pode contribuir de maneira efetiva, no processo de ensino-aprendizagem na educação básica (ensino fundamental e médio), especialmente na *matemática*, área onde geralmente são apontadas uma série de dificuldades e deficiências, por parte dos alunos em sua assimilação.

A utilização do **GeoGebra,** neste trabalho, permitiu-nos expor a experimentação, exploração e análise de propriedades das *funções trigonométricas*, de uma maneira simples, atraente e efetiva, estabelecendo conexões entre o movimento de um ponto*,* ao longo do *círculo trigonométrico*, e as consequentes alterações dos respectivos gráficos destas funções de forma instantânea.

Dos resultados deste estudo destaca-se a vantagem do uso deste software na representação variada e precisa dos gráficos das *funções trigonométricas*, agregando conhecimentos matemáticos e influenciando o modo como os alunos constroem os conceitos sobre esse conteúdo.

Entretanto, talvez não seja tão simples agregar o **GeoGebra** na prática dos docentes de matemática numa sala de aula que não esteja devidamente equipada com ferramentas computacionais, tais como laboratório de informática com máquinas em quantidade suficiente, e professores preparados e dispostos a fazerem uso de tal tecnologia de mediação, tomando os devidos cuidados para não tornar os alunos dependentes do uso do software.

Contudo, existem escolas bem equipadas, públicas inclusive, onde é possível o uso deste software como recurso nas aulas de matemática e, pode ainda ser uma grande oportunidade para utilização mais efetiva dos laboratórios de informática.

Com o atual avanço tecnológico, o professor deve se apropriar cada vez mais das tecnologias e introduzi-las em sua sala de aula e no seu dia-a-dia. Nessa pesperctiva, a ideia de trabalhar as aulas de matemática com o auxílio do software **GeoGebra** se enquadra perfeitamente nos objetivos escolares e nas necessidades dos alunos.

71

Espera-se que, a partir deste trabalho, possamos futuramente implantar um Instituto Internacional do **GeoGebra** na região do *Vale do São Francisco* com o propósito de incentivar a divulgação do software, a troca de material didático, inclusive essa dissertação que pode ser transformada num módulo de aula, e de experiências entre educadores/usuários, oferecendo cursos de capacitação, fomentando e colaborando com a formação dos professores da área de matemática da nossa região.

# **REFERÊNCIAS BIBLIOGRÁFICAS**

ÁVILA, Geraldo. **Várias faces da Matemática: Tópicos para Licenciatura e leitura em geral.** 2ª. ed. São Paulo: Blucher, 2010.

AUBYN et. al., **Funções Trigonométricas.** Universidade Técnica de Lisboa. Março de 2005.

BONA, Berenice de Oliveira. **Análise de softwares educativos para o ensino de matemática nos anos iniciais do ensino fundamental.** Universidade Luterana do Brasil. Carazinho, RS. 2009. Disponível em < http://www.if.ufrgs.br/eenci/artigos/Artigo\_ID71/v4\_n1\_a2009.pdf>

GARONCE, Francisco Vieira. **Os papéis docentes nas situações de webconferência um estudo de caso acerca da ação educativa presencial conectada.** Brasília, DF. Universidade de Brasília, 2009. 237p. Tese (Doutorado).

GRAVEMEIJEIR, Koeno. **O que torna a Matemática tão difícil e o que podemos fazer para o alterar?** Universidade de Utreque, Holanda. 2005.

KRUSE, Fábio. **Funções Seno e Cosseno: uma metodologia fácil, interessante e suas aplicações.** In: Encontro Nacional de Educação Matemática, 2007. Belo Horizonte, MG. Anais.

LOPES, José Júnior. **A introdução da Informática no Ambiente Escolar.** Rio Claro, SP. Universidade Estadual Paulista, 2004. 9p. Artigo.

MEC. PARÂMETROS CURRICULARES NACIONAIS PARA O ENSINO MÉDIO (PCNEM): **Ciências da Natureza, Matemática e suas Tecnologias.** Brasília, 2007.

SILVA, José A. F. **Refletindo sobre as Dificuldades de Aprendizagem na Matemática: Algumas Considerações.** Brasília, DF. Universidade Católica de Brasília, 2005. 11p. Artigo.

SILVA, Marlizete Franco. **Trigonometria, modelagem e tecnologias: um estudo sobre uma sequência didática.** Belo Horizonte, MG. Pontifícia Universidade Católica de Minas Gerais, 2011. Dissertação (Mestrado).

SILVA, Phillip César Albuquerque. **Análise comparativa e prototipagem de soluções para extensão do uso de sistemas de gestão de aprendizagem para TVDi.** Universidade Federal de Pernambuco. Recife, 2008.

# **ANEXO I**

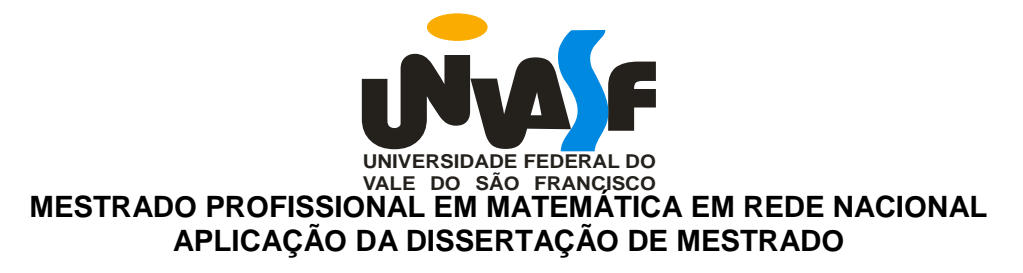

## **GRUPO 1 – ATIVIDADE ENVOLVENDO A FUNÇÃO SENO.**

1. Esboce o gráfico das funções abaixo, dando o domínio, imagem e período.

A) 
$$
y = 3 \, . \, \text{sen}(x)
$$

$$
B) \, y = 2 + \text{sen}(x)
$$

2. (UFSM, 1999) A função  $f(x) = \text{sen}(x), x \in \mathbb{R}$ , tem como gráfico a senóide que, no intervalo  $[0, 2\pi]$ , está representada na figura

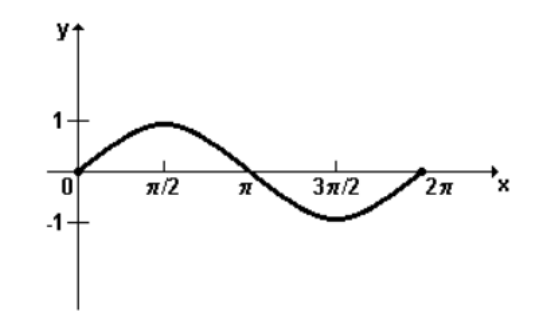

Se  $g(x) = a \cdot \text{sen}(x)$ , onde  $a \in \mathbb{R}$  e  $a \neq 0$ , assinale verdadeiro (V) ou falsa (F) em cada uma das afirmações a seguir, justifique a sua resposta:

\_\_\_\_\_\_\_\_\_\_\_\_\_\_\_\_\_\_\_\_\_\_\_\_\_\_\_\_\_\_\_\_\_\_\_\_\_\_\_\_\_\_\_\_\_\_\_\_\_\_\_\_\_\_\_\_\_\_\_\_\_\_\_\_\_\_\_\_ \_\_\_\_\_\_\_\_\_\_\_\_\_\_\_\_\_\_\_\_\_\_\_\_\_\_\_\_\_\_\_\_\_\_\_\_\_\_\_\_\_\_\_\_\_\_\_\_\_\_\_\_\_\_\_\_\_\_\_\_\_\_\_\_\_\_\_\_

\_\_\_\_\_\_\_\_\_\_\_\_\_\_\_\_\_\_\_\_\_\_\_\_\_\_\_\_\_\_\_\_\_\_\_\_\_\_\_\_\_\_\_\_\_\_\_\_\_\_\_\_\_\_\_\_\_\_\_\_\_\_\_\_\_\_\_\_ \_\_\_\_\_\_\_\_\_\_\_\_\_\_\_\_\_\_\_\_\_\_\_\_\_\_\_\_\_\_\_\_\_\_\_\_\_\_\_\_\_\_\_\_\_\_\_\_\_\_\_\_\_\_\_\_\_\_\_\_\_\_\_\_\_\_\_\_

\_\_\_\_\_\_\_\_\_\_\_\_\_\_\_\_\_\_\_\_\_\_\_\_\_\_\_\_\_\_\_\_\_\_\_\_\_\_\_\_\_\_\_\_\_\_\_\_\_\_\_\_\_\_\_\_\_\_\_\_\_\_\_\_\_\_\_\_ \_\_\_\_\_\_\_\_\_\_\_\_\_\_\_\_\_\_\_\_\_\_\_\_\_\_\_\_\_\_\_\_\_\_\_\_\_\_\_\_\_\_\_\_\_\_\_\_\_\_\_\_\_\_\_\_\_\_\_\_\_\_\_\_\_\_\_\_

- A) () O domínio da função  $q$  é igual ao domínio da função  $f$ , independente do valor de  $a$ :
- B) ( ) Para todo  $a$ , o conjunto imagem da função  $f$  está contido no conjunto imagem da função  $q$ ;

C) () O período da função  $g$  é maior que o período da função  $f$ .

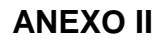

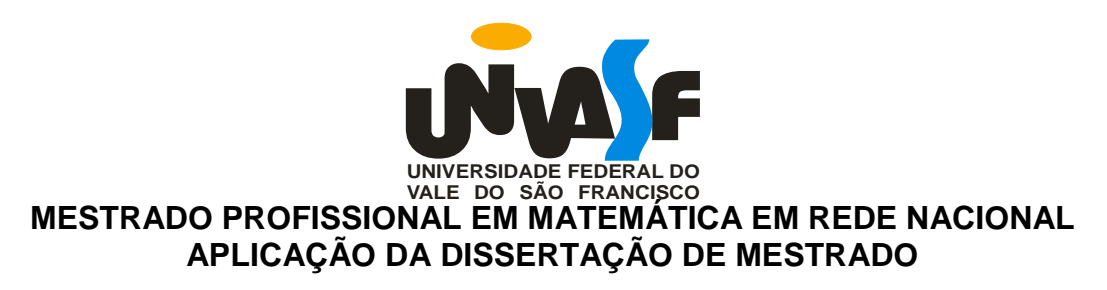

## **GRUPO 2 – ATIVIDADE ENVOLVENDO A FUNÇÃO COSSENO.**

- 1. Esboce o gráfico das funções abaixo, e determine o domínio, a imagem e o período de cada uma.
	- a)  $y = 3 \cdot cos(x)$
	- b)  $y = 2 \cos x$
- 2. (UFSM, 1999) A função  $f(x) = cos(x), x \in \mathbb{R}$ , tem como gráfico a senóide que, no intervalo  $[0, 2\pi]$ , está representada na figura

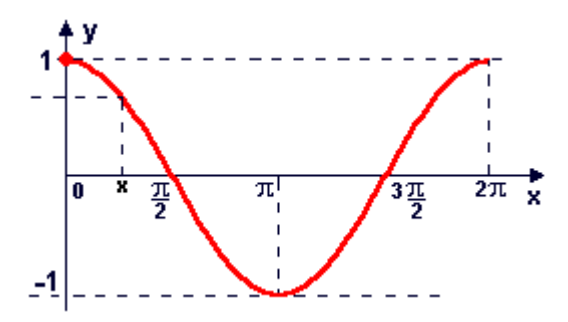

Se  $g(x) = a \cdot cos(x)$ , onde  $a \in \mathbb{R}$  e  $a \neq 0$ , assinale verdadeiro (V) ou falsa (F) em cada uma das afirmações a seguir, justifique a sua resposta:

() O domínio da função  $q \neq$ igual ao domínio da função  $f$ , independente do valor de  $a$ :

\_\_\_\_\_\_\_\_\_\_\_\_\_\_\_\_\_\_\_\_\_\_\_\_\_\_\_\_\_\_\_\_\_\_\_\_\_\_\_\_\_\_\_\_\_\_\_\_\_\_\_\_\_\_\_\_\_\_\_\_\_\_ \_\_\_\_\_\_\_\_\_\_\_\_\_\_\_\_\_\_\_\_\_\_\_\_\_\_\_\_\_\_\_\_\_\_\_\_\_\_\_\_\_\_\_\_\_\_\_\_\_\_\_\_\_\_\_\_\_\_\_\_\_\_

\_\_\_\_\_\_\_\_\_\_\_\_\_\_\_\_\_\_\_\_\_\_\_\_\_\_\_\_\_\_\_\_\_\_\_\_\_\_\_\_\_\_\_\_\_\_\_\_\_\_\_\_\_\_\_\_\_\_\_\_\_\_ \_\_\_\_\_\_\_\_\_\_\_\_\_\_\_\_\_\_\_\_\_\_\_\_\_\_\_\_\_\_\_\_\_\_\_\_\_\_\_\_\_\_\_\_\_\_\_\_\_\_\_\_\_\_\_\_\_\_\_\_\_\_

\_\_\_\_\_\_\_\_\_\_\_\_\_\_\_\_\_\_\_\_\_\_\_\_\_\_\_\_\_\_\_\_\_\_\_\_\_\_\_\_\_\_\_\_\_\_\_\_\_\_\_\_\_\_\_\_\_\_\_\_\_\_ \_\_\_\_\_\_\_\_\_\_\_\_\_\_\_\_\_\_\_\_\_\_\_\_\_\_\_\_\_\_\_\_\_\_\_\_\_\_\_\_\_\_\_\_\_\_\_\_\_\_\_\_\_\_\_\_\_\_\_\_\_\_

() Para todo  $a$ , o conjunto imagem da função  $f$  está contido no conjunto imagem da função  $q$ ;

() O período da função  $q$  é maior que o período da função  $f$ .